*République Algérienne Démocratique et Populaire Ministère de l'Enseignement Supérieur et de la Recherche Scientifique*

*Ecole Nationale Polytechnique*

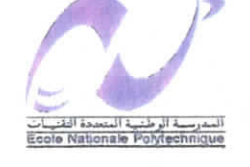

*العدرسة* الوطنية المتعددة التقنيسات  $BISLIDTHEQUE = 4 + 3 + 11$ Ecole Hationale Polytechnique

/

)4

<u>15/(</u>

 $\rightarrow$ 

*Département de Génie Electrique*

*Projet de fin d'Etudes*

*Pour l'obtention du diplôme D'Ingénieur d'état en Electrotechnique <i><i>l our l'obtention du diplôme*<br>*ieur d'état en Electrotechn*<br> *Thème* 

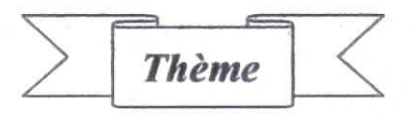

Mise en œuvre de la carte dSPACE DS1104 Application à la génération de MLI pour la commande des Onduleurs à deux et trois niveaux

1

•

1

1

1

1

1

1

1

1

•

I .

1

1

1

1

1

1

1

*Etudié par : Proposé et dirigé par :*

*Af: S.LOUNIS*

*.*

.

 $M^R$ : S.MERAZGA  $M^R$ : E.M.BERKOUK

i

*E.N.P. 10, Avenue Hassen-Badi, El Harrach, ALGER*

*Promotion : juin 2004*

المدرسة الوطنية المتعددة التقنيمات المكتبة ب BIBLIOTHEQUE Ecele Nationale Polytechnique

# Remerciements

Nous remercions Dieu de nous avoir donner la force pour accomplir ce travail. A travers ce mémoire on adresse nos sincères remerciements à notre promoteur M<sup>R</sup>:Berkouk pour son aide, son encouragement et sa patience.

Nous remercions ainsi  $M<sup>R</sup>$ : Benmansour pour sa disponibilité et son aide. Nous tenons aussi à remercier  $M<sup>R</sup>$ : LARBESE qui nous a fait l'honneur de juger ce travail.

المدرسة الوطنية المتعددة التغنيبات BIBLIOTHEQUE - i i sall Ecolo Nationale Polytechnique

Résumé : Présentation général des caractéristiques techniques de notre carte ds l 104, ainsi que son logiciel, et implémentations d'algorithmes de génération de signaux de commande MLI pour des onduleurs deux et trois niveaux.

Mots clés : Le DSP esclave TMS320F240, le processeur maître MPC8240, dSPACE, RTI, ControlDesk, Onduleur, la MLI.

Summary: General presentation of the design features of our card ds1104, like its software, and implementations of algorithms of generation of control signals PWM for inverters two and three levels.

Key words : The slave DSP TMS320F240, the master MPC8240, dSPACE, RTI, ControlDesk, inverters, the PWM.

ملخص عرض الحاصيات التقنية للبطاقة الإلكترونية و وضع الا قورتمات التي تسمح بإنتاج أمواج السيطرة لمولد التيار المتواتر. مفتاح الكلمات البروسيسور عبيد البروسيسور ملك دسبيس ورتي قرص التحكم مولد التيار المتواتر الموجة ملي .

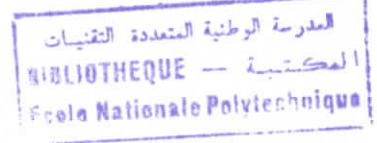

### **SOMMAIRE**

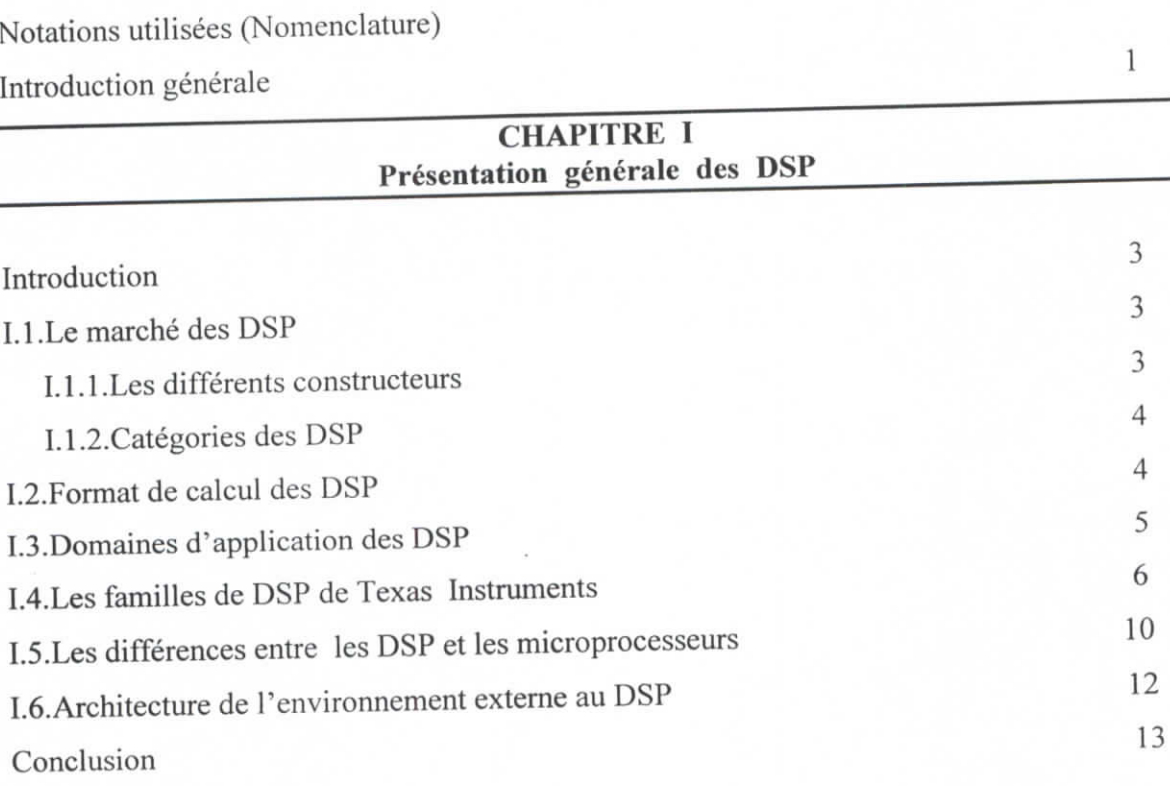

### **CHAPITRE II** Caractéristiques techniques de DSPACE DS1104

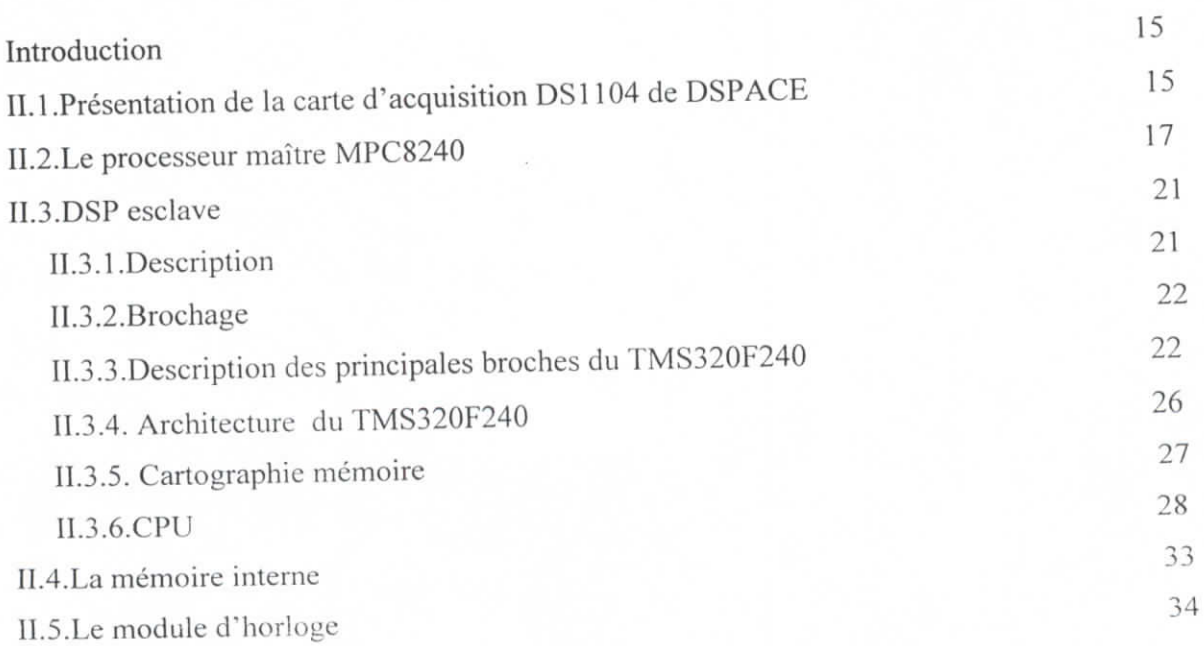

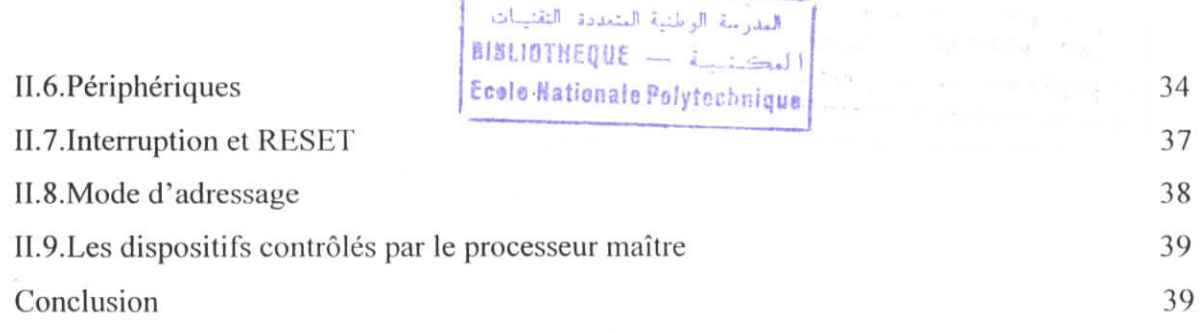

### **CHAPITRE III** Présentation et mise en œuvre de la carte

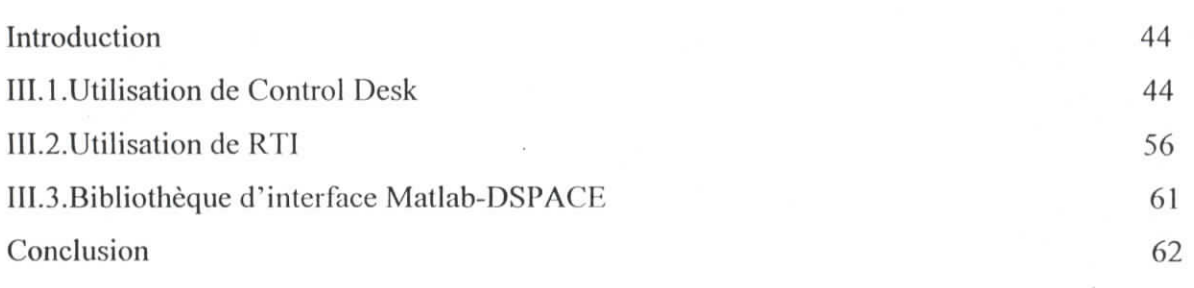

### **CHAPITRE IV** Applications

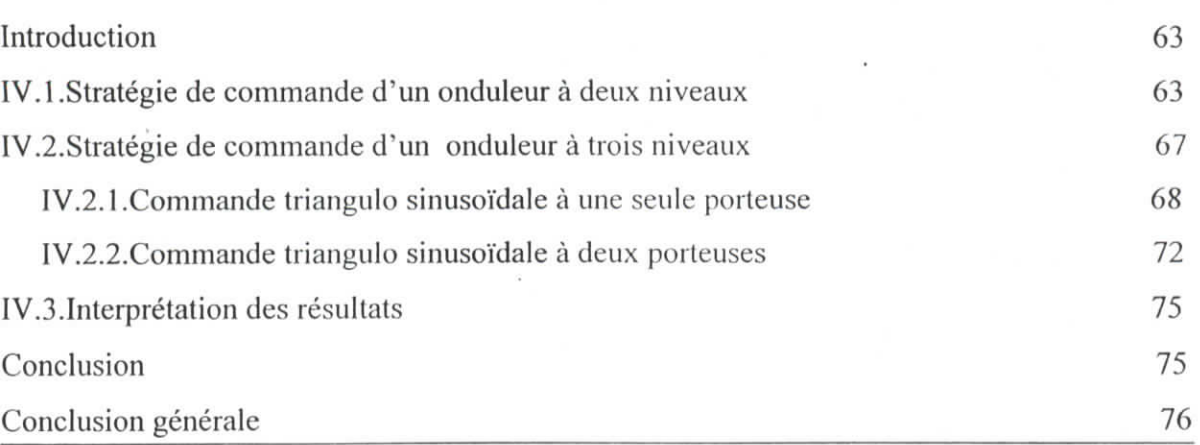

### **BIBLOGRAPHIE**

**ANNEXES:** 

 $\frac{1}{\sqrt{2}}$ 

l

J

I

l.

l

I

L

L

L

l

**ANNEXE I ANNEXE II ANNEXE III** 

### Nomenclature

I

1 |<br>|<br>!

1

llULIOTHEqUE - î.-:.^» Fosle Nationale Polytechnique

### **Nomenclature**

DLL: Delay Lock Loop.

PLL: (Phase Looked Loop).

**IU:** (Integer Unit).

MMU:(Memory Management Unit).

**FPU:** (Floating Point Unit).

LSU: (Load-Store Unit).

**SRI):** (System Register Unit).

TLB: (Translation Lookaside Buffer).

**BPU:** (Branch Processing Unit).

**LRU:** (Least Recently Used).

**I<sup>2</sup>C:** (Inter Integrate Circuit).

DMA : (Acces Direct Memory).

**ADC,** DAC : (Convertisseurs)

: Indices correspondant aux trois pliases "A", "B", "C".

 $U_{C1}$ : Première tension d'alimentation continue de l'onduleur.

 $U_{C2}$ : Deuxième tension d'alimentation continue de l'onduleur.

M : Point milieu.

K: Bras d'onduleur ( $K=1,2,3$ ).

**T IK, DD JK** : Indice du transistor et de la diode d'un bras  $(i, j, k=1, 2, 3)$ .

TD : Interrupteur bidirectionnel.

 $B_{\text{KS}}$ : Signal de commande de base du transistor T<sub>KS</sub> du bras K.

VAM : Tension de la phase A par rapport au point milieu M de la source de tension d'entrée.

**V<sub>AN</sub>**: Tension de la phase A par rapport au neutre de la charge triphasée équilibrée.

Vm : Amplitude maximale de référence sinusoïdale.

U<sub>pm</sub>: Amplitude maximale de la porteuse.

m : Indice de modulation.

r : Taux de modulation.

f : Fréquence de la référence.

fp : Fréquence de la porteuse.

### *Introduction générale*

Depuis plus de 10 ans, la société dSPACE a été parmi les premiers fournisseurs en outils de développement, et de test de nouveaux systèmes de commande. Plus de 10000 systèmes dSPACE sont en fonction dans le monde [16].

Ses produits principaux sont surtout utilisés dans l'électronique des véhicules, mais ils peuvent aussi être utilisés à domicile, ou dans l'aéronautique, ou pour l'entraînement et l'automatisation industrielles.

Les systèmes dSPACE permettent aux contrôleurs et à l'unité de contrôle électronique (ECU) de réduire leurs temps de développement, leurs coûts d'une manière importante, et d'augmenter leurs productions. Cela est rendu possible par le mélange optimal des solutions standards pour le prolotypage du contrôle rapide, la simulation du matériel en boucle et le calibrage [16].

La mise au point de nouvelles machines électriques, de convertisseurs, ... dépend largement du développement d'algorithmes de plus en plus complexes. Les solutions dSPACB s'adaptent parfaitement à ce marché transversal qui prend une place de plus en plus importante.

De nombreuses écoles et universités utilisent les produits et solutions dSPACE  $\alpha$  de former leurs étudiants à l'automatique et aux techniques s, les:

- Systèmes mono-cartes DSI 104 et DS1 103.  $\bullet$
- $\bullet$ Systémes modulaires DS1005.
- Logiciels d'expérimentation : ControlDesk Standard, ControlDesk Test  $\bullet$ Automation, MLIB/MTRACE.
- Logiciels d'împlémentation : RTI, RT1-MP, RTI CAN Blocksct, Compilateurs.
- Logiciels de génération de code de série : TargetLink Base Suite, TargelLink Optimisation Modules, TargetLink, Target Simulation Module, TargelLink ASAP2 Module.

Chapitre I<br>
<u>Chapitre I</u> Introduction générale

Ce modeste travail à pour but de mettre en œuvre la carte DSP « DSI 104 de dSPACE » ainsi que son logiciel d'évaluation, de faciliter son utilisation, de monter les méthodes de programmation de cette carte et créer une plateforme de travail grâce à des routines réutilisables en simulink.

Nous commençons notre exposé par une brève introduction (chapitre 1) puis nous étudierons les caractéristiques techniques de la carte dSPACE et l'architecture du TMS320F240 au chapitre II.

Ce n'est qu'au chapitre III que nous présenterons le logiciel de la carte (ControlDesk) fournit par dSPACE .Et au dernier chapitre nous montrerons comment implémenter des programmes en sirnulink (exemple d'une MLI calculée pour un onduleur à trois niveaux).

Ce manuel représente la synthèse de tous ce qu'il faut savoir pour utiliser le kit de développement, mais néanmoins, il ne peut remplacer la documentation officielle et détaillée de dSPACE dont il faut toujours ci référer.

Le contenu de ce mémoire "mise en œuvre d'une carte DSP" est tiré d'un travail de synthèse qu'on a effectué dans le cadre de notre projet de fin d'études à l'E.N.P.

Ce texte est maintenu de nombreux exemples, images et documents, issus des documentations des constructeurs de DSP et de professionnels du domaine. A chaque fois que le cas se présente, vous y trouverez la référence exacte de la source (auteur) des documents présentés (livres, articles), voire un lien internet (sites des constructeurs) quand c'est possible.

On encourage vivement le lecteur à approfondir sa réflexion en profitant de ces références / liens.

Lors de la rédaction,On a aperçu qu'il est très difficile de trouver des textes d'introductions aux DSP (a priori en langue française). Le web et les librairies techniques ou universitaires renferment énormément de documents intéressant mais pointus, fait par des spécialistes pour des spécialistes. Ceci est peut-être dû au fait que les DSP sont naturellement issus du monde des microprocesseurs. Domaine qu'un ingénieur en électronique ou en électrotechnique est sensé maîtriser parfaitement.

Hnfin, pour le prototypage, certains constructeurs proposent des cartes à DSP directement programmable à partir d'un langage de très haut niveau ou même d'une interface graphique. Par exemple, la société dSPACE fournit des produits programmables à partir des  $schémas blocks$  de Simulink : un premier post-processeur traduit le schéma en C, puis le compilateur est lancé automatiquement.

 $\overline{2}$ 

# Chapitre:1

### Présentation générale  $\begin{pmatrix} 1 & 1 & 1 \\ 1 & 1 & 1 \\ 1 & 1 & 1 \end{pmatrix} \begin{pmatrix} 1 & 1 & 1 \\ 1 & 1 & 1 \\ 1 & 1 & 1 \end{pmatrix} \begin{pmatrix} 1 & 1 & 1 \\ 1 & 1 & 1 \\ 1 & 1 & 1 \end{pmatrix}$

l

l

I

l

l

l

l

l

l

l

l

I

I

I

i

### **Introduction**

Depuis maintenant plusieurs années, le traitement numérique du signal est une technique en plein essor. Nous allons nous intéresser aux processeurs de traitements du signal, plus eommunément désignés par l'acronyme Anglais DSP (Digital Signal Processor).

Au niveau historique, les DSPs ont été initialement développés pour des applications de radars militaires et de télécommunications cryptées dans les années 70. C'est Texas Instruments® qui en 1978 introduit un DSP pour la synthèse de la voix pour des applications grand public. Il aura fallu 15 ans supplémentaires pour que les DSPs deviennent des composants incontournables de l'électronique.

Les domaines d'application du traitement numérique du signal sont nombreux et variés, nous en verrons une liste ci-après. Chacun de ces domaines nécessite un système de traitement numérique, dont le coeur est un et même parfois plusieurs DSP ayant une puissance de traitement adaptée, pour un coût économique approprié.

Un DSP est un type particulier de microprocesseur. Il se caractérise par le fait qu'il intègre un ensemble de fonctions spéciales. Ces fonctions sont destinées à le rendre particulièrement performant dans le domaine du traitement numérique du signal.

Comme un microprocesseur classique, un DSP est mis en oeuvre en lui associant de la mémoire (RAM, ROM) et des périphériques à la différence qu'un DSP typique a plutôt vocation à servir dans des systèmes de traitements du signal. Ainsi il se présente généralement sous la forme d'un mierocontrôleur intégrant de la mémoire, des timers, des ports séries synchrones rapides, des contrôleurs DMA, des ports d'E/S divers.

### **1.1 Le marché des DSP :**

### **1.1.1 Les différents constructeurs**

Le marché est partagé entre quatre constructeurs : le premier est Texas Instruments suivi par Analog Device puis Motorola et enfin Lucent.

Les différences entre modèles de DSP se situent au niveau :

l<br>I<br>L

l<br>I<br>I

l<br>I<br>I

I<br>I<br>-

I<br>I<br>I

I<br>I<br>I

I<br>I<br>I

|<br>|<br>|

I<br>I<br>I

I<br>I<br>I

I<br>I<br>I

I<br>I<br>I

I

I<br>I<br>I

I<br>I<br>I

II<br>I

I<br>I<br>I

II<br>II

I<br>I<br>I

- Du format de calcul : fixe ou en flottant.
- De la taille du bus de donnée : 16, 24 ou 32 bits.
- De la puissance en Millions d'Instructions Par Seconde (MIPS).

Actuellement, le marché des DSP est répartit entre :

- Texas Intruments (47 %).
- ATT  $(35\%)$ .
- Motorola (27 %).
- ADI (8 %).

### 1.1.2 Catégories **des DSP**

On peut ranger les DSP d'aujourd'hui en deux catégories (du point de vue de notre sujet):

a) DSP généralistes (à virgule fixe ou flottante).

b) DSP dédiés à la commande des moteurs.

Par exemple, Texas Instruments propose, dans la série TMS320F240 :

- . 20 MIPS (virgule fixe 16 bits).
- 12 sorties MLI.
- 3 bases de temps.
- 2 convertisseurs AD 10 bits.
- 9 comparateurs.
- une logique intégrée de gestion des temps morts.

### 1.2 Format de calcul des **DSPs**

Deux familles distinctes de DSP sont proposées par les constructeurs, les processeurs à virgule fixe et les processeurs à virgule flottante.

Les processeurs à virgule fixe lisent les bits comme des fractions en puissance négative de 2. Ainsi le nombre 0,75 es! traité comme 0.5+0.25.

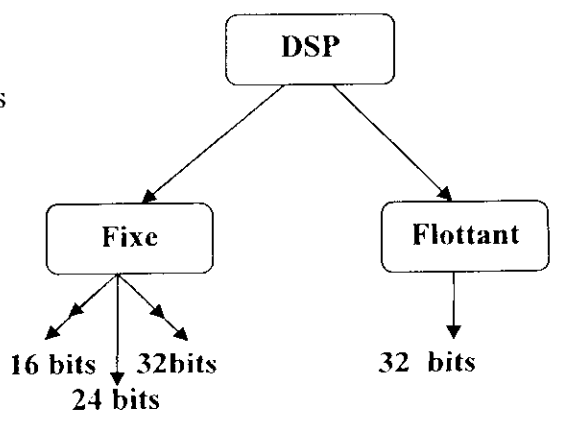

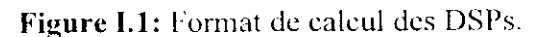

i<br>I

i

i<br>I<br>I

i<br>i<br>i

!<br>!<br>.

i

i<br>i

I<br>I<br>I

I<br>I<br>I

i<br>i<br>i

l<br>|<br>|

I<br>I<br>.

i<br>i<br>i

l<br>|<br>|<br>|

l<br>|<br>|

i<br>i<br>i

l<br>|<br>|

i<br>i<br>i

i<br>I<br>I

l<br>|<br>|

### **1.3 Domaines d'application des DSP**

A l'origine, les deux principaux domaines d'application des DSPs ont été les télécommunications et le secteur militaire. Aujourd'hui, les applications se sont diversifiées et s'orientent vers le multimédia, l'électronique grand public et l'informatique graphique mais aussi l'automatique, le domaine médical (traitement et archivage d'images, analyse de signaux électrocardiographiques, implants cochléaires...), l'instrumentation, l'électronique automobile (détection de cliquetis, système ABS...) |1|.

Les DSPs sont **utilisés** dans des domaines très variés ; **voici** quelques exemples des applications les plus courantes :

### **1.3.1 Dans le domaine des télécommunications :**

- La téléphonie filaire : les modems, les codeurs de paroles, les multiplexeurs, les télécopieurs, les **minitels** intelligents.
- La radiotéléphonie : téléphone cellulaire, téléphone sans fil (les codeurs de paroles GSM, les modem radio).

### **1.3.2 Dans le domaine militaire :**

Le guidage de missiles, la navigation, les modems radio, les communications cryptées,le traitement radar et le traitement sonar.

### **1.3.3 Dans le domaine médicale :**

- La compression d'images médicales (radiologie, échographie...) en vue de leurs archivages.
- Le traitement des signaux biophysiques.

### **1.3.4 Dans le domaine de l'électronique automobile :**

- Les équipements de contrôle moteur.
- La détection de cliquetis pour l'optimisation de l'avance à l'allumage.
- L'aide à la navigation.
- Les commandes vocales.

### **1.3.5 Dans le domaine de l'instrumentation :**

- Les analyseurs de spcctre.
- Les générateurs de fonctions.
- L'interprétation des signaux sismiques.

•

I

•

 $\overline{1}$ 

l<br>|<br>|

i<br>i<br>i

l

I

l

l

### **1.3,6 Dans le domaine de l'automatisation et du contrôle des processus :**

- La surveillance et la commande des machines.
- Les robots et les servomécanismes.

Le contrôle des moteurs.

### **\*> Utilisation du DSP dans le contrôle des moteurs : •**

particulière est bien adaptée à l'implémentation d'algorithmes de commande |5J. Le contrôle numérique des moteurs [4] est bien connu depuis longtemps. Toutefois, les contrôles sophistiqués qui réclament de grandes capacités de traitement, ne sont rendus possibles que depuis relativement peu, avec l'avènement des DSP dont l'architecture

Le DSP peut comporter dans son boîtier des convertisseurs analogique- numérique et • numérique- analogique et plus généralement l'ensemble des ressources périphériques qu'on trouve classiquement dans les microcontrôleurs. Le DSP, dans ce cas, intègre les éléments combinés d'un puissant calculateur et d'un microcontrôleur. On parle alors de contrôleur DSP.

Dans la vaste gamme disponible, les DSP à virgule flottante peuvent être utilisés dans les applications de grande précision pour lesquels l'optimisation de coût est secondaire.

Par contre, les DSP 16 bits à virgule fixe, avec des performances allant de quelques MIPS ;<br>ont parfaitement capables de superviser tous les aspects de la commande d'un moteur .Ces sont parfaitement capables de superviser tous les aspects de la commande d'un moteur .Ces<br>solutions, relativement économiques, sont maintenant passées dans le monde industriel.

On rappel que Texas Instruments commercialise un module d'évaluation qui permet de • évelopper ce type d'applications (la commande du moteur) et de valider les stratégies de<br>ontrôle avant de développer son propre hardware.

### 1.4 **LES FAMILLES DE DSP DE TEXAS INSTRUMENTS**

eontrôle avant de développer son propre hardware.<br>
Ka LES FAMILLES DE DSP DE TEXAS INSTRUMENTS<br>
En 1982. Texas Instruments a lancé son premier DSP (le TMS32010).Depuis. Texas s'est imposé comme le principal fabricant de processeurs de traitement de signal. La famille de DSP TMS320 est organisée aujourd'hui en cinq générations principales qui correspondent 8 chacune à une classe de performances et d'applications.

i<br>I

I<br>I<br>I

I<br>I<br>I

I<br>I<br>I

I<br>I<br>I

i<br>I<br>I

I<br>I<br>I

I<br>I<br>I

I<br>I<br>I

i<br>I<br>I

I<br>I<br>I

I

i<br>L

I<br>I<br>I

i<br>I<br>I

**I**<br>I<br>I

i<br>I<br>I

I<br>I<br>I

I

'<br>I

Les processeurs de traitement du signal ont vu leur utilisation se développer considérablement depuis 1985 et, ce, notamment avec l'évolution des télécommunications. Dans cette partie, nous donnerons quelques évolutions des DSP (Figure II.2).

Nous parcourrons l'histoire des DSP de la première à la cinquième génération [2].

La famille DSP TMS320 est organisée aujourd'hui en cinq générations principales qui correspondent à une classe d'application et de performances qui sont :

- TMS320C1X,
- TMS320C2X,
- TMS320C3X,
- TMS320C4X,
- TMS320C5X.

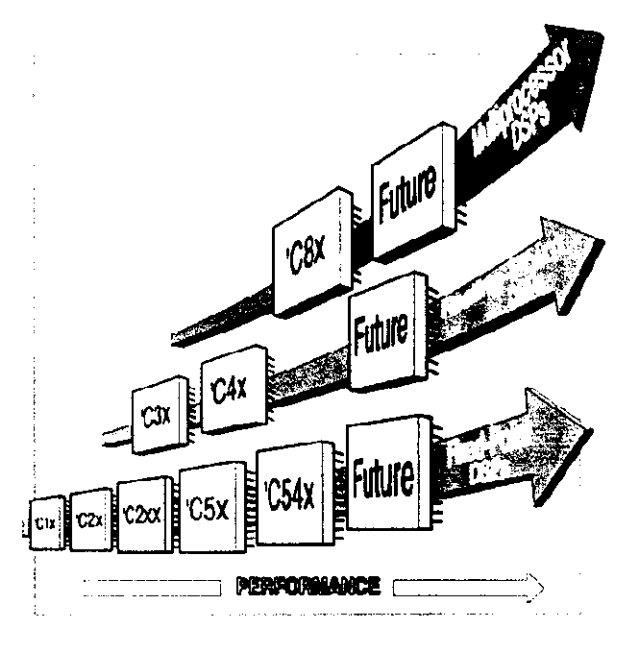

Figure  $12$ Evolution des DSP, d'après [2].

### **I.4.1.Les DSP de la première génération (TMS320C1X)**

Les DSP de la première génération sont semblables au TMS320C10.

- Tout d'abord la taille RAM (mémoire donnée) varie entre 144 et 256 mots.
- La taille de la ROM varie de 1.5K à 8K mots mais elle peut être remplacée par une EPROM de 4 ou 64 K mots.
- Certain de ces DSP peuvent contenir une ou deux entrées série au détriment d'une ou deux broches du port parallèle.
- La période de l'horloge peut varier de 280 à 114 nanosecondes.

### **1.4.2. Les DSP de la deuxième génération (TMS320C2X)**

Dans cette deuxième génération de DSP, l'architecture interne a été nettement améliorée.

• Le bus de donnée a été séparé en deux. La première partie manipule les données en lecture et le second en écriture. Il dispose de 4 bus au total.

•

I<br>I<br>I

i

i<br>I<br>I

i<br>i

i<br>i

- li traite seulement les nombres en virgule fixe.
- Le code source de cette deuxième génération est compatible avec ceux de la première génération.
- La durée d'un cycle d'horloge a elle aussi été diminuée, elle se situe entre 25 et 50 nanosecondes soit 20 à 40 millions d'opérations par seconde. value d'un cycle d'horloge a elle aussi été diminuée, elle se situe entre 25 et 50<br>
ranosecondes soit 20 à 40 millions d'opérations par seconde.<br>
La mémoire a plus que doublée, de plus le programme est stocké dans une ROM
- La mémoire a plus que doublée, de plus le programme est stocké dans une ROM ou une mémoire FLASH.
- La pile comporte désormais 8 niveaux. •
- Gère les interruptions.
- Les instructions sont encore plus rapides à exécuter. Il est possible par exemple de répéter plusieurs fois une instruction.
- 

### 1.4.3. **Les** DSP de la **troisième** génération (TMS330C3X) I

- Cette troisième génération de DSP fonctionne sur 32 bits et traite les données au format virgule flottante.
- l'utilisateur peut effectuer 11 opérations en même temps.
- double accès mémoire.
- 11 dispose d'un ou deux canaux DMA (accès direct à la mémoire).
- L'espace mémoire intégré n'a pas extrêmement augmentée mais a été remanié.
- Ils disposent maintenant d'une séquence de lancement et d'une mémoire cache. • Il dispose d'un ou deux canaux DMA (accès direct à la mémoire).<br>• L'espace mémoire intégré n'a pas extrêmement augmentée mais a été remanié.<br>• Ils disposent maintenant d'une séquence de lancement et d'une mémoire cache.<br> Figure 11 a été conçu pour exécuter des algorithmes complexes.<br>
11 a été conçu pour exécuter des algorithmes complexes.<br>
11 a été conçu pour exécuter des algorithmes complexes.<br>
128 mbits par secondes.<br>
128 mbits réservés
- II a été conçu pour exécuter des algorithmes complexes.

### **1.4.4. Les DSP de la quatrième génération (TMS340C4X) 1**

- $\bullet$  Une RAM de 2kmots.
- 128 mots réservés pour le programme.
- 
- 30 millions d'opérations par seconde.
- 
- 6 ou 12 canaux DMA.
- 6 canaux de connections multiprocesseurs.

i<br>I<br>.

i<br>i<br>i

i<br>I<br>I

i<br>i<br>i

i

i<br>!<br>.

i<br>i<br>i

i<br>i<br>i

i<br>i<br>i

i<br>I<br>!

i

I<br>I<br>I

i<br>I<br>I

i<br>I<br>I

i<br>I<br>I

i<br>I<br>I

i<br>I<br>I

i<br>I<br>I

### **1.4.5. Les autres DSP de Texas Instruments**

II existe deux autres séries de DSP conçus par Texas Instruments :

Les TMS320C5X sont parmi les tous derniers DSP de chez Texas Instruments. Ils traitent des données au format virgule fixe. Leur conception les rend encore plus puissant, d'une part par leur mémoire interne et d'autre part par leur jeu d'instructions toujours plus puissant. Leurs bus DMA sont aussi une raison à leur puissance.

Les TMS320C8X ne sont ni des DSP virgule fixe, ni des DSP virgule flottante. Ce sont des DSP multiprocesseurs.

Les familles les plus récentes des DSPs de Texas Instruments sont :

- TMS320C54X, DSP format fixe;
- TMS320C20X, DSP format fixe;
- TMS320C24X, DSP format fixe;
- TMS320C62X, DSP format fixe à architecture VLIW (Very long instruction word);
- TMS320C54X, DSP format flottant à architecture VLIW;

C'est nouvelles familles sont regroupées en 3 classes appelées plates-formes. Ces trois classes sont appelées : TMS320C2000, TMS320C5000 et TMS320C6000.

Le tableau suivant résume les principales caractéristiques de ces trios classes :

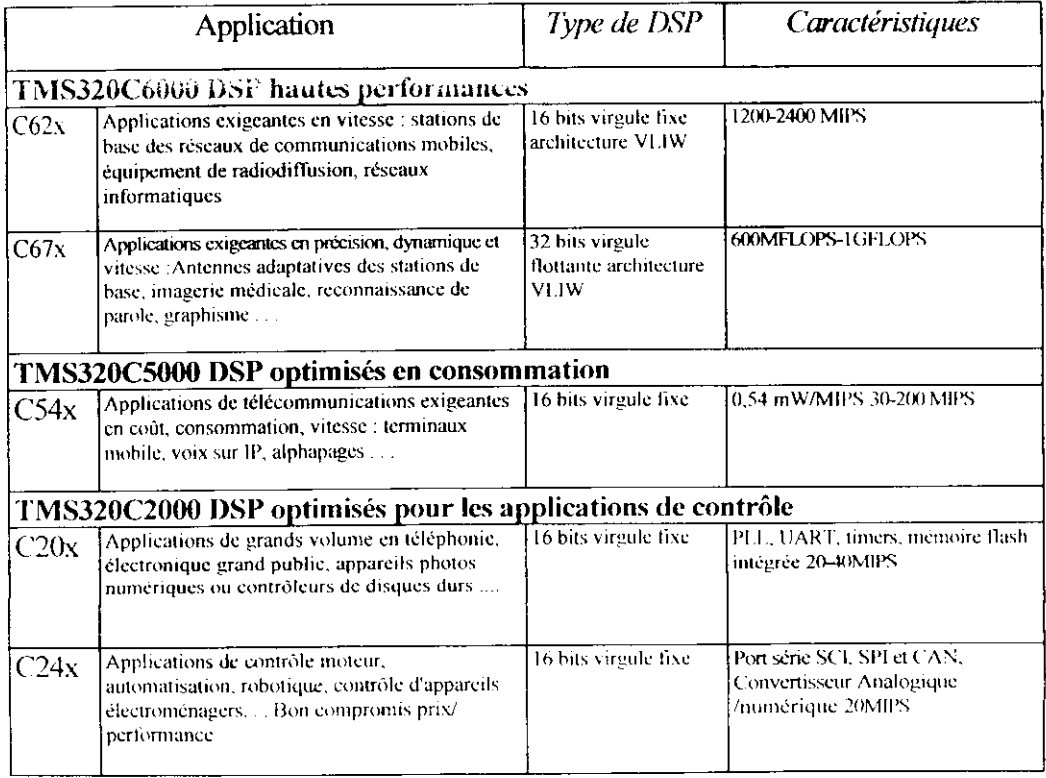

Tab.1 : Principales caractéristiques des 3 familles de DSP TI

### 1.5 Les différences entre les DSP et les microprocesseurs

La différence fondamentale se situe sur le simple fait qu'un microprocesseur n'est pas destiné à une application spécifique alors que le DSP est destiné au traitement du signal ce qui lui permet d'avoir une architecture optimisée pour ces types de traitements. Nous allons ici vous introduire le fonctionnement d'un microprocesseur standard et développer les parties de celui-ci que nous pourrions optimiser dans le cadre du traitement du signal.

### 1.5.1 Microprocesseur standard

### **I.5.1.1 Architecture interne**

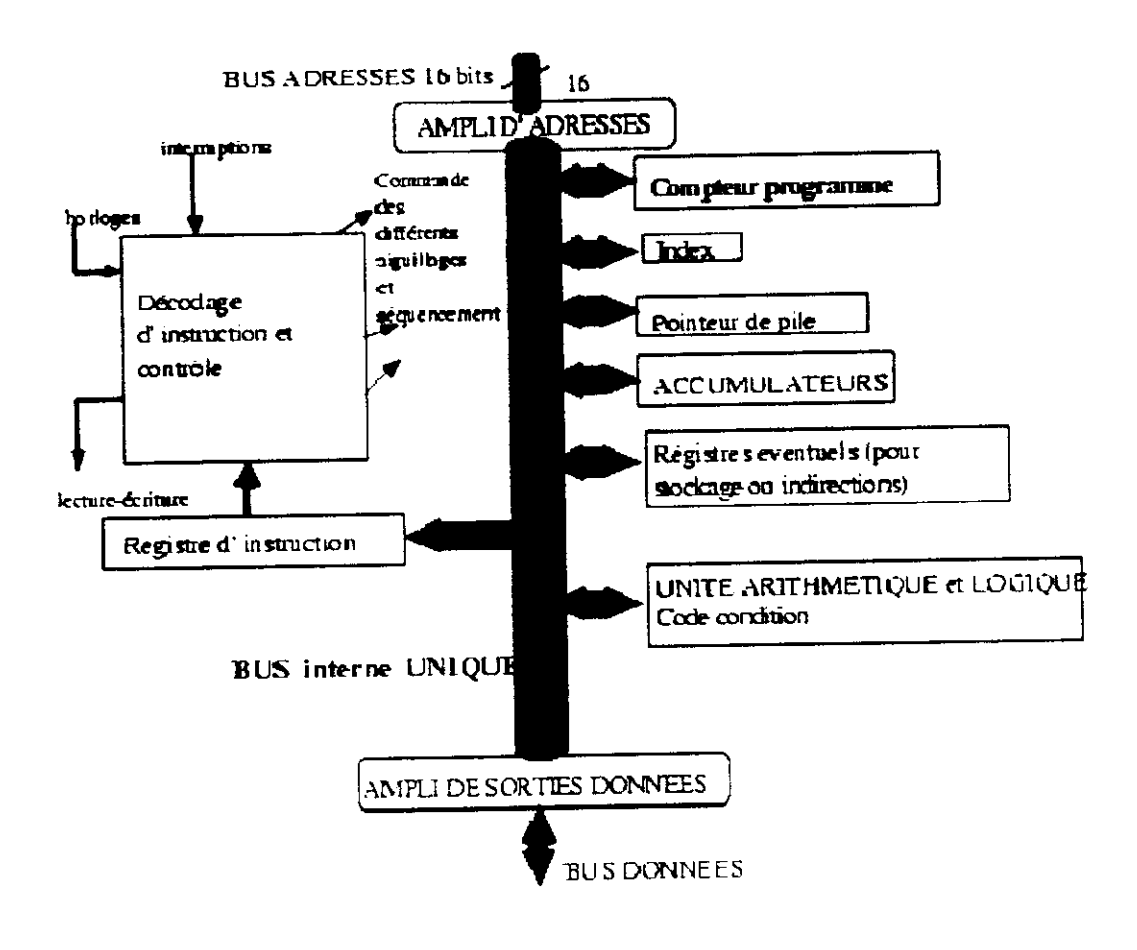

i

i

i

i

i

i

i

i

i

i

i

i

i

i

i

i

i

i

i

i

### **1.5.1.2 Déroulement d\*une instruction (appliquée au** 68000)

Les instructions sont placées dans des cases consécutives en mémoire puis sont exécutées en séquence. Une exécution se déroule en deux phases :

- 1. La recherche de l'instruction (fetch);
- 2. L'exécution (execute);

Un microprocesseur standard a besoin au minimum de 3 à 4 périodes afin d'exécuter une instruction. Le tableau ci-dessous décrit les différentes phases nécessaires à l'exécution d'une instruction simple.

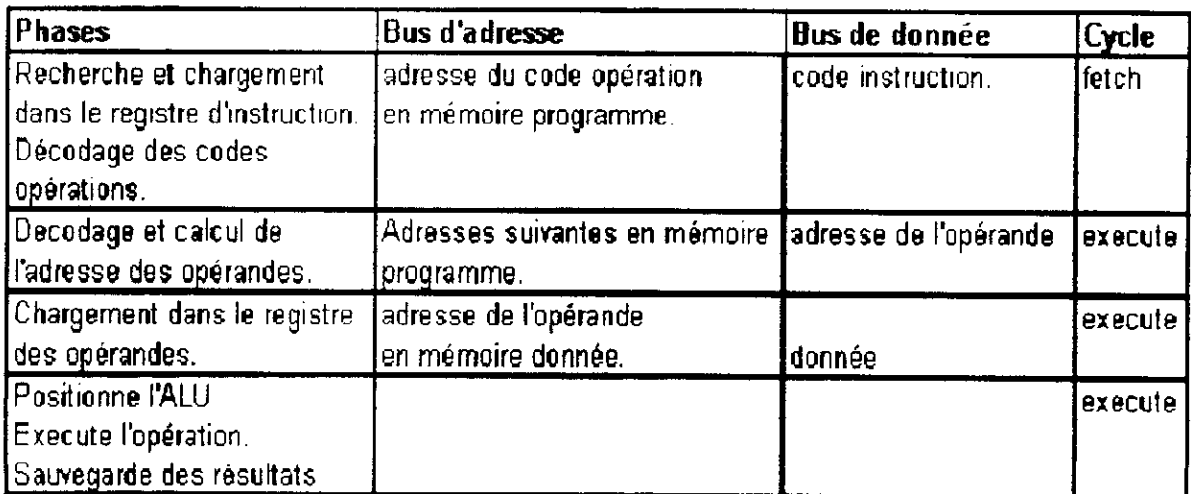

### **1.5.1.3 Réduction du nombre de périodes**

Afin de réduire le nombre de phases et donc le nombre de périodes d'horloge nous pouvons effectuer plusieurs optimisations :

-Réduire à une adresse l'instruction complète;

-Envisager un processeur capable de superposer plusieurs phases, c'est la structure "pipe line" décrite ci-dessous.

Cette structure n'est envisageable que si l'on peut lire en même temps la mémoire donnée et la mémoire programme.

Nous devons donc avoir une structure avec deux bus séparés (la structure Harvard) ainsi que deux zones mémoires (mémoire programme et mémoire données) entièrement distinctes.

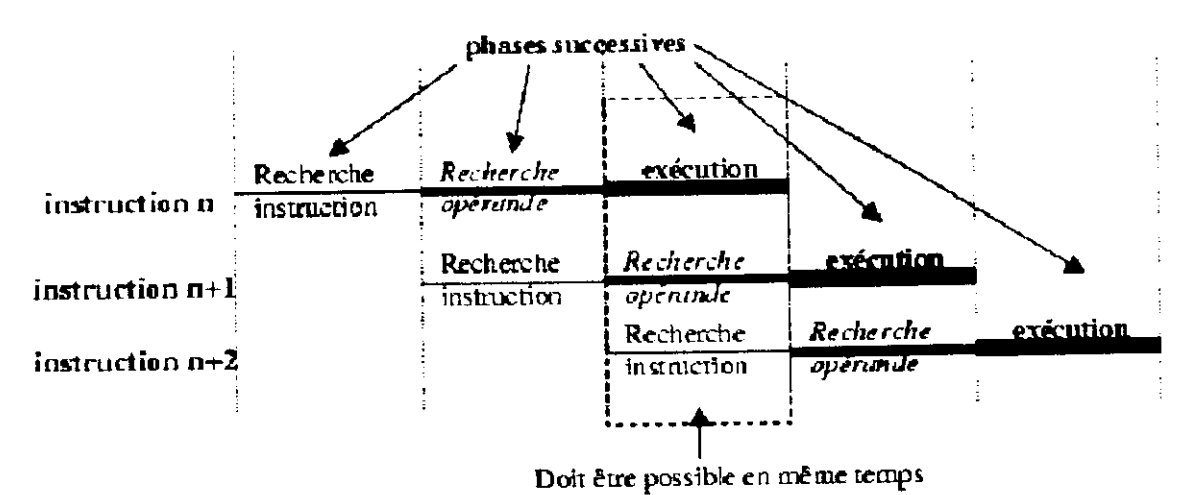

Figure I.3 : structure Pipe Line.

### **1.6 Architecture externe**

### I.6.1 Schéma général externe

Nous allons définir ici le schéma général d'utilisation d'un DSP qui permet de développer la plupart des applications simples en traitement du signal. Les circuits exploitant les processeurs de traitement du signal ont une architecture particulière décomposable en deux partics :

- Une chaîne d'acquisition.
- Une unité de traitement du signal (DSP).

### I.6.2 La chaîne d'acquisition

Le signal en entrée du circuit peut être :

- un signal électrique;
- une grandeur physique par le biais d'un capteur ;
- un signal numérique ;

Puis en fonction du signal d'entrée plusieurs éléments peuvent constituer la chaîne d'acquisition.

Dans le cas d'un signal électrique ou d'une grandeur physique : Le signal rencontrera en premier lieu un amplificateur d'adaptation qui comme son nom l'indique permet d'adapter le signal en décalage et en gain afin qu'il soit compatible

avec les autres éléments du circuit. Puis le signal arrive à l'échantillonneur-bloqueur qui permet de discrétiser le signal en prélevant des portions à des intervalles de temps réguliers avant de les envoyer au convertisseur analogique-numérique. Après un traitement en "temps réel" le DSP renvoie plusieurs signaux en direction soit d'un ordinateur (par le biais de la sortie numérique) soit vers un convertisseur numériqueanalogique [8].

Dans le cas d'un signal numérique : Les DSPs présentant une entrée numérique sont aptes à les traiter directement.

### I.6.3 Schéma

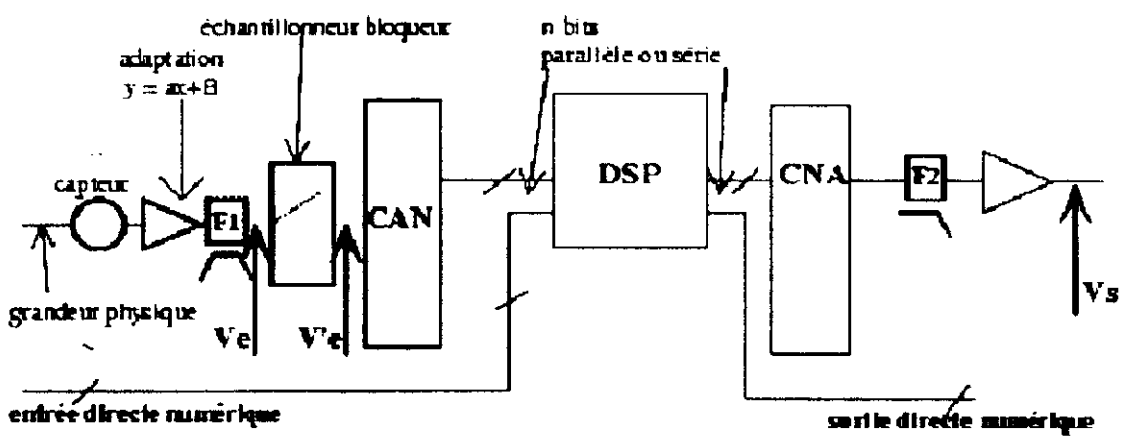

F1: filtre optionnel d'anti-repliement et limitation de bande (passe bas ou passe bande)

 $F2x$  filter de lissage (passe bas)

Figure I.4 : Schéma général d'utilisation d'un DSP.

### **Conclusion**

Cette étude a mis en avant certaines notions de bases des DSP. Toutefois, comme précisé dans l'introduction, les DSP ne sont qu'une partie du traitement numérique du signal. Plus exactement ils en sont un des supports clefs pour la réalisation pratique. De ce fait, programmer un DSP fait appel à un large champ de connaissances techniques (électronique, informatique, traitement du signal). Un traitement numérique du signal avec un DSP trouve des applications dans des domaines de plus en plus variés (exemples : asservissement des suspensions d'une automobile, réalisation d'un modem «logiciel», compression d'image vidéo ...etc.). Le principal moteur actuel de développement et d'évolution des DSP est l'immense marché des téléphones cellulaires (les « sans-fils »). Le DSP y réalise principalement la

i

i

i

i

i

i

i

i

i

i

i

i

i

i<br>I

compression / décompression de la voie humaine, permettant de la transmettre avec un faible débit numérique. •

L'utilisation des DSP trouve ses limites lorsqu'il s'agit de traiter en temps réel des signaux de fréquences très élevés, ou lorsqu'il s'agit de réaliser des fonctions • trop simples pour justifier la complexité et le coût de l'électronique nécessaire à sa mise en œuvre. •

Sous quelque forme que ce soit, l'utilisation des DSP, et donc du traitement numérique du signal, constitue un domaine qu'il devient de plus en plus indispensable • de connaître, et si possible de maîtriser.

## Chapitre: II

### Garactéristiques techniques de

1

1

1

1

1

I

1

1

I

i

I

1

1

1

I

I

I

1

1

1

1

### II. Introduction :

Dans ce présent chapitre, nous allons nous intéresser aux différentes architectures qui caractérisent l'ensemble des processeurs intégrés dans notre carte DSI 104 et nous allons aussi faire une présentation du matériel dont elle dispose.

### II.1. Présentation de la carte d'acquisition DS1104 de dSPACE

La carte qu'on a utilisée est la carte **DS1104**, elle est assemblée et conçue par la société dSPACE.

### II.1.1. Vue d'ensemble de la carte :

Cette carte possède des processeurs rapides et offre une sélection complète d'interface d'C/S typiques. Elle s'intègre directement dans un PC via le bus PCI.

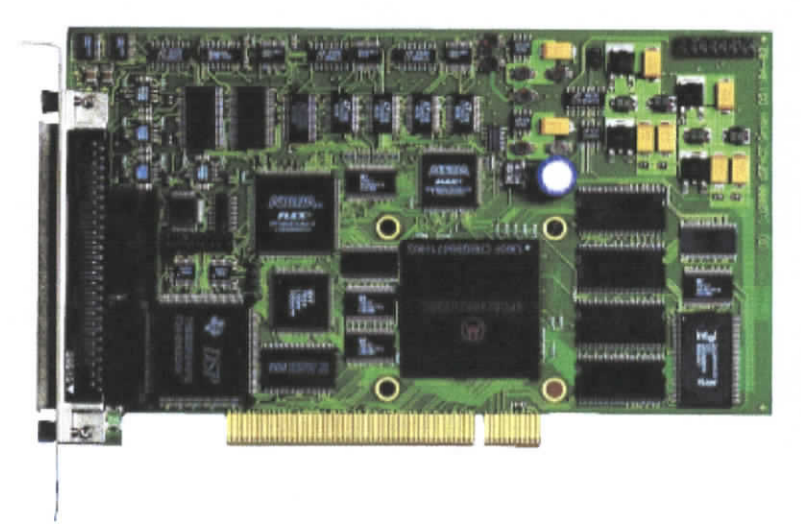

Figure II.l : la carte DSI 104.

### II.1.2 Composition de la carte DS1104 :

La carte DS1104 est une carte très performante comportant deux processeurs et disposant de nombreuses entrées / sorties analogiques et numériques. Ainsi que des encodeurs incrémentaux pour la commande temps réel des moteurs.

Les différentes unités dont notre carte dispose sont :

I<br>I<br>I

|<br>|<br>|<br>|

Processeurs : La carte DS1104 cst un système basé sur le processeur Maître (Master) Motorola MPC8240 avec un noyau 603e PPC (250 MHz clock), qui représente l'unité principale de traitement. Elle est aussi basée sur le DSP TMS320F240 (2<sup>eme</sup> génération) qui constitue l'unité principale de traitement. Elle est ainsi idéalement adaptée aux algorithmes numériques les plus complexes. Elle contient une mémoire globale (SDRAM) de 32 MB suffisamment rapide (ne nécessitant pas de temps d'attente : « zero wait state ») et une mémoire flash de 8 MB pour les applications en temps réel. Autour de cette carte DS1104, nous retrouvons tout ce qui est nécessaire au développement et à la mise en œuvre de cette carte, qui comprend un ensemble de périphériques (intégrés sur la carte) les plus utilisées en contrôle numérique ou en traitement numérique du signal des systèmes tels que les convertisseurs Analogique / Digital (ADC) et Digital / Analogique (DAC), signaux MLI, interfaces séries, décodeur incrémental, entrées / sorties numériques...etc.

Chaque processeur possède son compilateur C approprié (un pour PPC Motorola et un • pour Slave DSP de Texas-Instruments).

**Unités d'Entrée / Sortie** : Un ensemble de périphériques à bord ; fréquemment utilisé I dans des systèmes de commande numérique a été ajouté au PPC. Aussi bien que les convertisseurs A/D et D/A ,les ports numériques d'E/S, l' interface série, PPC a aussi la ommande des encodeurs incrémentaux, qui permettent le développement des contrôleurs<br>vancés pour des robots. Chaque processeur possède son compilateur C approprié (un pour PPC Motorola et un<br>
our Slave DSP de Texas-Instruments).<br>
Unités d'Entrée / Sortie : Un ensemble de périphériques à bord ; fréquemment utilisé<br>
lans des systèm Unités d'Entrée / Sortie : Un ensemble de périphériques à bord ; fréquemment utilisé<br>
ans des systèmes de commande numérique a été ajouté au PPC. Aussi bien que les<br>
onvertisseurs A/D et D/A ,les ports numériques d'E/S , l

**Le sous ensemble DSP** : est un processeur esclave (Slave) basé sur le TMS320F240 de Parmi autres, Les possibilités d'Entrée/Sortie, le DSP fournit la génération triphasée de PWM convertisseurs A/D et D/A ,les ports numériques d'E/S , l' interface série, PPC a aussi la<br>commande des encodeurs incrémentaux, qui permettent le développement des contrôleurs<br>vancés pour des robots.<br>Le sous ensemble DSP : Fexas Instruments. Il est particulièrement conçu pour la commande des moteurs électriques.<br>
Parmi autres, Les possibilités d'Entrée/Sortie, le DSP fournit la génération triphasée de PWM<br>
Faisant un sous-ensemble utile pour

Le PPC a accès au DSP et aux sous-ensembles des CAN. Parlons en termes de

En tout notre carte se compose de :

-Un Microprocesseur maître MPC8240 (Motorola) et un DSP esclave TMS320F240 (Texas-Instruments).

-Une interface série (RS232 / RS485 / RS422).

-Unité d'E/S numérique (20 bits) et Une unité d'E/S numérique (14 bits).

-Deux interfaces d'encodeurs incrémentaux.

-5 convertisseurs analogiques-numériques et 8 convertisseurs numériques-analogiques. •

i<br>I<br>I

 $\blacksquare$ 

I<br>I

I<br>I

l<br>I

I<br>I

I<br>I<br>I

I<br>I<br>I

I<br>I

i<br>I

I<br>I<br>I

I

I<br>I

I<br>I

I<br>I

I<br>I<br>I

I<br>I

I<br>I

I<br>I

I<br>I

I<br>I

-6 timers.

-Générateur PWM monophasé et triphasé.

-Quatre unités de captures.

-Un bus PCI, permet la connexion entre la carte et !e connecteur d'E/S (PI) [8|.

La figure suivante donne une vue d'ensemble des unités fonctionnelles de la carte DSI 104.

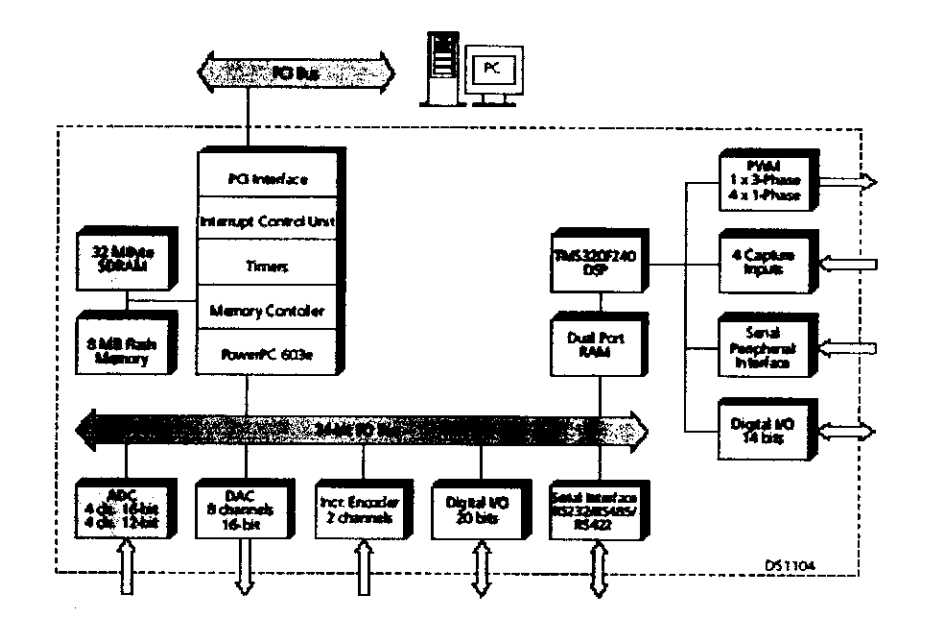

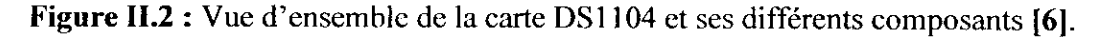

### **II.2 Le processeur maître MPC8240 :**

Le processeur MPC8240 est construit par la firme MOTOROLA.

Le MPC8240 combine un noyau PowerPC 603e avec un bus PCI, il intègre un contrôleur mémoire de haute performance qui supporte les mémoires DRAM et ROM. Il est choisit dans cette carte pour sa faible consommation, sa taille réduite et sont faible eoût. Il a deux horloges PLL différentes pour chaque un des deux blocks.

Ce processeur peut être utilisé dans plusieurs applications telle que :

-La télécommunication.

-La commande des appareilles de réseaux.

-La commande des systèmes d'impressions.

Mais Tune de ces applications qui nous intéresse est la gestion et le contrôle du DSP esclave.

Le MPC8240 est décomposé en deux blocks principaux :

-Le noyau PowerPC 603e.

-Périphérique logique.

 $\begin{bmatrix} 1 & 0 \\ 0 & 1 \end{bmatrix}$ 

 $\begin{bmatrix} 1 \\ 1 \end{bmatrix}$ 

i<br>I<br>I

### **Iï.2.1 Paramètres généraux :**

a liste suivante fournit un sommaire des paramètres généraux du MPC8240 :<br>Fechnologie : 0.29-µm CMOS, métal de cinq couches.

-Taille :  $73$  mm<sup>2</sup> de matrice.

-Nombre de transistors : 3.1 millions. •

Conception de logique Plein-statique.<br>352 broches.

-Alimentation d'énergie du noyau :  $2.5V \pm 5\% V$ .

-Alimentation d'énergie d'E/S : de 3 à 3.6 V.

-La fréquence du CPU est de 250 MHz.

### **II.2.2 Dispositifs principaux du MPC8240 :**

Les dispositifs principaux du MPC8240 sont les suivants :

### **II.2.2.a Périphériques logiques : I**

Les périphériques du processeur maître les plus importants sont :

- Fréquence du CPU est de 250 MHz.<br>
 L'interface du CPU est de 250 MHz.<br>
 L'interface parallèle de suivants :<br>
 L'interface parallèle de 32 bits actionnant jusqu'à 33 MHz,<br>
 L'interface PCI : C'est une interface parallèl elle a une tolérance de 5V ± 5%.
- **II.2.2 Dispositifs principaux du MPC8240 :**<br> **Example 18 Suivants :**<br> **Example 19 Suivants du MPC8240 sont les suivants :**<br> **Example 19 Suivant programmation** programmable (PIC) : 11 permet de sélectionner les<br>
interrupt interruptions de masquages (cinq interruptions matériel « IRQs» ou 16 interruptions séquentielles et Quatre Timers programmables).
- Contrôleur mémoire.
- Contrôleur DMA intégré à deux voies (écriture en ROM / Port X non supporté).
- Contrôleur  $I^2C$ : C'est un bus spéciale qui permet d'établir une liaison série synchrone entre 2 ou plusieurs composants se trouvant sur la môme cane. Il permet aussi de transmettre l'information du processeur maître au DSP avec un protocole définit.
- Contrôleur de message **I2O.**
- Rus de haut largeur de bande (bus 64 bits de données).
- Rus d'adresses de 32 bits.

N.B : La communication entre ces deux blocks est possible via un bus périphérique logique de 32 bits.

La figure suivante nous montre son bloc diagramme :

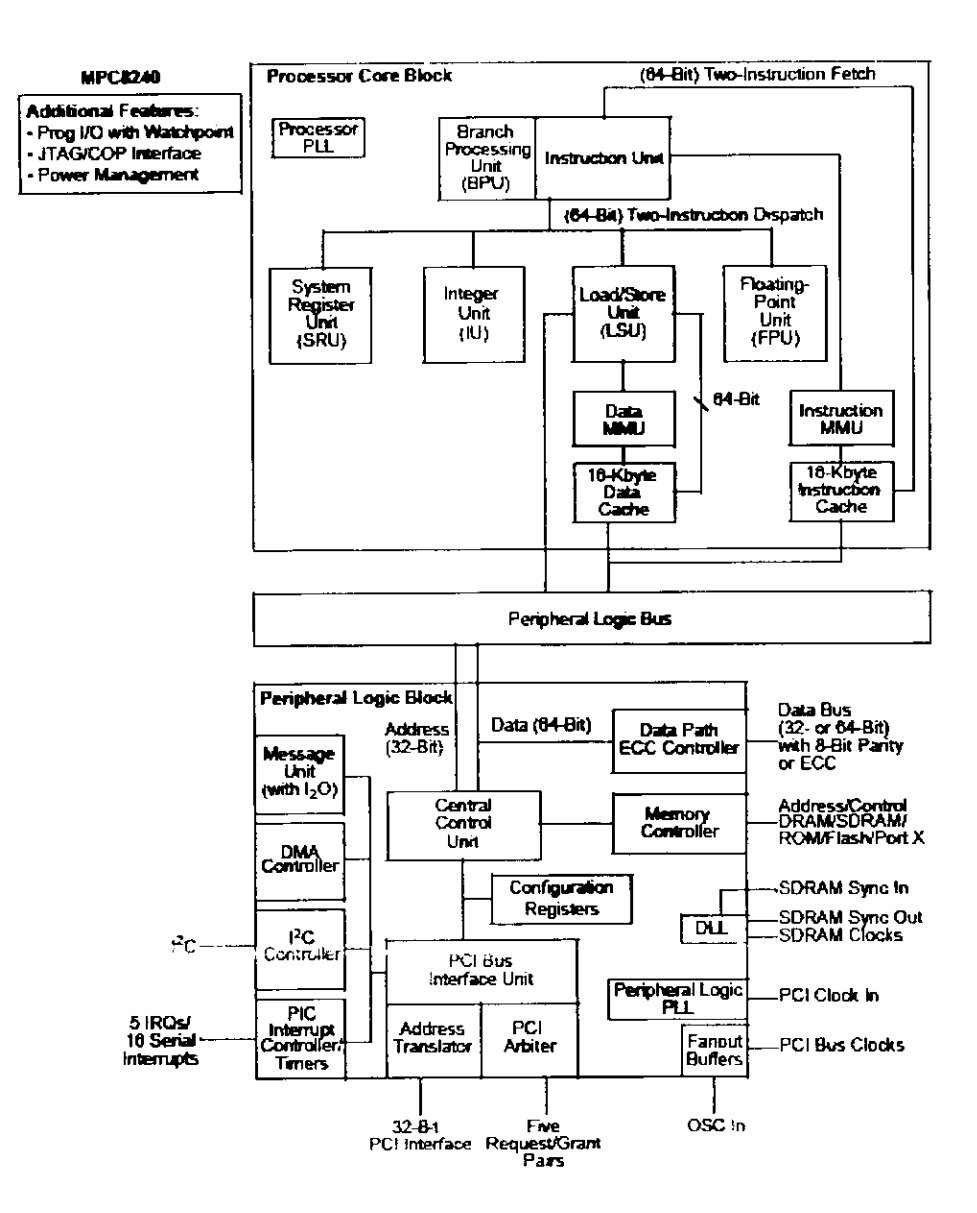

Figure II.3 : diagramme bloc du processeur maître MPC8240[47].

### $H.2.2.b$  Le noyau PPC  $603e$ :

Le powerPC 603e est le second membre de la famille créée par Apple-IBM-Motorola après le PowerPC601e. Il s'aligne sur la tension d'alimentation normalisée de 3.3 V. Puis, il dispose de plusieurs modes d'économie d'énergie répondant aux nouvelles exigences du programme américain « Energy Star ». Sa consommation peut ainsi être réduite au niveau du watt, ce qui en fait un précieux auxiliaire pour les portables.

Il est composé de plusieurs unités  $\left[\frac{1}{2}\right]$ 

-Unité de traitement de branchement BPU: elle possède un compteur ordinale (CO), qui ontient l'adresse de l'instruction à chercher et exécuter, il cherche deux instructions de 32 bit<br>nacune.

-Unité d'instruction : elle reçoit l'instruction qui est transmise par la mémoire et elle détermine l'adresse de la prochaine instruction à partir des informations de l'unité de • recherche séquentielle et de l'unité de branchement.

-Unité de gestion de la mémoire MMU : elle travail sur une adresse virtuelle de 52 bits et sur une adresse réelle de 32 bits .Huit blocs de registres de translation d'adresses apparaissent. ne adresse réelle de 32 bits .Huit blocs de registres de translation d'adresses apparaissent.<br>es registres de translation d'adresses, ou **TLB** (buffer de translation d'adresse) sont sur 64 entrées deux voies pour les instructions et les données. Il s'agit des : rche séquentielle et de l'unité de branchement.<br>
é de gestion de la mémoire **MMU** : elle travail sur une adresse virtuelle de 52 bits et sur<br>
ddresse réelle de 32 bits .Huit blocs de registres de translation d'adresses app

- 
- Buffer de translation d'instruction **(ITLB).**

La translation d'adresse agit sur des pages de 4 Ko, des blocs de longueur variable ou | des segments de 256 Mo.

-Unité de gestion de la mémoire instruction MMU.

-Unité de gestion de la mémoire donnée MMU.

Unité de calcul sur entier III<sup>.</sup> elle effectue des opérations arithmétiques et logiques sur des nombres entiers.

-Unité de calcul en virgule flottante **FPU:** elle effectue des opérations arithmétiques et • logiques sur des nombres réels. ogiques sur des nombres réels.<br>Unité de registre système SRU.

-Unité de registre système SRU.<br>-Unité de chargement / enregistrement LSU.

Unité de chargement / enregistrement LSU.<br>Les TLB et les caches appliquent l'algorithme de la plus ancienne donnée utilisée, ou LRU Les TLB et les caches appliquent l'algorithme de la plus ancienne donnée utilisée, ou LRU  $\Box$ 

qui s'occupe de la gérance des remplacements.<br>-Une mémoire cache de donnée 16 Koctet.

-Une mémoire cache d'instruction 16 Koctet. •

-La PLL du CPU : elle génère un signal d'horloge de 250 MHz. •

La figure suivante représente le synoptique simplifié du processeur MPC603. C'est un système 32 bits procurant ;

- Des adresses effectives (logiques) sur 32 bits ou 64 bits. •
- Des données entières sur 8 bits, 16 bits ou 64 bils.
- Best données entières sur 8 bits, 16 bits ou 64 bits.<br>
Best données en virgule flottante sur 32 bits ou 64 bits.<br>
ENP 2004

I<br>I

i<br>I

I<br>I<br>I

I<br>I<br>I

I<br>I<br>I

I<br>I

I

I<br>I

I<br>I<br>I

I<br>I

I

I<br>I<br>I

I<br>I

I<br>I<br>I

I

I<br>I<br>I

I<br>I

I<br>I<br>I

I<br>I<br>I

**I**<br>I

I<br>I

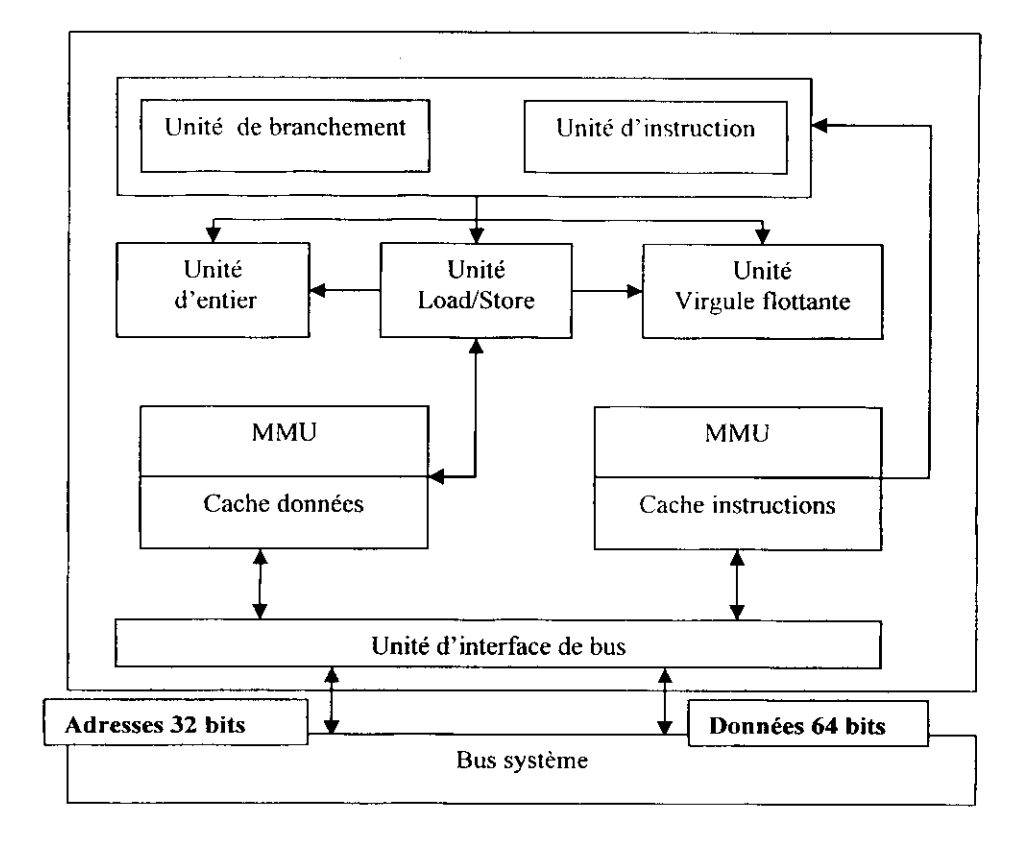

**Figure II.4** : Synoptique simplifié du processeur PPC 603e.

### **II.3 DSP** esclave **:**

### **II.3.1 description :**

Le DSP esclave est le TMS320F240 qui appartient à la firme TEXAS-INSTRUMENTS. C'est un membre de la famille des DSP de la génération TMS320C2XX ; 16 bits à virgule fixe. Il se caractérise par un noyau CPU de faible coût de conception, une performance de traitement, et une structure PIPELINE.

Ce contrôleur combine une architecture Harvard amélioré qui se caractérise par deux mémoires distinctes (mémoire données et mémoire programmes) accessibles par deux bus qui sont :

- le bus de données.
- le bus de programmes.

Cela permet la simultanéité du décodage d'instructions et de l'exécution. Il faut noté qu'on peut avoir un transfert de données entre les deux bus.

Cette famille est utilisée essentiellement pour la commande des moteurs.

### **H.3.2 Brochage:**

Notre DSP contient 132 broches (analogue au TMS320C5X), comme le montre la figure suivante :

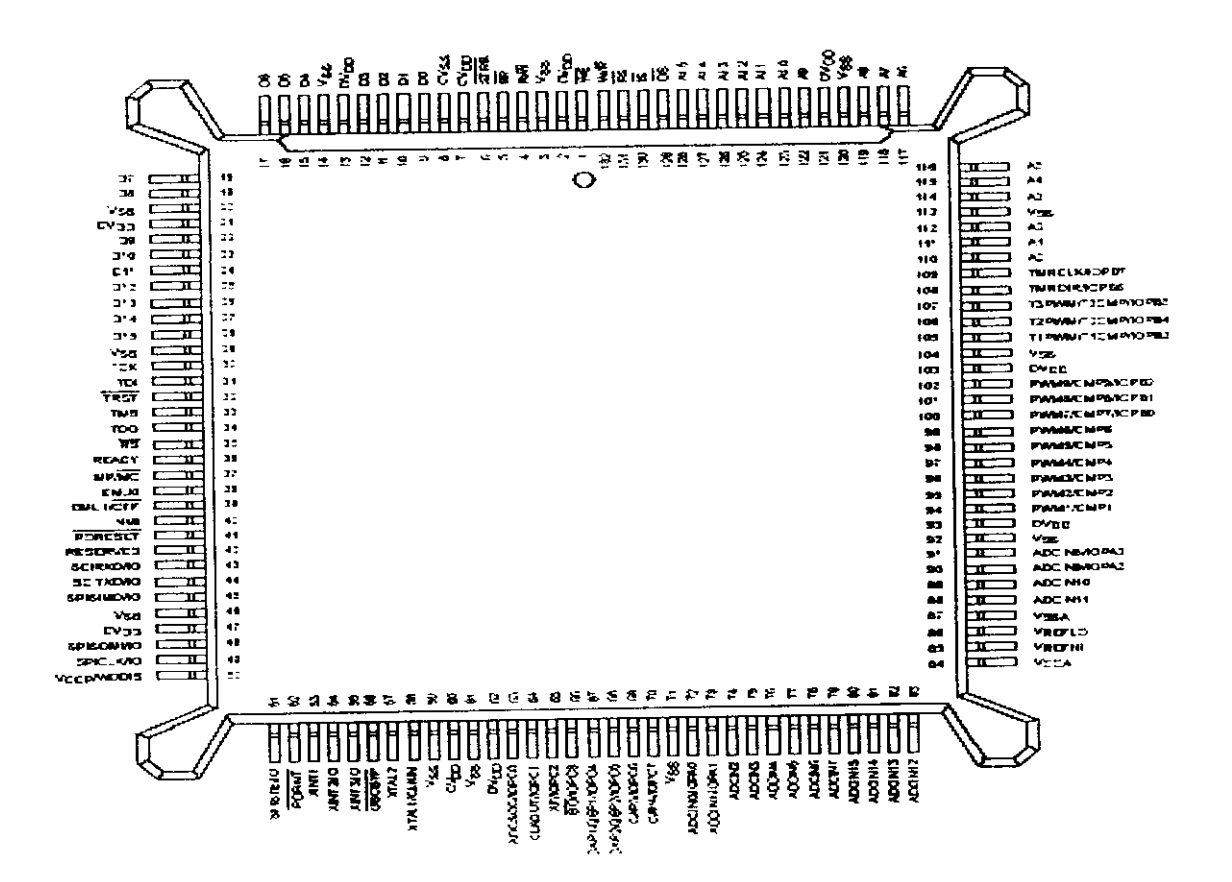

Figure II.5 : Brochage du TMS320F240 [9].

### H.3.3 Déscription des principales broches de DS1104 :

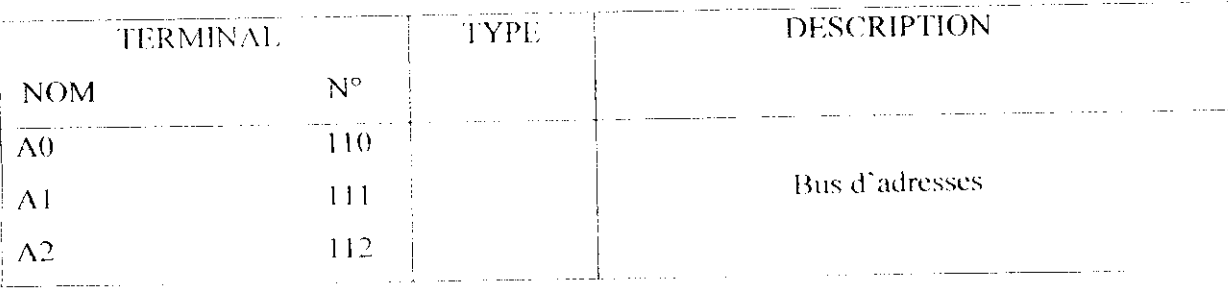

**1** 

I

•

1

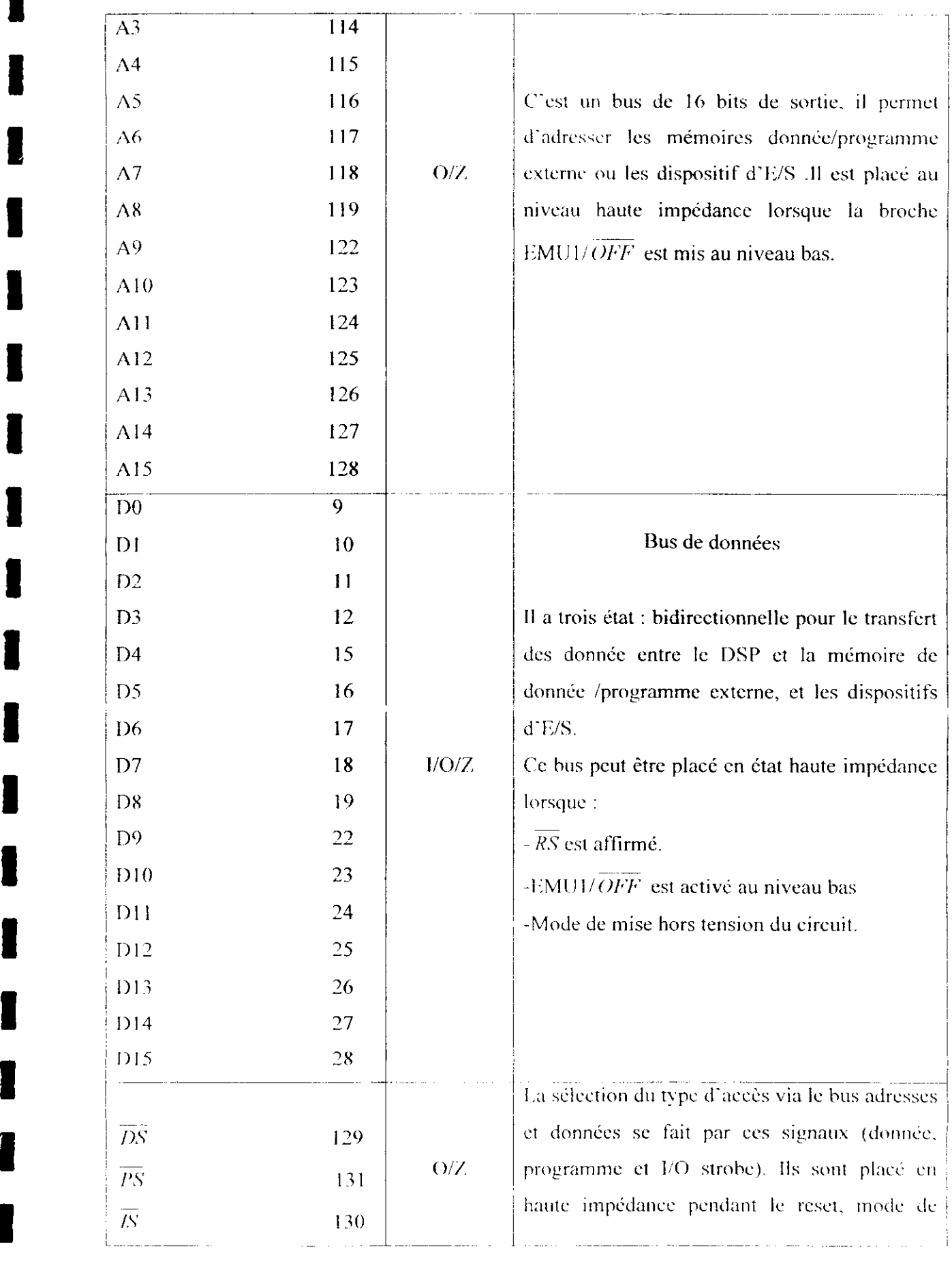

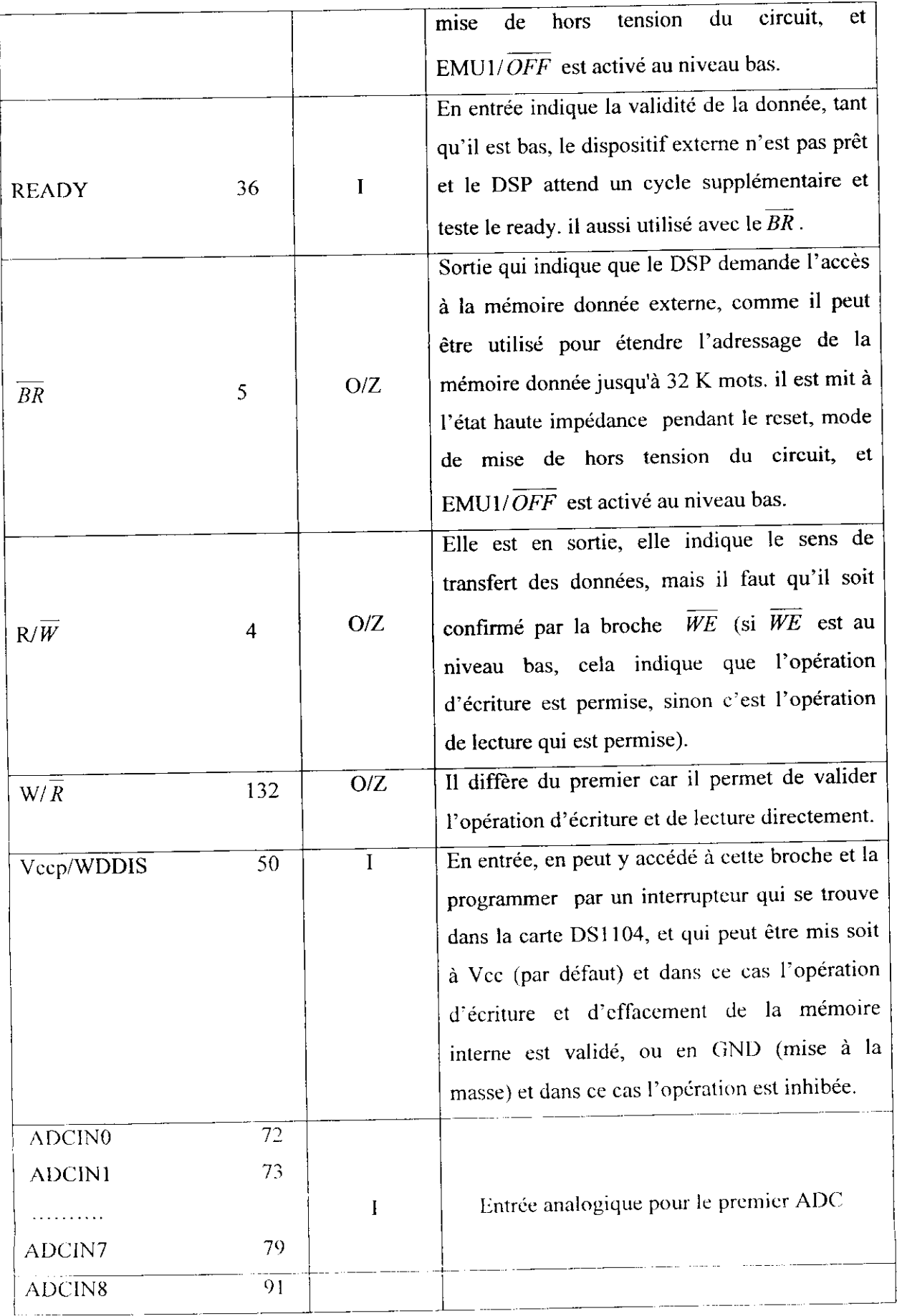

ı

H

 $\blacksquare$ 

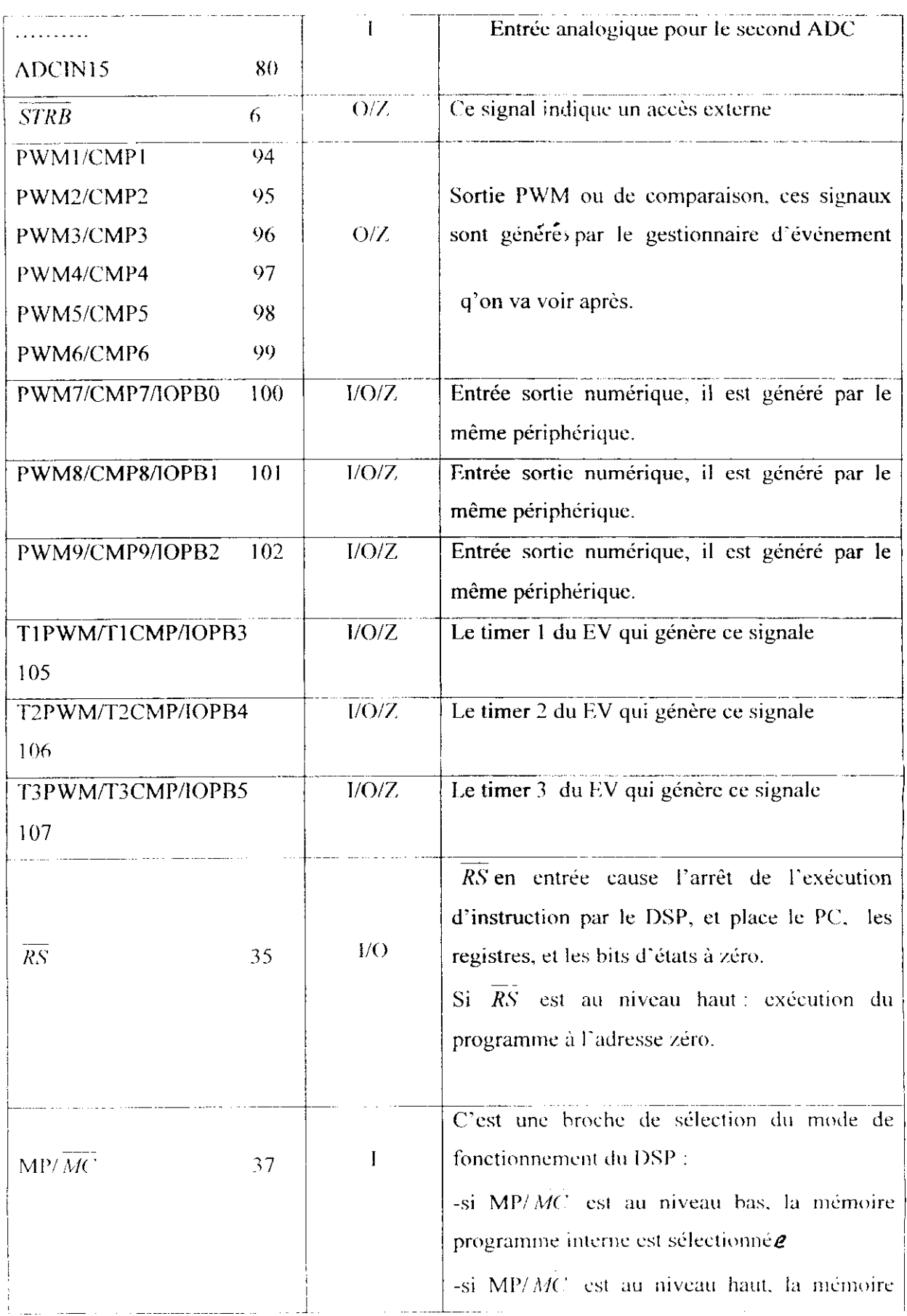

|<br>|<br>|

|<br>|<br>|

|<br>|<br>|<br>|

I<br>I<br>I

I<br>I<br>I

I<br>I

I<br>I<br>I

I

I

I

I

I

I

I

I

I

I

I

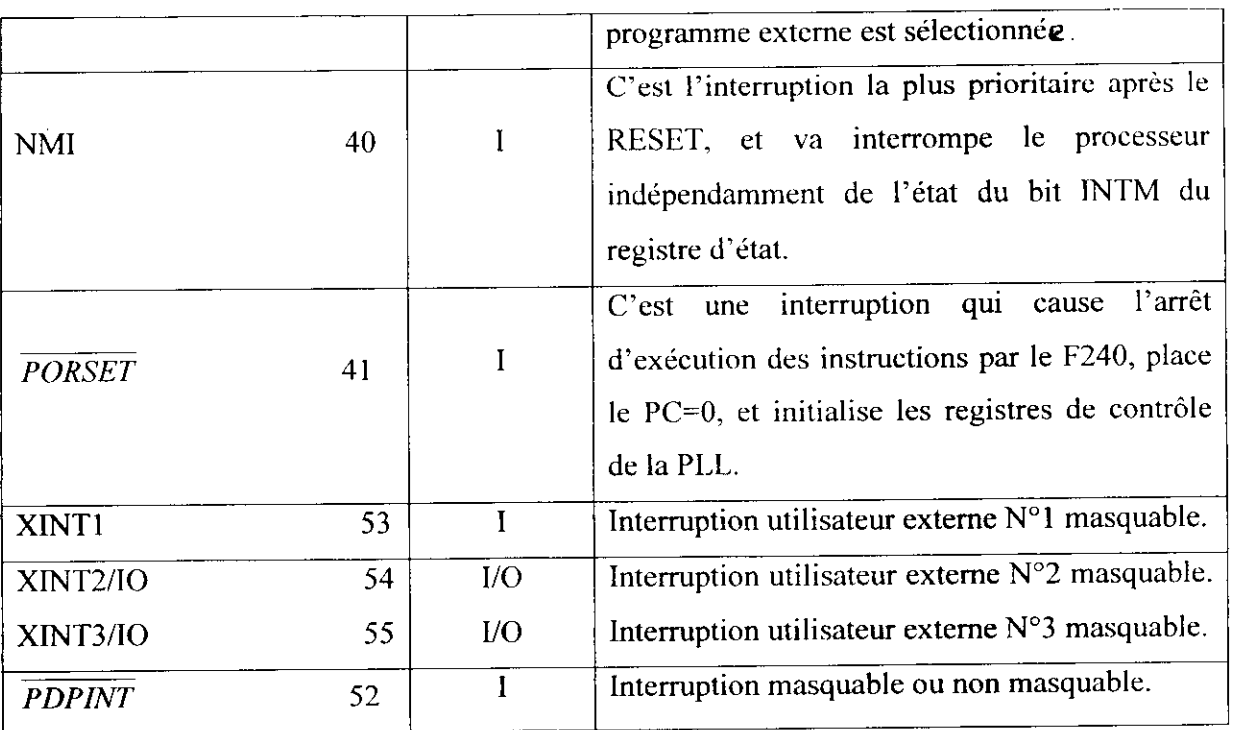

### **II.3.4 Architecture du TMS320F240 :**

Notre DSP est se compose de trois unités fonctionnelles principales

-noyau du DSP C2XX (CPU),

-mémoire interne,

-périphériques.

En plus de ça on a d'autres dispositifs :

-le dispositif d'interruption,

-la carte mémoire,

-le reset.

-le dispositif numérique d'E/S.

-l'horloge.

La figure suivante nous donne son diagramme bloc:

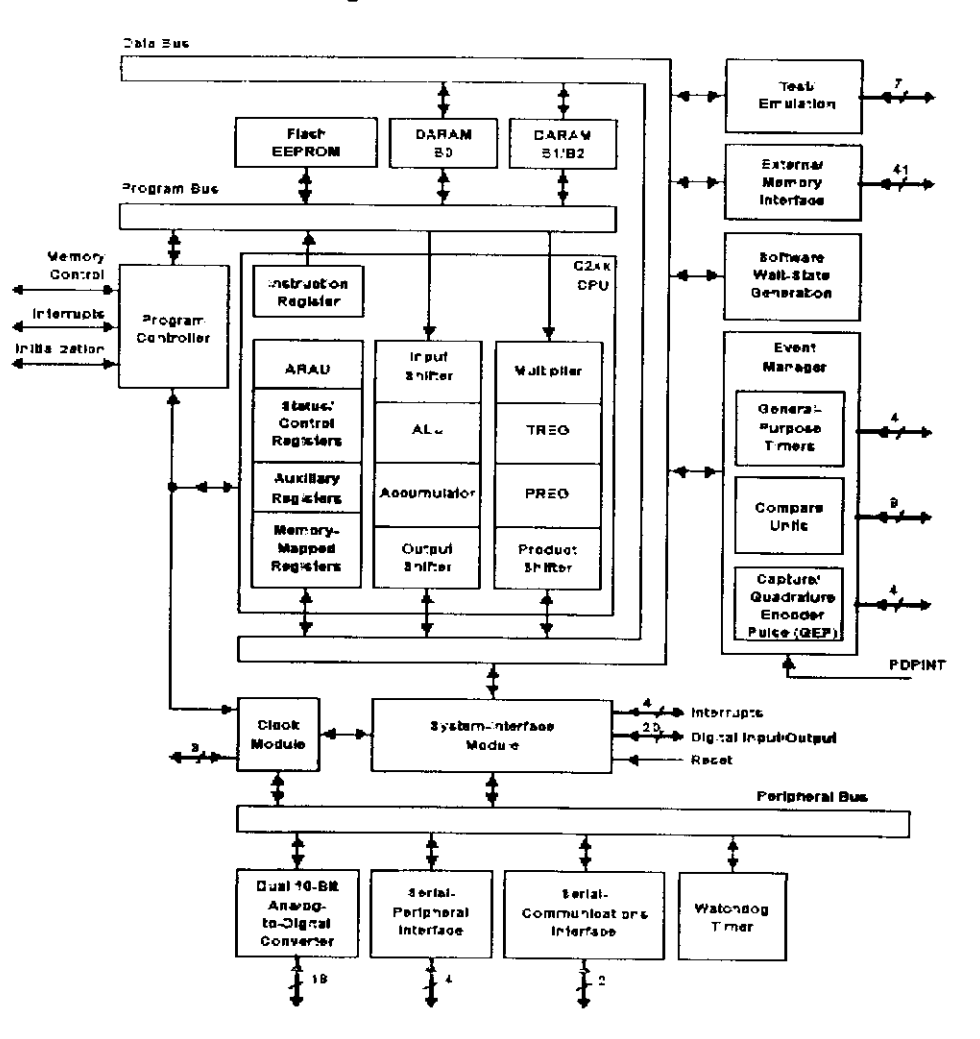

Figure II.6 : Le bloc diagramme fonctionnel du TMS320F240 [9].

### II.3.5 Cartographie mémoire :

Le F240 implémente trois espaces de mémoire différentes :

- mémoire donnée.

-mémoire programme.

-espace d'E/S.

Chacun a une capacité de 64 Kmots.

On peut mapper plusieurs composantes :

-Registres.

-Périphériques.

-mémoires.

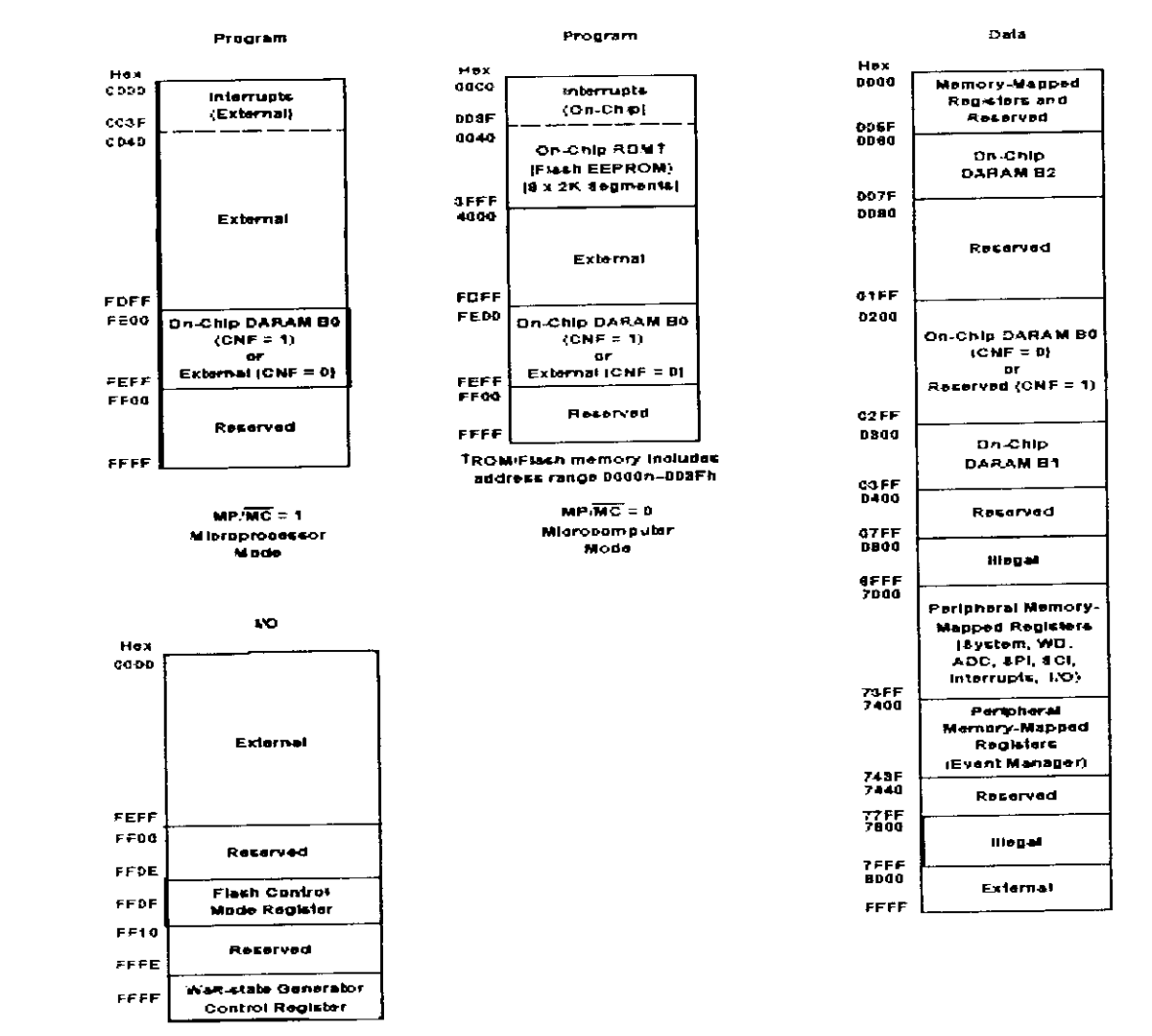

La figure suivante nous donne une idée générale :

Figure II.7 : Cartographie mémoire [9].

### II.3.6 CPU (unité centrale de traitement) :

La CPU est composée d'une unité de calcule arithmétique et logique (CALU), d'un multiplieur, décaleur d'entrée ,2 décaleurs de sortie, et d'un accumulateur. Comme la montre la figure suivante :
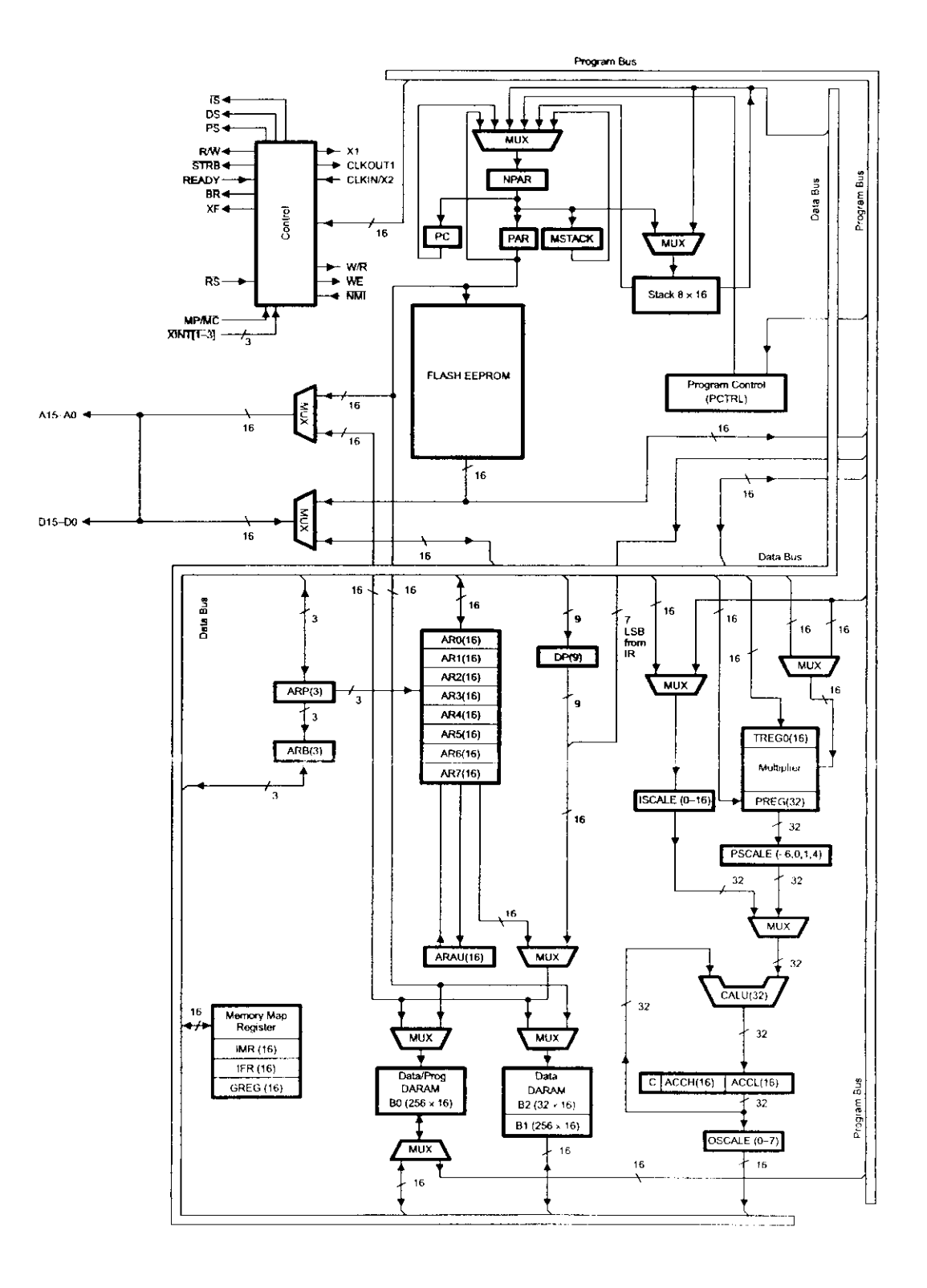

Figure II.8 : Bloc diagramme de la CPU.

l<br>.

I

I

I

I

I

I

I

I

I

I

#### **II.3.6.1 décaleurs :**

il existe 2 décaleurs ,1'un est le décaleur d'entrée 16 bit connecté au bus de donnée (ISCALE),qui fait un décalage de 0 a 16 bit à gauche telle que les bit LSB sont mit a zéro avec extension de signe .

Alors que l'autre est le décaleur de sortie (OSCALE) 32 bits connectés à la CALU et qui fait un décalage de 0 à 7 bit à gauche.

#### **b-registres d'état :**

Le CPU contient 2 registres d'états ST0, et ST1, de 16 bit chacun comme le montre la figure suivante :

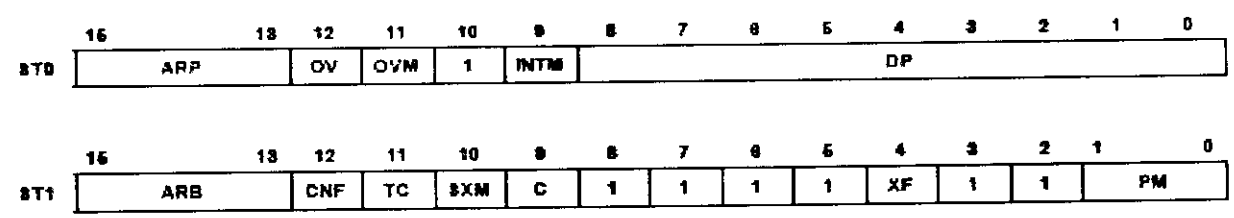

Ces deux registres d'états peuvent être enregistré en mémoire donnée.

Le tableau suivant nous définit chaque bit :

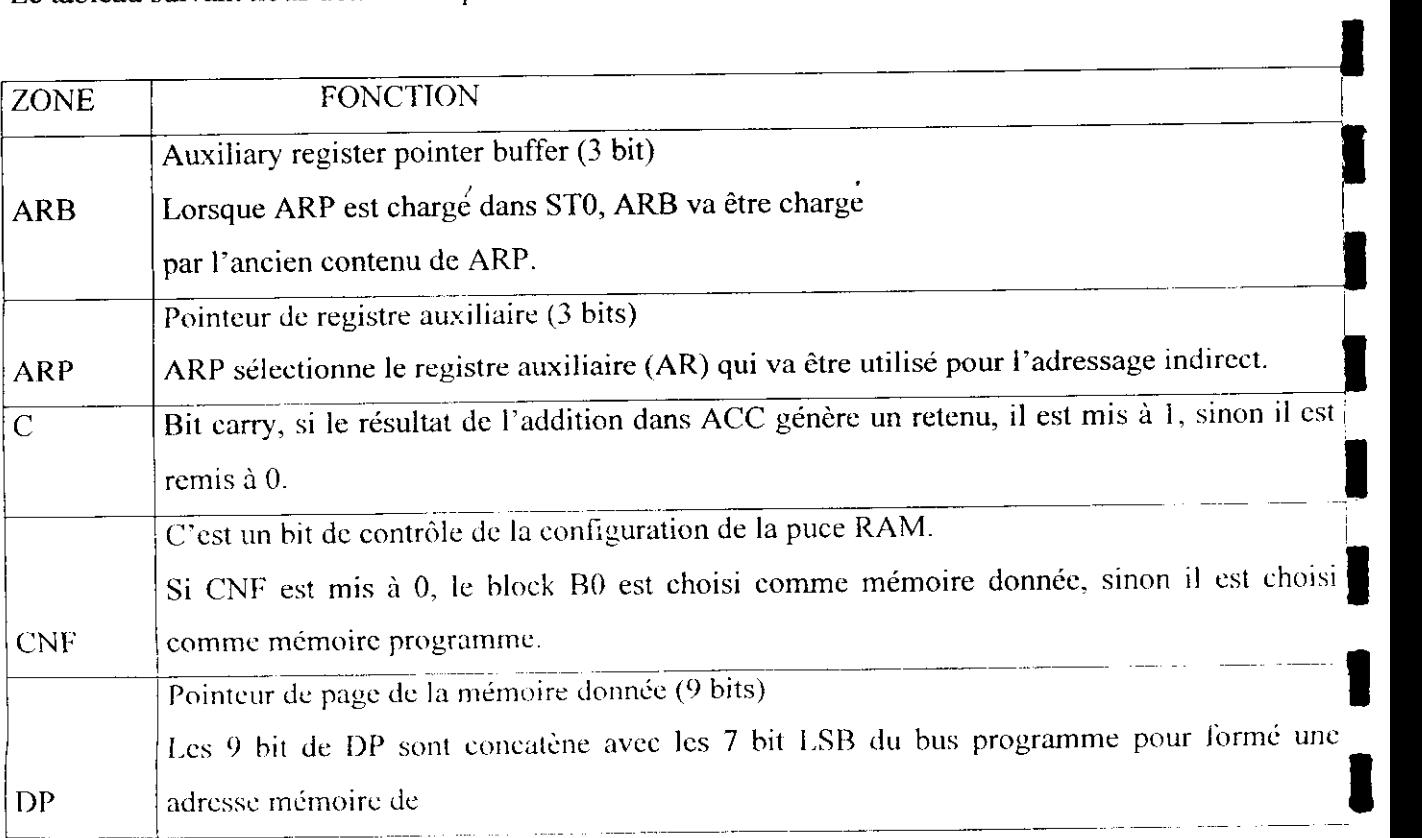

I I<br>I<br>I

I<br>I<br>I

1

I

I<br>I<br>I

**1** 

I<br>I<br>I

I<br>I<br>I

-<br>|<br>|<br>|

i<br>I<br>I

I<br>I<br>I

I<br>I<br>I

i<br>I<br>I

I<br>I<br>I

|<br>|<br>|

I<br>I<br>I

I<br>I<br>I

|<br>|<br>|

i<br>I<br>I

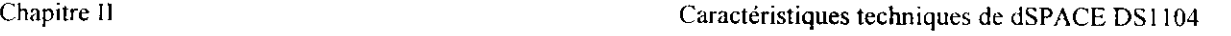

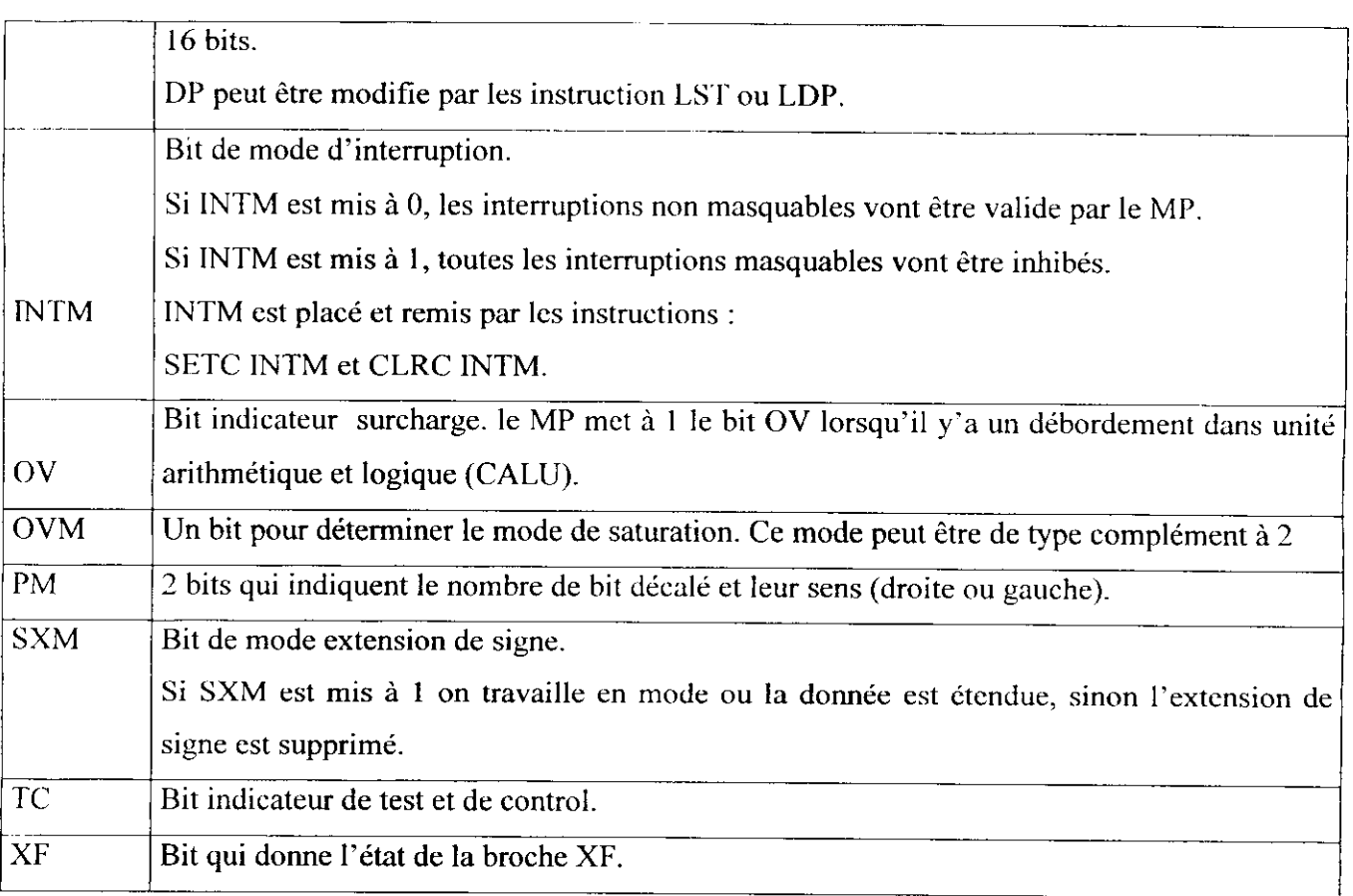

#### **Tab. 1 : contenu des différents registres**

11.3.6.2 muHiplieur :

Le TMS320F240 dispose d'un multiplieur 16\*16 bit donnant un résultat sur 32 bits signé ou non signé dans un seul cycle d'horloge.

Toutes les instructions de multiplication excepte MPYU, exécutent des opérations de multiplication signées.

Les deux opérandes de multiplication plus le résultat sont des nombres en complément a 2.

Les deux registres qui sont associé avec le multiplieur sont :

-le registre temporaire 16 bits (TREG), qui porte une des opérandes de multiplication, alors que l'autre opérande vient soit du bus de donnée ou du bus programme.

-le registre de produit 32 bit (PREG), qui porte le résultat de la multiplication.

Comme on a déjà vue les deux bit PM du registre d'état STl qui permettent de connaître le nombre de bit décalé par le PSCALE a la sortit du PREG, et leur sens de décalage comme le montre le tableau suivant :

i

1

1

1

 $\blacksquare$ 

1

**1** 

1

**x** 

**1** 

 $\blacksquare$ 

 $\blacksquare$ 

1

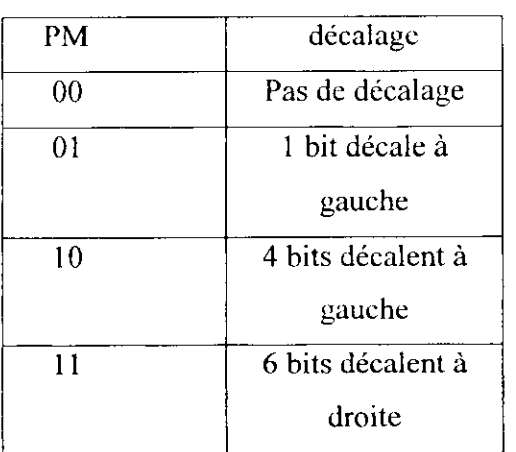

#### Tab. 2 : sens de décalage.

Le décaleur d'un seul bit est utilisé pour compenser le bit de signe supplémentaire gagné par la multiplication 2\*16 bit par l'instruction MPY.

-le décalage de 4 bit est utilise avec l'instruction MPY et qui multiplie une opérande de 16 bit\*13bit pour élimine les 4 bits supplémentaires de signe gagne.

-le décalage avec 6 bit a droite permet l'exécution de 128 opérations de multiplication\accumulation, et les instruction MAC et MACD permette de réalise *ça* en un cycle d'horloge.

#### II.3.6.3 Unité Arithmétique et logique centrale CALU :

L'unité centrale arithmétique et logique (CALU) exécute des opérations arithmétique et logique en un cycle d'horloge (50 ns).

L'un des opérandes vient de l'accumulateur (32 bits) toujours, alors que l'autre opérande 32 bit vient soit du PREG après avoir subit un décalage par le PSCALE ou décale par le 1 1SCALE, provenant soit du bus de donne ou du bus de programme.

Apres que la CALU exécute l'opération arithmétique (Addition ou soustraction) ou logique 1 (Boolicnne), le résultat est mis dans l'accumulateur sur 32 bit plus le retenu.

#### II.3.6.4 Accumulateur :

Le résultat de l'opération effectue par la CALU est enregistre dans l'accumulateur qui contient 32 bit, il peut être coupe en 2 mot de 16 bit qui peuvent être place dans la mémoire donnée.

H.3.6.5 Registre auxiliaire (AR) et unité arithmétique du registre auxiliaire (ARAU) :

'<br>I

I<br>I<br>I

I<br>I<br>I

I

I

I

**1** 

I

I

I

I

I

I

I

I

I

Dans le CPU existe 8 registres auxiliaires de 16 bits, chacun utilisé pour l'adressage indirect de la mémoire donnée.

Ils sont sélectionnés par les 3 bits de l'ARP.

L'ARAU est connecté a ces registres, elle peut auto indexé et inerémenté le registre auxiliaire courant.

En plus de ça on a :

- Des multiplexeurs.

- Un registre de carte mémoire.

- IMR : registre de 16 bits de masque des différentes interruptions.

- IFR (Interrupt flag rcgister) : registre de 16 bits qui mémorise les interruption active.

- GREG (Global memory allocation register) : registre 16 bits qui définit la taille de l'espace mémoire global.

#### **11.4 La mémoire interne :**

Le TMS320F240 contient deux types de mémoire internes :

-DUAL-access RAM (DARAM).

-EEPROM instantannée

#### **• DARAM :**

11 y'a 544 mots de 16 bit dans la DARAM du F240, le F240 et les dispositifs externes peuvent écrire et lire sur la DARAM dans un même cycle.

La DARAM est configure en trois block :

-block 0 (BO) : il contient 256 mots, il peut être configure en mémoire donnée, en utilisant l'instruction SETC CNF. ou en mémoire programme par l'instruction CLRC CNF.

-block 1 (BI) : il contient 256 mots, localisés dans Fespace mémoire donnée.

-block2 (B2) : il contient 32 mots localise dans la mémoire donnée^

#### **• Flash** EEPROM :

La mémoire EEPROM contient 16 Mots de mémoire programme. Cette mémoire flash augmente la capacité du F240 pour les zones de prototypage, les zones de texte, et l'application à microplaquette unique .

L'écriture et l'effacement sur cette mémoire se font de façon électrique.

|<br>|<br>.

|<br>|<br>|

#### II.5 Le module d'horloge :

e TMS320F240 contient le module d'horloge basé PLL, ce module fournit tous les signaux<br>horloge nécessaire pour son fonctionnement.

Instant externe nécessaire pour ce module est le cristal ou l'oscillateur.<br>La PLL a deux modes de fonctionnement :

a- mode oscillateur :

Ce mode permet d'utiliser un cristal de référence (quartz) de 4, 6 ou 8 MHZ pour fournir un temps de base pour le DSP. Le module d'horloge :<br>
e TMS320F240 contient le module d'horloge basé PLL, ce module fournit tous les signaux<br>
'horloge nécessaire pour son fonctionnement.<br>
'unique composant externe nécessaire pour ce module est le crista ETMS320F240 contient le module d'horloge base PLL, ce module iournit ious les signaux<br>
horloge nécessaire pour son fonctionnement.<br>
a PLL a deux modes de fonctionnement :<br>
a PLL a deux modes de fonctionnement :<br>
e mode per

b- mode d'horloge :

XTAL1/CLKIN.

Le F240 exécute sur deux fréquences d'horloge :

-CPUCLK.

er ocean.<br>SYSCLK.

On ajoute a cela une autre fréquence d'horloge génère par le limer du chien de garde WDCLK.

Ce module inclus trois broches externes :

-XTAL1/CLKIN : source d'horloge/entrée du cristal.

-XTAL2 : sortie du cristal

-OSCBYP: il permet de validé ou non l'oscillateur.

#### II.6 Périphériques :

Les périphériques intégrés dans le DSP sont :

-interface de mémoire externe.

-Gestionnaire d'événement (BV)

-convertisseur analogique-numérique (ADC).

-Interface périphérique séquentielle (SP1)

-Interface de transmission séquentielle (SCI).

-timer Watchdog (WD).

•

i<br>i<br>i

i<br>I

.<br>I

i<br>I

i<br>|<br>|

i<br>I<br>I

i<br>|<br>|

i<br>I<br>I

i<br>I<br>I

i<br>I<br>I

i<br>i<br>i

i

i

i<br>i<br>i

i

i

i

i

i

i<br>I<br>I

i<br>I<br>I

i<br>I<br>I

i<br>I<br>I

#### **a- Interface de mémoire externe :**

Le TMS320F240 peut adressetjusqu'à 64 kmots de 16 hit de mémoire ou de registre externe.

Cette interface parallèle permet de multiplexe le bus de donnée en. un bus de donnée et un bus d'adresse, il permet aussi le transfert des données, des mémoires ou dispositifs externes au DSP.

#### **b- Gestionnaire d'événements :**

II est utilisé pour les applications de commande du moteur. Il est composé de :

-Trois timers d'usage universels.

-Trois unités de comparaison complète.

-Trois unités de comparaison simple.

- Les circuits de modulation de largeur d'impulsion (PWM), qui incluent :

-un circuit d'espace vecteur PWM

- trois unités de génération de bande morte

-des sorties logiques

-Quatre unités de capture

-Circuit d'impulsion de quadrature encodeur.

- Des interruptions EV.

Les broches de EV sont :

1. broche PWM :

Ils sont aux nombres de 12, mais groupé en trois groupes :

-Groupe1 :

Trois signaux Généré par les trois TIMERS:

-T1PWM/T1CMP

--T2PWM/T2CMP

--T3PWM/T3CMP

-Groupe2 :

Six généré par l'unité de comparaison complète

-PWM1/CMP1.

. . . . . . . . . . . . . . . . .

-PWM6/CMP6.

Groupe 3 :

Trois généré par l'unité de comparaison simple

-PWM7/CMP7.

-PWM8/CMPS.

 $\vert$ 

-PWM9/CMP9.

2. broche de capture :

-CAP1/QEP1 et CAP2/QEP2 : ces entres sont utilisés pour interfacer le circuit QEP.<br>-CAP3 et CAP4.

En ajoute a ça :

TMRCLK qui fournit une entrée d'horloge externe.

MRDIR qui est utilisé pour donnée la direction du comptage des timers, si o, est dans ce<br>node. Il faut noter que ces trois timers peuvent être programmés pour des opérations basé sur l'horloge CPU interne ou externe.

#### **c- Convertisseur analogique-numérique :** •

Ce module contient 2 ADC telle que chaque ADC à 8 canaux d'E/S analogique, et après la conversion on obtient 10 bits dans le registre de contrôle. • module contient 2 ADC telle que chaque ADC à 8 canaux d'E/S analogique, et après la<br>
ersion on obtient 2 ADC telle que chaque ADC à 8 canaux d'E/S analogique, et après la<br>
ersion on obtient 10 bits dans le registre de cont

Le temps de conversion pour chaque  $ADC$  est de  $6.1 \mu s$ .

#### **d- Interface périphérique séquentielle (SPI) : •**

Le F240 contient 4 broches qui sont reliées à ce module :

- exploration of the set of the set of the set of the set of the set of the set of the set of the set of the set of the set of the set of the set of the set of the set of the set of the set of the set of the set of the set o
- SPISIMO.
- 
- SPI-CLK.

Solomonte interface permet la communication rapide entre le TMS320F240 et d'autre processeurs<br>
CET F240 contient 4 broches qui sont reliées à ce module :<br>
SPISIMO.<br>
SPISIMO.<br>
SPISIMO.<br>
SPISTE.<br>
A SPI-CLK.<br>
Cette interface (MPC8240 dans notre cas).

#### **e- interface de transmission séquentielle** (SCI) : |

Le SCI permet la communication numérique entre le CPU et d'autre périphérique asynchrone.

Ils possède deux bus l'un pour la transmission et l'autre pour la réception, mais il faut noter qu'on peut avoir la communication full duplex.

Pour assurer l'intégrité des données, le SCI examine les données reçus pour assure la *m* détection, la priorité, le dépassement ...etc.

II faut noie que le SCI contient *2* broches externes : •

-SCl'fXD : Broche externe de transmission. f

-SCIRXI) : Broche externe de réception.

#### **i-\VDe t KTI :**

La fonction de WD est de surveiller le fonctionnement du logiciel et du matériel.

La fonction de RTI est de fournir des interruptions à intervalles programmables.

I<br>I

l<br>I<br>I

l<br>|<br>|

I<br>I<br>I

l<br>I<br>I

l<br>I

I<br>I<br>I

i<br>I

l<br>I

I<br>I<br>I

I<br>I<br>I

l<br>I<br>I

i<br>I<br>I

 $\ddot{\phantom{a}}$ 

I<br>I<br>I

I

l<br>I

.<br>I<br>I

l<br>I<br>I

I<br>I<br>I

### **11.7 Interruptions et RESET :**

Le F240 reconnaît trois type de sources d'interruption :

**1-RESET** : qui peut être lancé du matériel (broche *RS }.* ou du logiciel (instruction), c'est l'interruption la plus prioritaire, vectorisé a l'adresse 0.

Cette interruption peut être causée par :

- activation de la broche *RS .*
- *-* activation de la broche  $\overline{PORESET}$ .
- *-* le RESET du timer Watchdog.
- RESET généré par le logiciel.
- RESET de l'adresse illégale.

Lorsque le RESET se produit :

-l'exécution du programme est interrompue.

-les différents registres et les bits d'état sont affectés.

-le compteur programme PC est mit à l'adresse 0.

Durant le signal RS. les entrées données sont en haute impédance.

#### 2- Interruption produite par le matériel.

Il existe deux types :

^Interruption externe : généré par l'une des cinq broches externes qui sont : XINT1, XINT2, XINT3, PDPINT, et NMI.

-les 4 premiers sont masquables, par un bit dédié et par IMR.

*-NMI* qui est non masquable, les interruptions masquables sont généralement interdites pendant une interruption NMI.

^Interruption périphérique : ils sont lancé par les modules périphériques intégrés : EV. SPI. SCI, WD/RTL et ADC.

Elles peuvent être masquées par un bit dédié.

N.B : Le tableau suivant nous indique l'ordre de prioritée des interruptions matérielles et leur vecteur d'interruption :

#### **3-lnterruption générée par le logiciel :**

Il existe 4 types d'interruptions :

I<br>I<br>I

i<br>|<br>|

i<br>i<br>i

INTR : son opérande indique le vecteur d'interruption, cette instruction inhibe toutes les<br>terruptions masquables.

NMI : cette instruction nous branche au vecteur d'interruption 24H.<br>MI peut être lancé soit par la broche NMI ou l'instruction NMI.

3-TRAP : appelle d'interruption logiciel, elle n'a pas de priorité relative, lors d'une instruction TRAP , le compteur programme incrémenté de 1 est poussé au sommet de la pile • este de le contrôle du programme est transmis à l'adresse 22H en mémoire programme<br>qui peut contenir un branchement à l'adresse de la routine de TRAP.

4-1'émulateur trapu : cette interruption peut être générée soit par l'instruction INTR ou TRAP.

#### **II.8 Mode d'adressage :**

Le TMS320F240 utilise 4 modes d'adressage :

#### **H.8.1 Adressage direct :**

pans ce mode l'adresse de l'opérande est formée par les 7 bits LSBs de DMA concatène avec<br>es 9 bits du registre DP, pour former une adresse mémoire donnée de 16 bits.

Donc on obtient 512 pages, telle que chaque page contient 128 mots.

#### **H.8.2 Adressage indirect:**

Cet adressage se fait en utilisant l'un des huit registres auxiliaires (Arn).Définir préalablement le registre courant en chargeant le pointeur de registre auxiliaire (ARP). Il est ensuite possible d'utiliser le contenu du Arn sélectionné comme adresse de données. **1.8.1 Adressage direct :**<br>
Mans ce mode l'adresse de l'opérande est formée par les 7 bits LSBs de DMA concatène avec<br>
1.8.2 bits du registre DP, pour former une adresse mémoire donnée de 16 bits.<br>
1.8.2 **Adressage indirec** Freialablement le registre courant en chargeant le pointeur de registre auxiliaire (ARP).Il est<br>
rensuite possible d'utiliser le contenu du Arn sélectionné comme adresse de données.<br>
Lexiste sept types d'adressages indirec

-Adressage indirect auto-immunité.

-Adressage indirect auto décrémenté.

-Adressage indirect post-indexé par ajout de ARO.

-Adressage indirect post-indexé par soustraction du registre AR0.

-Simple adressage indirect.

-Adressage avec bit renversé avec décrémentation.

#### **11.8.3 Adressage immédiat :**

La valeur de l'opérande est stockée de manière explicite dans l'instruction. Cette donnée peut être en format court et permet un codage de l'instruction sur un mot, ou en format long qui nécessite deux mots par instruction.

I<br>I

l<br>L<br>L

I<br>I<br>I

l<br>I<br>L

l<br>I<br>.

l<br>l<br>l

l<br>l<br>l

l<br>I

l<br>I<br>I

l<br>I

l<br>I

l<br>I<br>L

l<br>I<br>L

l<br>I<br>I

l<br>I<br>I

l<br>I<br>I

l<br>I<br>I

l<br>I<br>I

l<br>I<br>L

l<br>I<br>I

#### **11.8.4 Adressage via un registre :**

11 est possible de spécifier un opérande par un registre ; par exemple, TREGO sert de multiplicande, TACCU est implicite pour toutes les opérations liées à l'ALU ... etc.

#### **II.9 Les dispositifs contrôlés par le processeur maître :**

Le processeur maître commande et contrôle les dispositifs d'E/S suivante :

**• Unité ADC :**

Bile contient cinq convertisseurs numériques-analogiques.

Un convertisseur ADC1 multiplexé par quatre canaux analogique (ADCH1 ...ADCH4). et la sélection du canal est faite par le logiciel |8|.

*Ce* convertisseur a les caractéristiques suivantes :

16 bits de résolution.

± 10V de tension d'entrée.

Temps de conversion de 2 us.

 $\pm$  5mV d'erreur offset.

 $\pm$  0.25% d'erreur de gain.

Taux du signal de bruit > 80dB.

Quatre convertisseurs analogiques numériques parallèles (ADC2...ADC5) avec un canal pour chacun (ADCH5...ADCH8).

Ces convertisseurs ont les caractéristiques suivantes :

12 bits de résolution.

± 10V de tension d'entrée.

Temps de conversion de 800 ns.

± 5mV d'erreur offset.

 $+$  0.5% d'erreur de gain.

Taux du signal de bruit  $> 70$ dB.

**• Unité DAC :**

Le MPC8240 contrôle les 8 convertisseurs numériques-analogiques, qui ont les caractéristiques suivantes :

X canaux parallèles (DACH1 ...DACH8).

1 6 bit de résolution.

± 10V de tension de sortie.

 $\pm$  Temps de conversion maximum de 10 $\mu$ s.

 $\mathbf{I}$ 

l<br>|<br>|

|<br>|<br>|

I<br>I<br>I

|<br>|<br>|

I<br>I<br>I

I

|<br>|<br>|<br>|

|<br>|<br>|

|<br>|<br>|

I<br>I<br>I

|<br>|<br>|

I<br>I<br>I

I

I<br>I<br>I

I

**II**<br>I

I

± 5mV d'erreur offset.

 $\pm$  0.5% d'erreur de gain.

Taux du signal de bruit > 80dB.

L'unité DAC a 2 modes de fonctionnement :

1-modc transparent :

La valeur convertie est mit en sortie immédiatement.

2-mode verrouillé :

La valeur convertie est en sortie après un signal d'échantillonnage, ce mode n'est pas supporté par RTI.

#### **• Unité d'E/S numérique :**

Cette unité est contrôlée par le processeur maître MPC8240 avec les caractéristiques suivantes :

 $-20$  bit d'E/S (IO0,...,IO19)

—Leur direction est sélectionnée par le logiciel individuellement.

--Courant de sortie maximum  $\pm$  5mA.

—Technologie TTL.

N.B : Les broches IO16...IO19 peuvent être utilisés comme entrée des signaux d'interruption dans la carte DSI 104, mais pour qu'ils soient reconnues par le contrôleur d'interruption :

-le signal doit conserver son état haut pendant au moins 1µs, et des que le front descendant ce produit l'interruption est validé.

-le signal doit conserver son état bas pendant au moins 100 ns après le front, comme le montre la figure suivante :

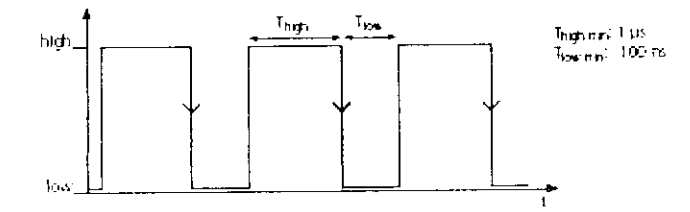

#### **• Interface décodeur incrémentale :**

Le maître PPC contrôle cette unité qui a les caractéristiques suivantes

— Un compteur de position de 24 bits.

— 1.65 Mil/ de fréquence qui cadence le compteur.

*—\e aiimenlalio n pour encodeur.*

*—2* canaux d'entrée :

i

i

i<br>I<br>I

i

i

i

i<br>i<br>i

i

i

i<br>I<br>I

i

i<br>i<br>i

i<br>I

i<br>I

i<br>I

i<br>I<br>I

i<br>i<br>i

i<br>i<br>i

i<br>i<br>i

i<br>I<br>I

Chacun contient 6 signaux : PHI0(X), PHI90(X). IDX(X).  $PHI0(X)$ ,  $PHI90(X)$ ,  $IDX(X)$ .

#### **NOTE :**

X indique le numéro de l'encodeur courant.

2 modes :

—mode TTL : les broches inversées doivent être non connectable.

—mode RS422 : en fait la différence entre le signal et son inverse, par exemple : PHIO- *PHIO .* Les encodeurs incrémentales fournissent deux signaux PHIO et PHI90 et le signal d'incrément IDX, la paire PHIO et PIII90 sont décalés de 90°.

Les signaux IDX (1) et IDX (2) sont utilisés comme signaux d'interruption au front montant.

Pour qu'ils soient reconnus par le contrôleur d'interruption :

—le niveaux bas doit être conserver pendant au moins lus, et au front montant l'interruption est activé

—le signal doit conserver sont état haut pendant au moins 100 ns comme le montre la figure suivante :

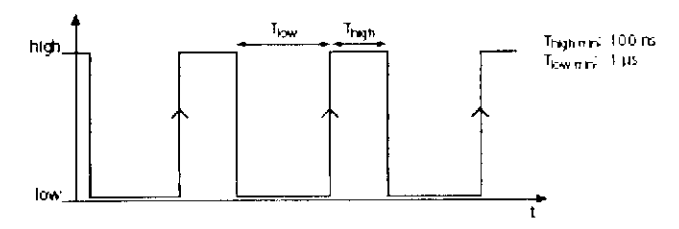

#### **• Interface série :**

La DSI 104 contient une interface série {UART) pour permettre la communication asynchrone avec les dispositifs externes.

TUART peut être configuré en :

-Mode de transmission RS232 : la vitesse de transfert des données est de 115.2 K Baud.

-Mode de transmission RS422 ou RS485 : la vitesse de transfert des données est de 1 M Baud. Ses broches sont :

--RXD, *RXD -*

 $-TXD, TXD$ .

 $-RTS$ ,  $RTS$ .

 $-CTS, CTS$ .

--DCD. DTK. DSR.

La donnée à transférer est initier par le bit START (LSB), le bit de parité à plusieurs modes : --parité paire.

|<br>|<br>|<br>|

i<br>i<br>i

i<br>i<br>i

i<br>I<br>I

i<br>I<br>.

i<br>I<br>I

i<br>I<br>I

i<br>!<br>.

i<br>I<br>I

i<br>I<br>I

i<br>I<br>I

i<br>i

—parité impaire.

parité impaire.<br>
bit de parité forcé à 0 ou 1.

Suivit de 1 ou 1.5 ou *2* bits Stop.

l.'UART fournit une interruption hardware, qui est causée : •

-lorsque le nombre d'octet dans le buffcr de réception atteint un seuil indiqué.

-bouffer de transmission est vide.

-mode ligne d'interruption.

mode ligne d'interruption.<br>mode modem d'interruption.

#### **\* Mémoire :**

La carte est équipée de *2* mémoires : •

1-mémoire globale :

-mémoire DRAM (SDRAM) synchrone 32 Moctet pour les applications et les données -mémoire cache.

2-mémoire flash de 8 Moctet avec 4 block de *2* Moetet chacun, telle que : •

-6.5 Moctet peuvent être utilisés pour les applications utilisateur.

-1.5 Moctet sont réservés pour les micro-logiciels d'amorçage. •

**NB** :Les unités fournit par le DSP esclave ont été citées et détaillées auparavant.

 $\blacksquare$ 

I<br>I

i<br>I<br>I

i<br>|<br>|

i<br>|<br>|

i<br>i<br>.

i<br>|<br>!

i<br>|<br>|

i<br>|<br>|<br>|

 $\begin{bmatrix} 1 \\ 1 \\ 1 \end{bmatrix}$ 

 $\begin{bmatrix} 1 \\ 1 \\ 1 \end{bmatrix}$ 

i<br>|<br>|<br>|

i<br>|<br>|<br>|<br>|

#### **Conclusion**

Nous avons décrit dans ce présent chapitre, les éléments de base constituant la partie hardware (matérielle) de notre carte de commande, en détaillant le processeur slave TMS320F240 qui est responsable de ia génération des signaux de commande MLI qui fera l'objet de notre application au chapitre IV,

La carte DS 1104 avec ses différents périphériques est un vrai module de contrôle et de commande.

# Chapitre:III

## Présentation et mise en oeuvre

I<br>I

i<br>i<br>i

i

i

I

i

i<br>i

i

i

i

i

i

i

i

i

i

i<br>i<br>i

i<br>i<br>i

i

i<br>i<br>i

### **Introduction :**

Le logiciel dSPACE est une interface entre l'utilisateur et la carte dsl 104. car il nous facilite Paccès à cette carte directement, pour la programmer. Ce logicielle à un avantage, qui consiste à s'adapter à n'importe qu'elle carte dSPACE dsxxxx.

Avant l'installation du logiciel de la carte DSI 104, on doit d'abord installer :

**• Le compilateur C Microtec power PC :**

Ce compilateur est exigé pour la version de notre kit [9].

• Matlab, simulink et Real-Time Workshop.

Pour l'installation du logiciel il faut suivre les consignes suivantes :

1-Insérer le CD-dSPACE dans le lecteur CD.

2-Insércr la clé-disque dans le lecteur disquette.

3-choisir le lecteur CD-ROM et exécuter le fichier CDsetup.exe

4-fermez tout les programmes de fonctionnement en incluant l'explorateur Windows avant de Continuer l'installation.

5-suivre les instructions provenant du programme d'installation.

6-retirer la clé et le CD-dSPACE.

7-relancer le système d'exploitation.

8-sous Windows NT 4.0 ou Windows 2000, entrez comme un utilisateur avec l'administrateur après réinitialisation.

9-vous pouvez télécharger et installer les nouveaux logiciels de dSPACE disponibles dans le site Internet de dSPACE [16].

Le logiciel de notre carte se compose :

-ControleDesk.

-Interface en temps réel (RTI).

-MLIB\MTRACE.

N.B : Pour activer la licence; branchez la clé matérielle dans le port parallèle du PC.

### **III-1-Utilisation de ControlDesk**

#### **Introduction :**

Le logiciel ControlDesk est établi pour des expériences logicielles. Il fournit toutes les fonctions pour contrôler, surveiller et automatiser les expériences, il rend ainsi le développement des contrôleurs plus efficace.

ControlDesk est divisé en 3 parties :

-ControlDesk standard.

-ControlDesk multiprocesseur d'extension.

-ControlDesk qui teste l'automatisation.

Pour travailler avec ControlDesk il faut que le PC ait les propriétés suivantes:

-systeme d'exploitation:

\* Windows 98/ME.

\*Windows NT 4.0 ou Windows 2000.

-la fréquence d'horloge est au moins de 450 MHz.

-la mémoire est de 128 M octet.

-pour l'installation de ControlDesk, on a besoin de 130 M octet d'espace dans le disque dur.

#### **III-1-l-Principe de fonctionnement :**

Après l'installation du logiciel DSPACE par la procédure qu'on a vu précédemment,

ControlDesk s'installe automatiquement.

Pour son démarrage, on procède comme suit :

-Dans le menu Démarrer sélectionner :

#### **programmes-dspaceTools-ControlDesk.**

Alors que pour fermer **ControlDesk** :

-Dans le menu **File,** sélectionner **Exit.**

**HI-1-l-l-Les éléments de base de ControlDesk** : En ouvrant ControlDesk, une fenêtre qui contient tout les éléments de base de celui-ci s'ouvre :

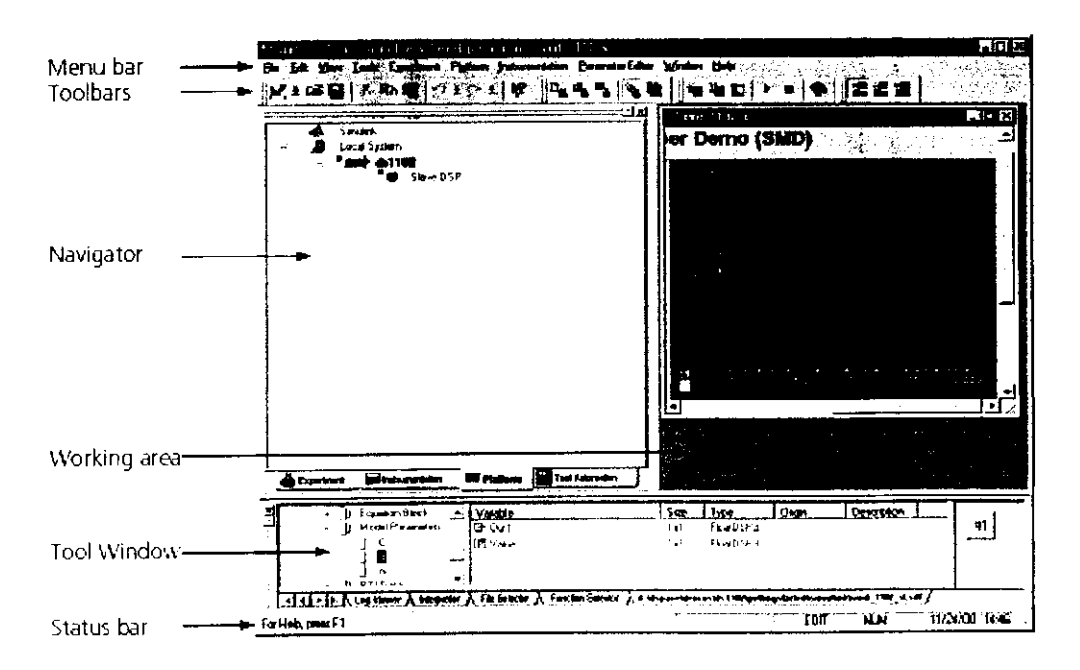

Les éléments de base sont :

#### **IH-1-1-1-1- menu bar: I**

A travers la barre du menu, on a accès aux différentes fonctions et commandes qui travaille avec ControlDesk. •

Les menus sont : file, edit, view, tools ,...,help.

#### **IH-l-l-l-2-TooIbars : I**

II est utilisé pour accéder rapidement aux commandes les plus utilisées. Pour le faire apparaître : International activities in the contract of the contract of the contract of the contract of the contract of the contract of the contract of the contract of the contract of the contract of the contract of the c

Sélectionner View-Toolbar dans le menu.<br>Il fournit les commandes suivantes :

**II fournit les commandes suivantes :**<br>
New, open, save, copy, past ...etc.<br> **III-1-1-1-3-Navigateur:** 

New. open, save, copy, past ...etc.

Le Navigateur structure les fonctions pour gérer la plateforme ( une plateforme est le nom de la carte qu'on utilise), traite les fichiers, construit les panneaux d'instrumentation, et crée des taches automatiques.

Il se décompose en :

#### **a-Navigateur d'Experiance (Expiriment Navigator):**

Il affiche tous les fichiers (par exemple, panneau d'instrumentation, positionnement de paramètre, et les donnée de référence) appartenant a l'expérience qui est ouverte, et fournit les fonction pour traiter les expériences et ses composantes.

#### **b-Navigateur d'Instrumentation (Instrumentation Navigator):**

Il permet de construire les panneaux d'instrumentation pour commander et contrôler les variables du model d'une part, et d'autre part de capturer les résultats de l'expérience. **c-Navigateur de plateforme (Platform Navigator): |**

Il affiche toute les plateformes enregistrés dans notre système et fournit les fonctions pour Francier la plateforme de travail, et traiter les applications (possible de travailleurs) de travailleurs) de<br>
Especiences et ses composantes.<br>
<br> **Entre les applications (Instrumentation Navigator):**<br>
<br>
Il permet de constr stopper l'application.

#### **d-Navigateur de test d'Automatisation (Test automation Navigator) : |**

II fournit toute les fonctions requises pour le test avancé et les taches d'automatisation.

#### III-1-1-1-4-Zone de travaille (working area) :

Cette zone est utilisée pour afficher et édité l'expérience, pour créer un layout et une connexion de données dans le cas ou en veut construire un panneaux d'instrumentation. \_

l<br>I

.<br>I

l<br>|<br>|

#### **III-l-l-l-5-Toolwindow :**

• Elle se décompose:

\*Log viewer (Visualisateur du logarithme naturel):

• Log viewer affiche les messages générer par ControlDesk ou de la carte indiquant l'état de fonctionnement et le code d'erreurs.

• \* Interpréteur :

L'interpréteur PYTHON traite les commandes PYTHON et les séquences de ControlDesk et • teste l'automatisation.

\*File selector :

• Ce fichier nous permet de sélectionner et télécharger les applications dont l'extension est (APL,AXP,DDS,M,MDL,OBJ,PPC,SDF) dans la carte.

I Pour l'afficher, il faut choisir **Platform Navigator,** et le **File Selector** s'ouvre automatiquement.

• \*Function selector :

II affiche les groupes et les fonctions disponibles dans les modules PYTON et nous permet de produire des appelles de fonction. automatiquement.<br>
\*Function selector :<br>
Il affiche les groupes et les fonctions disp<br>
produire des appelles de fonction.<br> **III-1-1-1-6-mode bar (status bar) :**<br>
Cette bar affiche des textes explicatifs des

Cette bar affiche des textes explicatifs des icône de commande de toolbar ou menu bar.

#### **III-l-l-2-Affichage des éléments de base de Controledesk :**

On peut sélectionner ou désélectionner les éléments suivants par les fonctions qui se trouvent dans **View** de la bar de menu :

-Toolbars.

-Controlbars.

-Navigator.

-Tool window.

-Sattus bar.

**|**

I<br>I<br>I

I<br>I

1

l<br>I<br>L

i<br>I<br>I

#### **III-I-I-3-Fichier de traitement :**

ControlDesk utilise certains dispositifs spéciaux et techniques standard pour les fichiers de traitement.

™ ControlDesk peut traité différents types de fichier, qui sont spécifies par leurs extensions.

§

i<br>|<br>|

|<br>|<br>|

i<br>|<br>|

i<br>I<br>I

i<br>i

i<br>i<br>i

Il y'a plusieurs types de fichiers qui sont utilisés par **ControlDesk** pour diriger les informations et les applications :

#### **• fichier.CDX (controledesk expiriment files)**

Ces fichiers contiennent les liens avec tous les fichiers relatifs à l'expérience. I

#### **• fichier.CON (connection files)**

Ils décrivent la connection entre les instruments et les variables •

#### **• fichier.LAY (fichier layout)**

Ils controlles internet les instruments du sont utilisés par Controlles pour diriger les<br> **Interaction sur les instruments du les instruments du les instruments du les instruments et les instruments du l'expérience.**<br> **Ils** d'instrumentation, mais il faut noter qu'il n'y a pas de connexion **entre** les instruments et les • fichier.CDX (controledesk expiriment files)<br>
es fichiers contiennent les liens avec tous les fichiers relatifs à l'expérience.<br>
• fichier.CON (connection files)<br>
• fichier.LAY (fichier layout)<br>
• contiennent les informat II est utilisé pour sauvegarder les données qui sont capturé, ou éditer les tables de données.<br>
Sauvent la connection entre les instruments et les variables<br>
Sauvent les information sur les instruments, taille, position at

#### **• fichier.MAT**

## **• fichier.MDL \_**

C'est un fichier crée par simulink.

## **•• fichier.OBJ**  $\blacksquare$

C'est un fichier exécutable par le processeur en temp réel dans la carte ds!003, dsI102, et le • DSP esclave (dsl 103, dsl 102,et ds2201).

#### **• fîchienAXP**

II est utilise par le ds!004 et le fichier.PPC par dsl 103, ds!005,et ds!40i.

#### **• fichier.PAR (parameter files)**

II contient la description, les types, et les valeurs des paramètres places dans le model-de simulink.

#### **• fichier.SDF**

Ce fichier décrit les fichiers chargés indivuduellement.

Il est généré automatiquement lorsqu'on construit le fichier.TRC avec RTI ou la simulation de • simulink.

On peut utiliser l'éditeur de fichier SDF pour générer et éditer le fichier.SDF. •

#### **• fichier.TRC**

II fournit les informations des variables disponibles et comment elles sont groupées. •

#### **HI-l-l-4-Création de Nouveaux Fichiers :**

Hn créant un nouveau fichier, vous devez indiquer le type du fichier à créer qui à une • extension de type : TXT, PY, C, H, SE, et LAY. Pour le créer, il faut choisir file-new dans la barre de menu de ControlDesk. I

fichier, ControlDesk ouvre une nouvelle fenêtre dans Pour chacun de ces types de l'emplacement de travail et appelle l'outil correspondant au type choisi de fichier.

D'autres types de fichier sont créés et sauvegardés avec les outils associés:

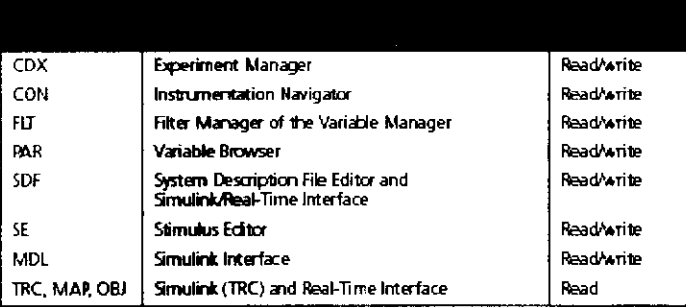

#### III-1-2-La gestion des expériences :

Le manager d'expérience est un outil de ControlDesk qui contrôle les fichiers appartenant à l'expérience, et fournit les commandes nécessaires pour traiter les expériences.

#### III-1-2-1-Les bases du manager d'expérience :

Pour accéder au manager d'expérience, cliqué/sur experiment dans la fenêtre du navigateur, on obtient ainsi:

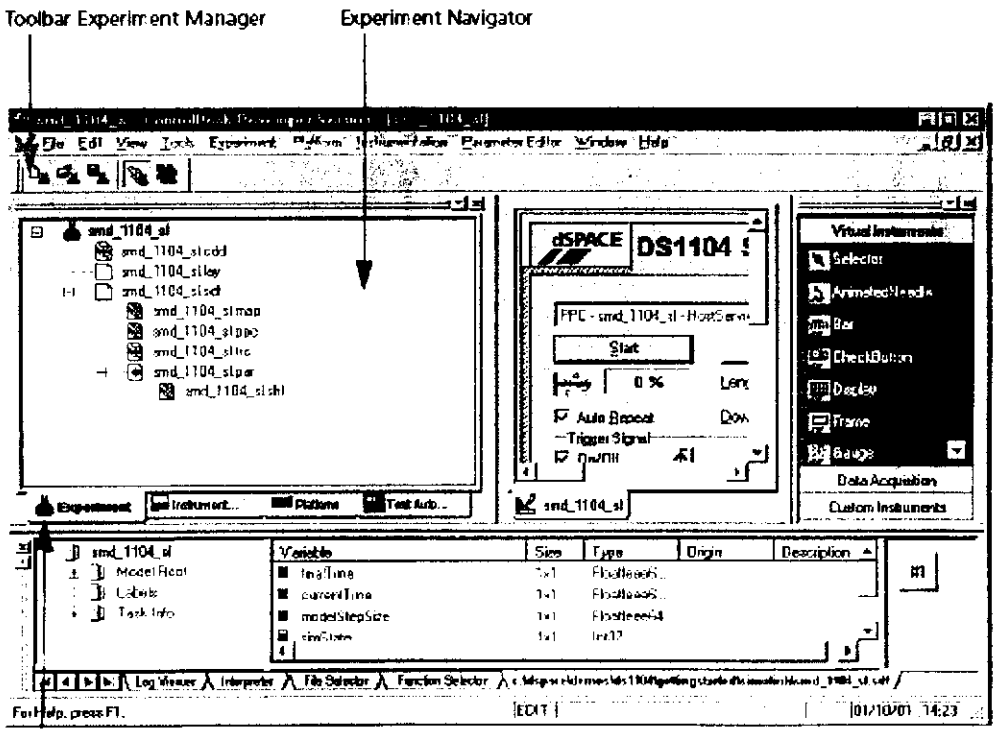

Experiment tablof the Navigator

La plus part des commandes du manager d'expérience sont disponibles dans le menu File, menu experiment ou Toolbar.

#### III-1-2-2-L'utilisation du navigateur d'expérience :

Pour travailler avec une expérience, il faut respecter les étapes suivantes :

1-Crée une nouvelle expérience en utilisant la bar de menu (File-New Experiment), ou modifier les propriétés de l'expérience existante.

2-Ajouter les fichiers à l'expérience, ou retirer les fichiers de l'expérience.

3-Sauvegarder, fermer et charger l'expérience.

4-archiver l'expérience et ses fichier ou envoyer certain fichier a un destinataire de chemise ou de courier.

5-on peut également vouloir utiliser l'expérience dans une autre plateforme.

#### III-1-3-La gestion des plateformes :

Le gestionnaire de plateforme fournit les fonctions pour traiter les plateformes installer dans le PC, et les application assigner à cette plateforme.

#### III-1-3-1-Les éléments de bases du gestionnaire de plateforme :

affiche toute les plateformes enregistres par Le Navigateur de Plateforme ControlDesk, et fournit une fonctionnalité complète et confortable pour la gestion des plateformes. Le File Selector qui est localisé dans Tool Window du ControlDesk nous permet de charger les applications dans la plateforme par drag et drop.

La figure suivante nous donne ces éléments de base :

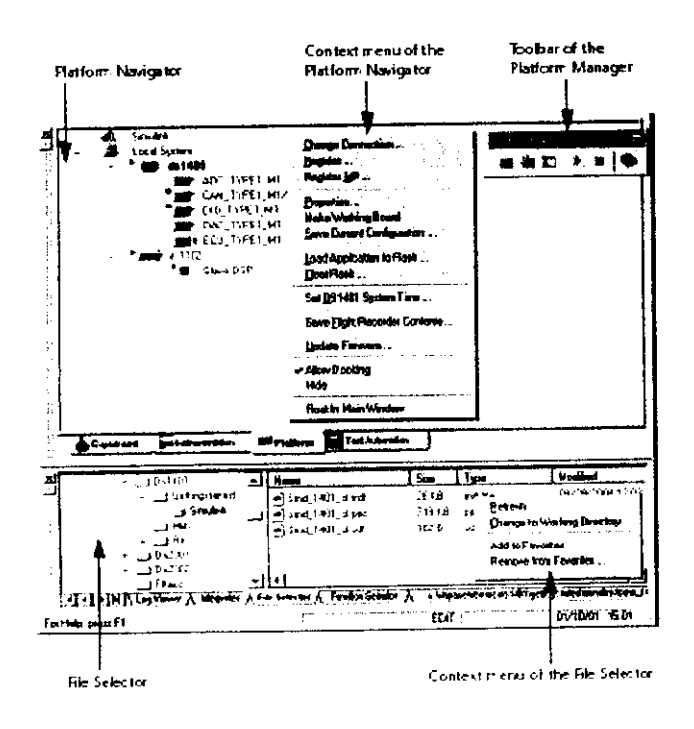

i<br>I

I<br>I<br>I

i<br>I

I<br>I<br>I

I<br>I<br>I

i<br>I<br>I

1

1 I<br>I<br>I

I<br>I

**I**<br>I

i<br>I<br>I

I<br>I

I<br>I<br>I

i<br>I<br>I

i<br>I

I

I<br>I<br>I

i<br>I<br>I

i<br>I<br>I

#### **HT-l-3-l-l-Les commandes du gestionnaire de plateforme :**

Le navigateur de plateforme et le **file selector** fournissent les commandes exigées. Certaine de ces commandes sont disponible dans le menu de plateforme et la bar d'outils du gestionnaire de plateforme (cette bar d'outil est disponible lorsque on sélectionne **-platforme manager-** dans le menu **View-Toolbars ).**

#### **III-l-3-2-Enregistrement des Plateformes :**

Une des fonctions du navigateur de plateforme est l'enregistrement des plateformes utilisées. Pour enregistrer un panneau de processeur, il faut suivre les étapes suivantes :

#### 1-Du menu bar, choisir **Platform-Initialîzation-Register**

2-Dans l'interface **Register Board** , sélectionner le type de carte installée (DSI 104).

3-Ecriver l'adresse de base d?E/S sélectionnée dans la zone **Port address** en hexadécimal.

4-Dans l'interface **Register Board** cliquer sur **Register** pour compléter l'enregistrement et retourner à la plateforme du navigateur [7].

#### **IIM-3-3-Creation du fichier SDF :**

Le fichier SDF est crée par RTI et l'éditeur de fichier de description du système qui nous permet de créer et éditer les données spécifiques a l'application pour n'importe plateforme.

Pour créer un fichier SDF, il y'a deux méthodes :

#### **HI-l-3-3-l-Editeur de fichier de description de système (SDF) :**

1-Dans la barre menu choisir Tools-SDF File Editer, ou une fenêtre apparaît.

2-Du **Select board type,** choisir la plateforme désirée et cliquer sur **Add Selected** .

3-Dans **Single board** , écrive le nom de la plateforme, l'application qui est utilisée par le processeur, et cliquer **OK.**

#### **ll-l-3-3-2-Création automatique :**

Des que le model est prêt, on clique sur **Build** et le fichier SDF est crée automatiquement.

#### **IlI-l-3-4-Chargement de l'application dans le processeur :**

Pour télécharger et commencer l'application en temps réel :

1-cliquer sur le navigateur de plateforme, **File Selector** est affiché aulomatiquement.

2-clîquer sur variable browser

3-cliquer sur le fichier SDF désiré et le traîné à l'icône plateforme dans le navigateur de plateforme.

 $\begin{bmatrix} 1 \\ 1 \end{bmatrix}$ 

 $\vert$ 

|<br>|<br>|

L'application est chargée en mémoire globale de la carte dSPACE et commence à être exécuté par le processeur. • --\*« i

La figure suivante se montre :

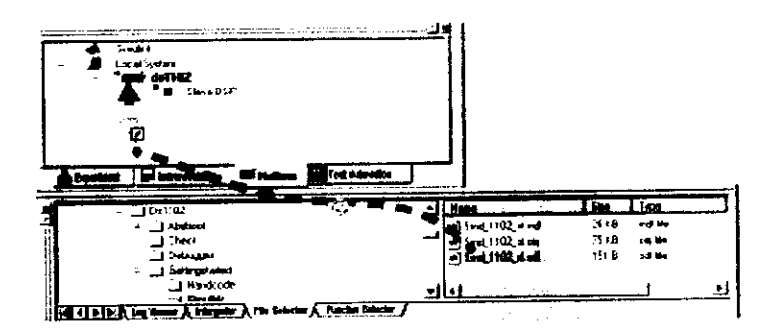

Pour stopper l'exécution, par la carte de l'application :

1-dans le navigateur de plateforme, sélectionner le panneau.

2-de la bar de menu, choisir **Platform-Aplication-Stop Real-Time Processor.**

**Notel** : Pour télécharger l'application en temps réel en mémoire flash et débuter le RTP • (application en temps réel) :

1-Dans le Navigateur de Plateforme, sélectionner le panneau dsl 104. •

2-Du bouton droit de la sourit, choisir **Load Application to flash.**

3-Choisir l'application (fichiers SDF ou PPC), dans la fenêtre de dialogue : •

#### **Load Application to RTP.**

**Note** 2 : Pour effacer une application de la mémoire flash : •

1- Dans le Navigateur de Plateforme, sélectionner le panneau dsl 104.

2-stoper l'exécution de l'application en temps réel par la carte.

3-Dans le menu de l'icône du panneau, choisir Clear **Flash**

4-Dans l'interface graphique **Clear Flash EPROM** , on a deux options pour effacer la • mémoire flash :

**-Clear complète flash memory** pour effacer toute la mémoire flash •

**-Clear flash application memory** pour efface uniquement l'application.

5-cliquer **Clear Memory** pour effacer la mémoire flash en accord avec le point 4. •

#### **III-l-4-La construction des panneaux** d'instrumentation :

ControlDesk Standard fournit un ensemble d'instruments puissants. Ils sont construits • pour contrôler et commander les variables de l'application en temps réel, et pour l'affichage des données capturées. g

I

I<br>I<br>I

i<br>I

i<br>1

i<br>I

i<br>i

i<br>i

i

i<br>i

i<br>i

i<br>i

i<br>i<br>i<br>i

i<br>i<br>i

i<br>i<br>i

i<br>i<br>i

i<br>i<br>i

i<br>i<br>i

i<br>I

i<br>i<br>i

i<br>i<br>i

i<br>i<br>i

i<br>I

i

Ces instruments peuvent être arrangés librement en une ou plusieurs fenêtres. Elles sont appelées Layout Window, chaque Instrument connecté à une variable est appelé Instrument **Vertuel.**

#### **III-1-4-1-Outil d'instrumentation :**

Les outils d'instrumentation sont :

-Navigateur d'instrumentation ; Panneaux d'instruments ; Sélecteur d'instruments et La fenêtre Layout.

#### **III-l-4-l-l-Navigateur d'instrumentation :**

Le Navigateur d'instrumentation affiche la hiérarchie de tous les panneaux d'instruments ouverts et leurs instruments. Plusieurs commandes d'instrumentation sont disponible à travers le menu Instrumentation, et la barre d'outil qui est disponible pour déterminer le mode du panneau d'instrument. La figure ci-contre

#### III-l-4-l-2-Panneaux d'instruments :

nous montre l'interface graphique des différents modes :

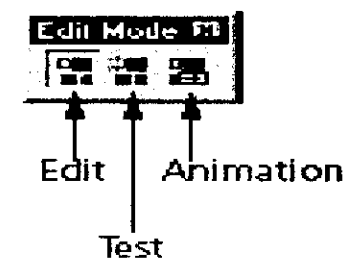

La fenêtre Layout est utilisée pour construire le panneau d'instrumentation. On peut créer des instruments dans cette zone selon nos besoins d'applications et connecter les variables à l'application réelle ou à la simulation de simulink.

La figure suivante nous montre une fenêtre layout et son menu :

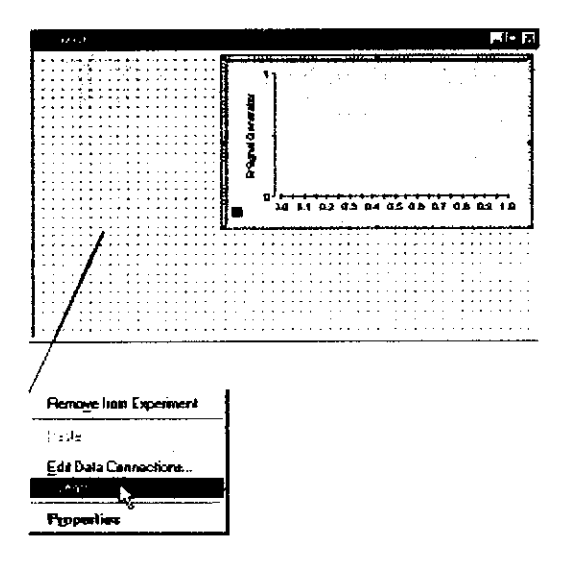

#### III-1-4-1-3-Selecteur d'instruments :

Le sélecteur d'instruments permet un accès à tous les instruments disponibles, ils sont divisés en trois groupes :

#### a-Les instruments virtuels :

Ils sont utilisés pour afficher les valeurs des variables connectés, ou pour écrire des valeurs de la plateforme de simulation.

Le tableau suivant nous indique les différents instruments et leurs rôles :

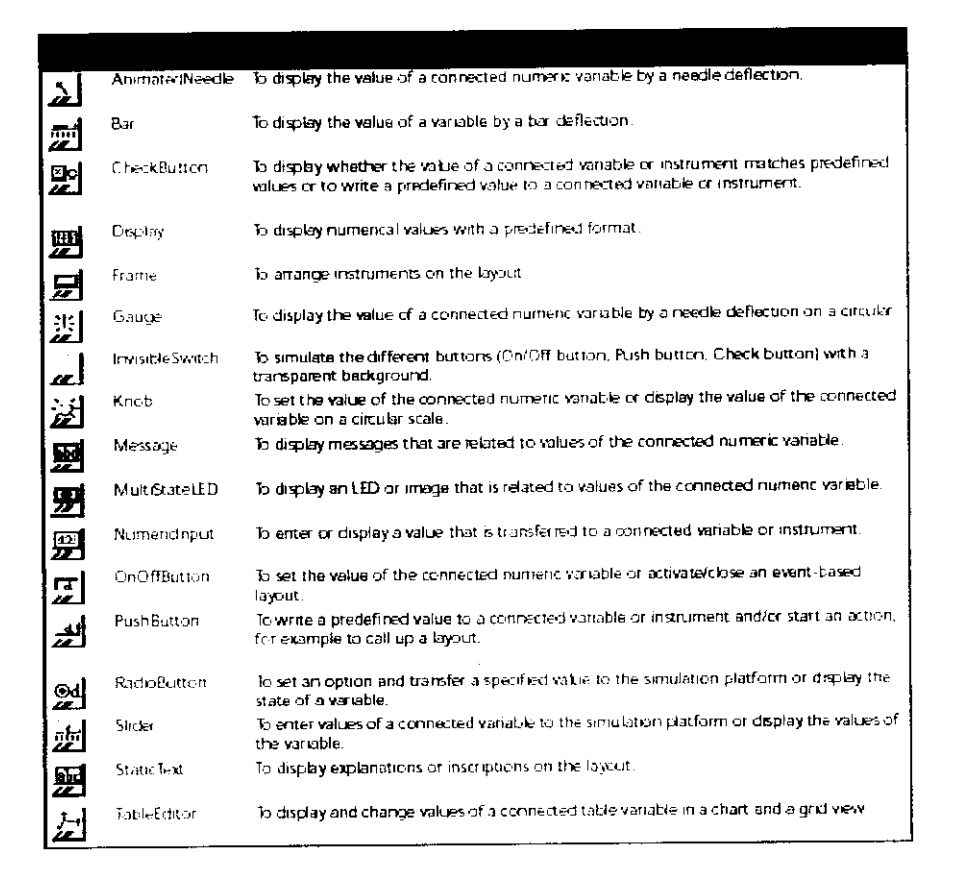

#### b-Instrument d'acquisition de données :

Ils sont utilisés pour la capture des données de la plateforme de simulation. Le tableau suivant nous indique les différents instruments et leurs rôles :

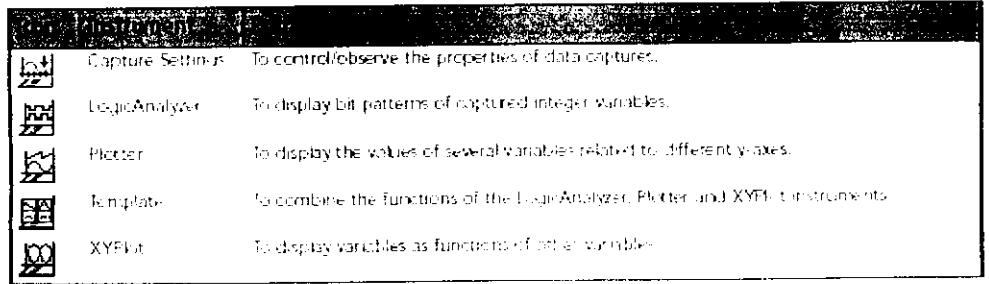

#### c-Les instruments personnalisés :

Grâce à ce groupe, on peut spécifier nos instruments ou groupe d'instruments et les sauvegarder dans la librairie.

#### III-1-4-2-Création du panneau d'instruments :

Pour créer une nouvelle fenêtre layout, il faut :

1-De la barre de menu, choisir File-New-layout

2- De la barre de menu, choisir File-save ou File-save As pour sauvegarder le nouveau panneau d'instruments.

#### III-1-4-3-Connection de donnée entre les variables et instruments :

Une fois qu'on à créer un nouveau layout, en effectue les étapes suivantes pour pouvoir

connecter les variables aux instruments :

1-Selectionner le groupe d'instrument du Sélecteur d'instrument.

2-choisir l'instrument et cliquer sur son icône

3-déssiner un rectangle pour affiche cette instrument

4-Selectionner la variable dans - Variable browser.

5-glisser par la sourit (gauche) dans l'instrument sélectionné au préalable.

#### III-1-5-La capture des données :

La fenêtre capture setting est utilisée pour le contrôle de la donnée saisis dans ControlDesk, comme le montre la figure suivante :

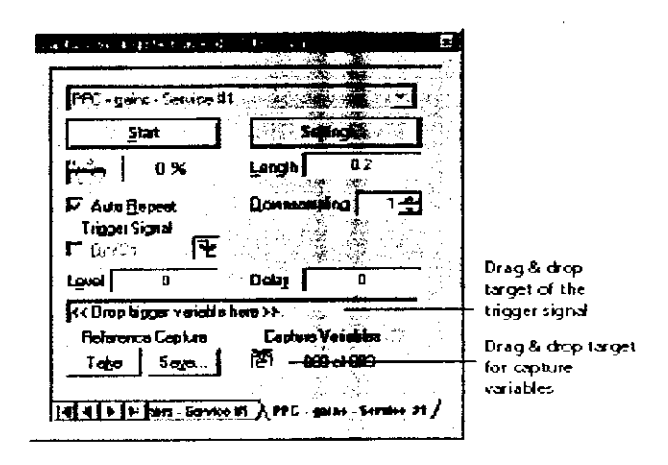

La saisie de données commence immédiatement après le début de l'animation, sa durée est déterminée en seconde par Length. On peut répéter la capture par le checkbox Auto Repeat. Le signal de déclenchement (descendant dans ou montant) est configuré par le Level, Il nous permet de capturer la donnée à chaque fois que le front arrive, telle que la durée entre deux fronts est déterminée par Length.

**ENP2004** 

Il i<br>I<br>I

 $\begin{bmatrix} 1 \\ 1 \end{bmatrix}$ 

I<br>I<br>I

 $\overline{1}$ 

|<br>|<br>|<br>|

 $\begin{bmatrix} 1 \\ 1 \end{bmatrix}$ 

|<br>|<br>|

|<br>|<br>|

|<br>|<br>|

I<br>I<br>I

I<br>I<br>I

|<br>|<br>|

l<br>I

I<br>I<br>I

I<br>I<br>I

|<br>|<br>|

|<br>|<br>|

I<br>I<br>I

I

i<br>I

#### **HI-2-Utilisation de RTI**  $\{44\}$

#### **Introduction :**

RTI est une interface entre MATLAB \ Simulink et la carte DS1104. Il permet la communication entre l'environnement Simulink, Real Time Workshop, et l'environnement matériel.

Il faut noter que RTI est crée après l'installation du logiciel DSPACE.

#### **IIÏ-2-l-Accés aux blocks de RTI :**

Avant d'accéder aux blocks RTI, il faut choisir la plateforme RTIxxxx de travail courant, cela s'effectue après l'ouverture de Matlab (RI lou R12 ou R13), qui fait apparaître une interface graphique, qui permet le choix de la plateforme désiré, qui doit correspondre au matériel *(pour* une carte dsl 104, il faut choisir la plateforme RTI1104).

Il existe deux moyens pour accéder aux blocks RTI :

-Simulink library browser.

-Librairie RTI.

#### **III-2-l-l-SîmuIink library browser :**

Pour y accéder il faut :

-Ouvrir Simulink library browser par la commande **simulink** de Matlab ou par le bouton de droite de la fenêtre de Matlab.

-Sélectionner dans la liste DSPACE RTI1104 pour afficher les différents blocks.

#### **III-2-l-2-La librairie RTI :**

II est recommandé d'utiliser cette méthode, pour ouvrir la fenêtre library **rtilib 1104,** il faut pour cela écrire rti dans le prompt de Matlab (R11,R12,R13).

La fenêtre des blocks de RTI (rtilibl 104) est affichée comme le montre la figure suivante :

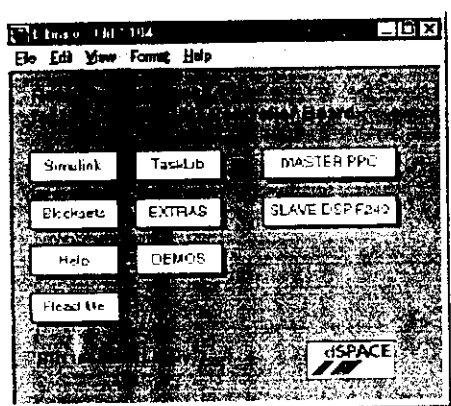

I<br>I

I<br>I

I<br>I<br>I

I<br>I

I<br>I

I<br>I<br>I

I<br>I<br>I

I<br>I<br>I

I<br>I<br>I

I<br>I<br>I

I<br>I

I<br>I<br>I

I<br>I<br>I

I<br>I<br>I

I<br>I

I<br>I

I<br>I<br>I

I<br>I<br>I

I<br>I

I<br>I

Les composants de rtilib 1104 sont :

#### **III-2-l-2-l-Simulink :**

11 appelle les blocks de la librairie de simulink standard.

#### **III-2-l-2-2-Blocksets :**

II inclus les blocks optionnelles de RTI pour le dsl 104.

#### **III-2-l-2-3-Help :**

II affiche les informations de référence.

#### **IH-2-l-2-4-Readme :**

II affiche les informations des notes importantes.

#### **III-2-l-2-5-Tasklib :**

II offre des blocks RTI d'interruptions.

#### **III-2-1-2-6-EXTRAS :**

II offre des blocks RTI pour des buts spéciaux, par exemple le code service de ControlDesk.

#### **III-2-l-2-7-Demos :**

II nous montre des exemples du modèle.

#### **III-2-l-2-8-Master PPC :**

Apres avoir cliqué sur le bouton Master PPC, !a fenêtre rtilib 1 104VDS1104 Master PPC est affiché-comme le montre la figure suivante :

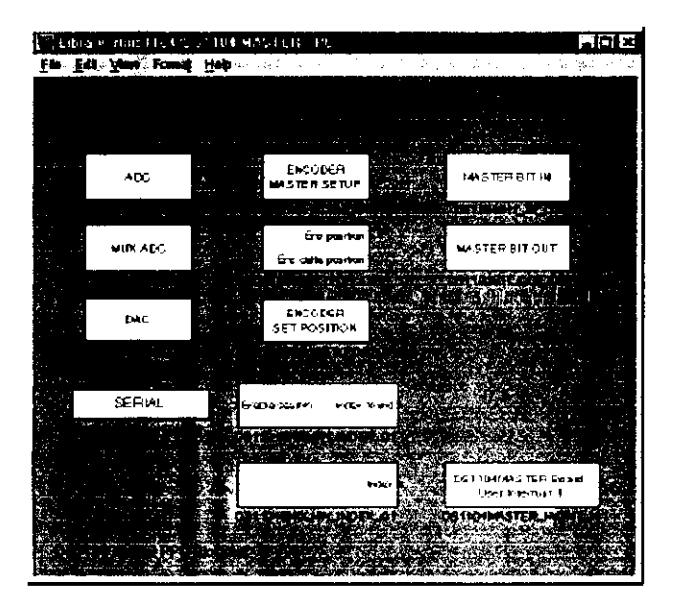

 $\begin{bmatrix} 1 \\ 1 \end{bmatrix}$ 

|<br>|<br>|<br>|

 $\begin{bmatrix} 1 \\ 1 \end{bmatrix}$ 

 $\begin{bmatrix} 1 \\ 1 \end{bmatrix}$ 

|<br>|<br>|

|<br>|<br>|

|<br>|<br>|

|<br>|<br>|

|<br>|<br>|

|<br>|<br>|

|<br>|<br>|

|<br>|<br>|

I

|<br>|<br>|

I<br>I<br>I

I

-<br>I<br>I<br>I

|<br>|<br>|

I<br>I<br>I

**I** 

I

Elle contient les blocks d'E/S servis par le processeur maître Power PC 603e .

Les blocks principaux qui permettent le contrôle du processeur maître sont :

#### **a-Block ADC :**

Les caractéristiques de cette unité ont été déjà vues dans le chapitre précèdent, on a deux type de blocks comme le montre la figure suivante, qui permettent d'activerou désactiverles cinq unités ADC.

#### DS1104MUX\_ADC DS1104ADC\_Cx

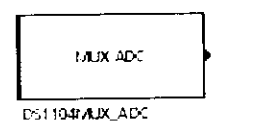

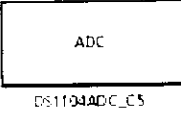

Le premier block permet de sélectionner le canal ou les canaux (quatre ADCHi), qui vont permettre aux signaux analogiques d'être convertié en numérique, par un seul ADC.

Alors que le deuxième permet le choix de l'un des quatre autres canaux (ADCH5,...,ADCH8), lier chacun à un convertisseur ADC.

#### **b-Block DAC :**

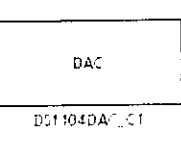

**DE1104DAC CX** CONSERVENCE CHOSE du point de vue caractéristique. Il permet d'activer ou désactiver les huit DACs.

**c-Block de l'unité** d'E/S **numérique** II existe deux types de blocks : **-block d'entrée numérique :**

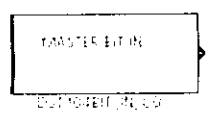

**DS1104BIT IN Cx** Ce block permet de lire un des 20 bits de l'unité **d'L/S numérique.**

 $\blacksquare$ I<br>I

I<br>I

I<br>I<br>I

I<br>I

I<br>I

I

I<br>I<br>I

I<br>I<br>I

I

I<br>I<br>I

I<br>I<br>I

I<br>I

I

I<br>I

I<br>I<br>I

I<br>I<br>I

I<br>I<br>I

I<br>I<br>I

I<br>I

I<br>I

#### **-block de sortie numérique**

#### **DS1104BIT OUT Cx**

Ce block permet d'écrire sur un des 20 bits en sortie de l'unité d'FVS numérique.

Il faut noté,qu'on va les utilisés pour faire sortir les signaux MLI 2 et 3 niveaux, dans le chapitre suivant.

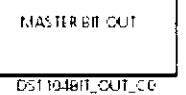

#### **d-Block de codeur incrémental :**

La librairie du maître contient plusieurs blocks pour programmer l'interface de codeur incrémental.

Les blocks les plus importants sont les suivants :

#### DS1104ENC SETUP

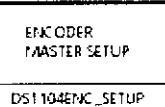

Dans le cas où on veut utiliserles autres blocks de l'encodeur, le block suivant doit être placé dans notre modèle.

Ce block nous permet de choisir le type de signal qu'on a vu dans le chapitre précédant.

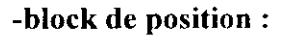

**DS1104ENC POS Cx**

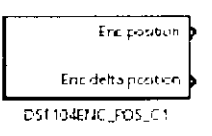

II est utilise pour lire la position et la vitesse de l'un des deux canaux d'encodeur.

#### -block de position :

#### DS1104ENC\_SET\_POS\_Cx

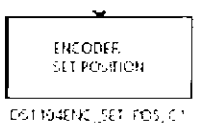

II est utilisé pour écrire dans le compteur de l'un des deux canaux.

#### **e-Block d'interface série :**

Apres un double cliquée sur le bouton Serial, la fenêtre suivante s'ouvre :

 $\overline{a}$ 

I

 $\mathbf{I}$ 

1

**•** 

 $\blacksquare$ 

1

1

1

1

I

**1** 

1

#### a-DS 1104 sl\_dsp\_pwm:

l est utilisé pour générer des signaux MLI  $\overline{D}$ S1104SL DSP PWM monophasés 'utilisation variable. avec un coefficient

On peut le configurer en deux modes :

1-mode asymétrique:  $\begin{bmatrix} 1 \end{bmatrix}$  Duty cycle 2

L'impulsion commence au début de la  $\bigcup_{\text{Duty cycle }3}$ période, la fréquence de la MLI varie entre  $2.5$ Hz et  $10$ MHz.

2-mode symétrique :

La fréquence de la MLI varie entre 1 .25 Hz La frequence de la MET varie entre 1.25 TIZ.

II génère une MLI triphasée avec une zone morte et un coefficient d'utilisation variable. La fréquence varie entre 1 .25 Hz et 5MHz.

NOTE : Pour accéder aux propriétés de  $\vert$  Duty cycle b n'importe quel block, il faut double cliquer  $\left\{\n \begin{array}{c}\n \text{Duty cycle of } \\
 \text{Duty cycle of } \\
 \text{Equiv} \\
 \end{array}\n\right\}$ sur le block correspondant.

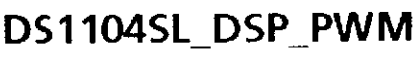

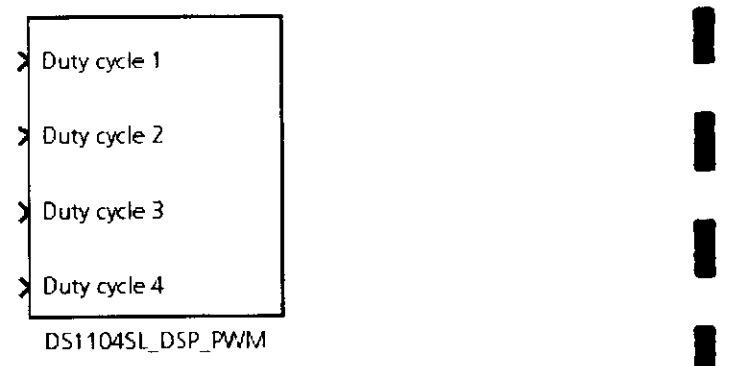

## b-block triphasé : DS1104SL\_DSP\_PWM3

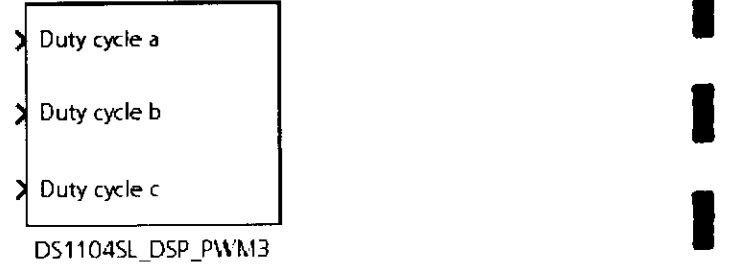

#### IlI-2-2-Construction et téléchargement du modèle :

Ine fois le modèle est prés, on effectue les étapes suivantes transformant le modèle. md! en un modèle. SDF :

-Choisir Tools-Real-Time Workshop-option

-Choisir Solver pour le configurer

-choisir Rca Time Workshop :

-changer la configuration de : Système target file : rtil 104. tic

-appuyer sur le bouton build pour compiler notre modèle en un modèl exécutable par la carte dsl 104 qui est le model.SDF.

1

1

i

i

i

i

i

i

i

i

i

1 l<br>1

i

i

#### 111-2-2-1-Les phases de la construction :

L'interface RTI, qui utilise Real-Time Workshop génère le fichier SDF, durant cette phase de construction, plusieurs fichiers intermédiaires sont générés.

La construction du processus est devisée en deux phases :

-La phase de génération de code.

-La phase de compilation.

#### III-2-2-l-l-La phase de génération de code :

Dans cette phase, tout le code C requis pour l'application en temps réel est généré.

La commande make rti commence, et exécute les étapes suivantes séquentiellement :

-Real Time Workshop est appelé pour généré un fichier intermédiaire model.rtw du modèle simulink, ce fichier est utilisé comme base pour la génération de code par Target Language Compiler (compilateur de langage cible), généré par RTI et RTW.

-Le compilateur de langage cible (TLC) est appelé, il lit le fichier model.rtw pour générer le code C du modèle.

-Le make file appelle le model.mk, qui est crée par RTI template make file.

#### IÏT-2-2-1-2-L» phase de compilation :

La source C est traduite par le compilateur en application final (fichier SDF) qui peut être exécute par le matériel.

Le fichier.mk est appelé par l'utilitaire dsmake qui appelle, le compilateur Microtec Power PC qui compile notre programme du C en un fichier SDF.

## III-3-Bibliotéque d'interface Matlab-dspace [43]:

La bibliothèque d'interface Matlab-dspace nous donne un accès aux matérielles dspace a partir de l'espace de travaille de Matlab. cette bibliothèque contient les fonction MLIR/MTRACE qui peuvent être appelé de la fenêtre de commande de Matlab ou par les fichier M de Matlab.

MLIB/MTRACE appartient à l'environnement du logiciel de dSPACE, qui contient aussi Matlab. Simulink, Real-Time Workshop, RTI. et ControlDesk.

i

i<br>i<br>i

i<br>I<br>I

i<br>I<br>I

i<br>I<br>I

I<br>I<br>I

i<br>I<br>I

I

I<br>I

i

i<br>i<br>i

i<br>I

ML1B/MTRACE fournit les fonction de base pour la lecture et l'écriture de donnée, et autre fonction pour la génération d'interruption, la configuration de l'état du processeur, et fournit • des informations sur l'état du processeur.

## **Conclusion : I**

On à vu dans ce chapitre, l'utilisation de cet outil formidable qui est le logiciel | dSPACE, qui rend la programmation et l'implémentation très facile, ce qui arrange les électrotechnicien qui n'auront plus besoin d'être des experts en programmation, pour I commander leurs moteurs. \_

Cela nous introduit dans le chapitre suivant, qui nous permet de générer une MLI à partir de • Matlab \ Simulink.

# Chapitre: IV

## ! -
### **Introduction :**

Dans ce chapitre, et afin de bien comprendre le logiciel, on va implémenter un programme simulink qui génère des signaux de commande MU deux et trois niveaux (à une et deux porteuses) dans une carte DSI 104.

Il faut tout d'abord définir la structure de l'onduleur (onduleur deux et trois niveaux) qui va être attaqué par ces impulsions MLI, ainsi que sa stratégie de commande. Ensuite, on va l'implémenter dans notre carte DS1104. Et enfin, on va récupérer les signaux de sortie à travers le connecteur PI (8], et les visualiser en utilisant le panneau d'expérimentation de ControlDcsk et un oscilloscope.

Afin de générer une source de tension sinusoïdale, différentes stratégies de commande ont été proposées, parmi lesquels, la Modulation de Largeurs d'Impulsions "MLI" (en Anglo-Saxon, Puise Width Modulation), qui permet d'obtenir une source de tension alternative variable en fréquence et en amplitude.

La Modulation de Largeurs d'Impulsions consiste à adopter une fréquence de eommutalion supérieure à la fréquence des grandeurs de sortie et à former chaque alternance d'une tension de sortie d'une succession de créneaux de largeurs convenables [10].

L'essor de la Modulation de Largeurs d'Impulsions est lié aux progrès réalisés sur les semi-conducteurs de puissance commandés à l'ouverture et à la fermeture. L'augmentation du nombre de commutations par période entraînerait des pertes excessives si on n'avait pas réussi à réduire les pertes à chacune des commutations [11].

L'intérêt de la M.L.I. est de remédier aux problèmes des harmoniques. Flic présente les avantages suivants:

- $\triangle$  La variation de la fréquence et de l'amplitude de la tension de sortie.
- \*> L'élimination de certains harmoniques de tension car elle repousse les harmoniques de la tension de sortie vers les fréquences élevées afin de faciliter leur filtrage.
- <\* La minimisation de l'ondulation du courant et du couple électromagnétique.
- •> La réduction du coût du filtre de sortie.

La MLI est caractérisée par deux paramètres :

- L'indice de modulation  $m$  : c'est le rapport de la fréquence  $f_p$  de la porteuse à la fréquence *f* de la tension de référence  $(m = f_p/f)$ .
- *•* Le taux de modulation *r :* c'est le rapport de l'amplitude de la tension de référence  $V_m$  *sur* l'amplitude  $U_{pm}$  de la porteuse ( $r = V_m / U_{pm}$ ).

# **IV-1- Stratégie de commande d'un onduleur deux niveaux :**

La loi de commande :

La structure d'un onduleur en pont complet monophasée est montrée à la Figure IV.1 ci-contre.

La stratégie de commande utilisée est la stratégie comportant une porteuse bipolaire, comparée avec deux signaux de références :

$$
\begin{cases}\n\text{Vr1} = \text{Vm}.\sin(\text{wt}) \\
\text{Vr2} = \text{Vm}.\sin(\text{wt} - \pi)\n\end{cases} \tag{IV.1}
$$

Est telle que :

-On ferme b21 pendant la première demi période, et b22 pendant l'autre demi période. -On prend bl 1 et bl 2 comme interrupteurs de hachage, telle que :

$$
\begin{cases}\n\text{Si Vr1} > \text{Up} \Rightarrow \text{b11} = 1 \\
\text{Si Vr2} > \text{Up} \Rightarrow \text{b12} = 1\n\end{cases}
$$
\n(IV.2)

## **IV-l-l-RésuItat de simulation :**

Les résultats de la simulation des signaux de commande b11 et b12 et de la tension de sortie Vam, pour m=12, r=0.8 et r=0.2 respectivement sont montrées dans les figures (IV.2 et IV.3).

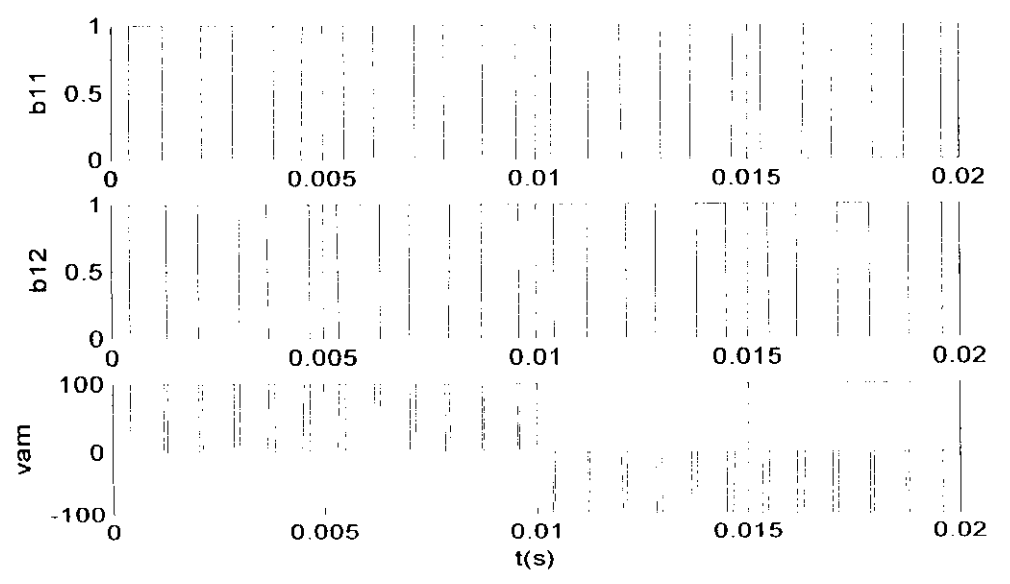

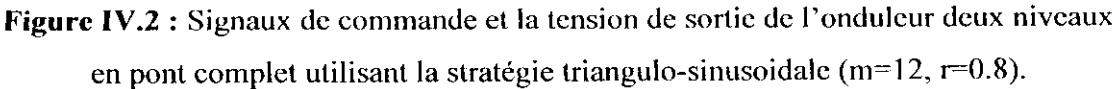

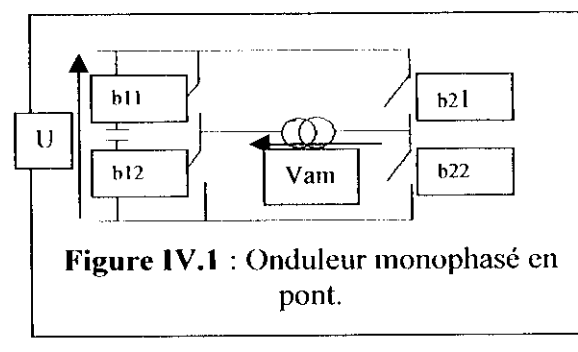

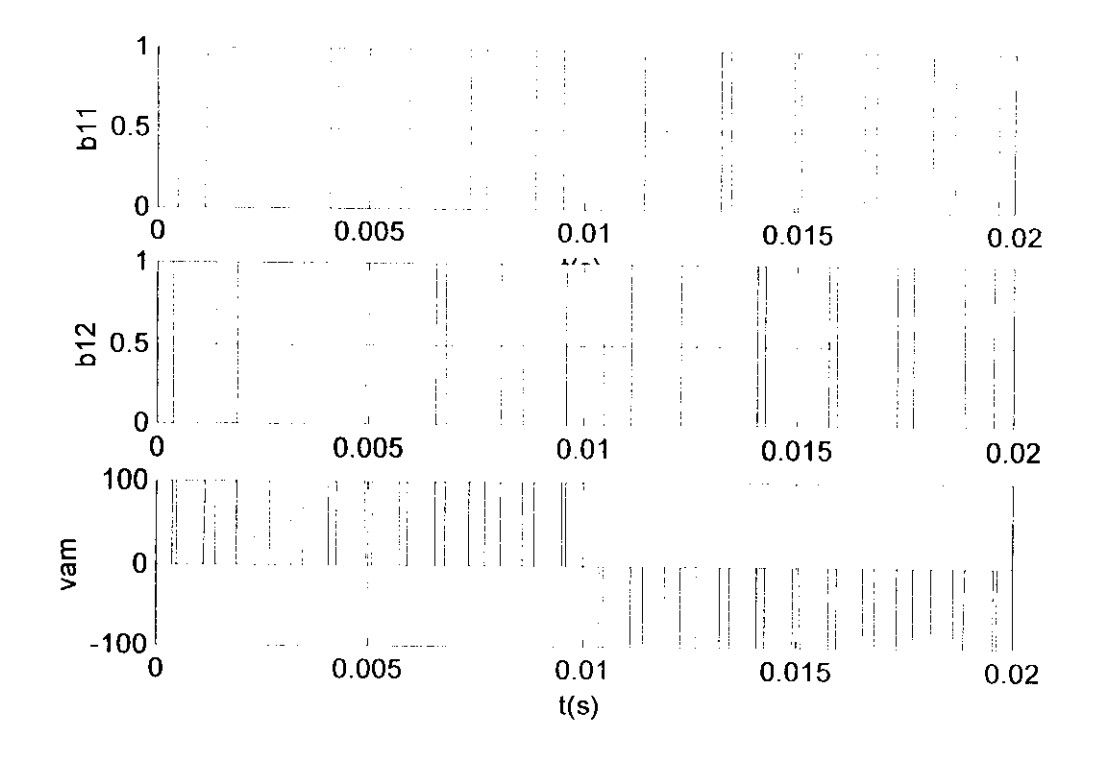

Figure IV.3 : Signaux de commande et la tension de sortie de l'onduleur deux niveaux en pont complet utilisant la stratégie triangulo-sinusoïdale (m=12, $r=0.2$ ).

### IV-1-2-Acquisition des signaux MLI sur la carte dSPACE :

En procédant selon l'organigramme présenté à l'annexe III, on obtient les résultats montrés ci dessous. Ces résultats sont obtenus sous ControlDesk. Les mêmes signaux sont visualisés sur l'oscilloscope.

Ces résultats sont obtenus en prenant  $m=12$  et  $r=0.8$  et  $r=0.2$ .

Note : On fait varier le r directement du panneaux d'instrumentation grâce au slider [7].

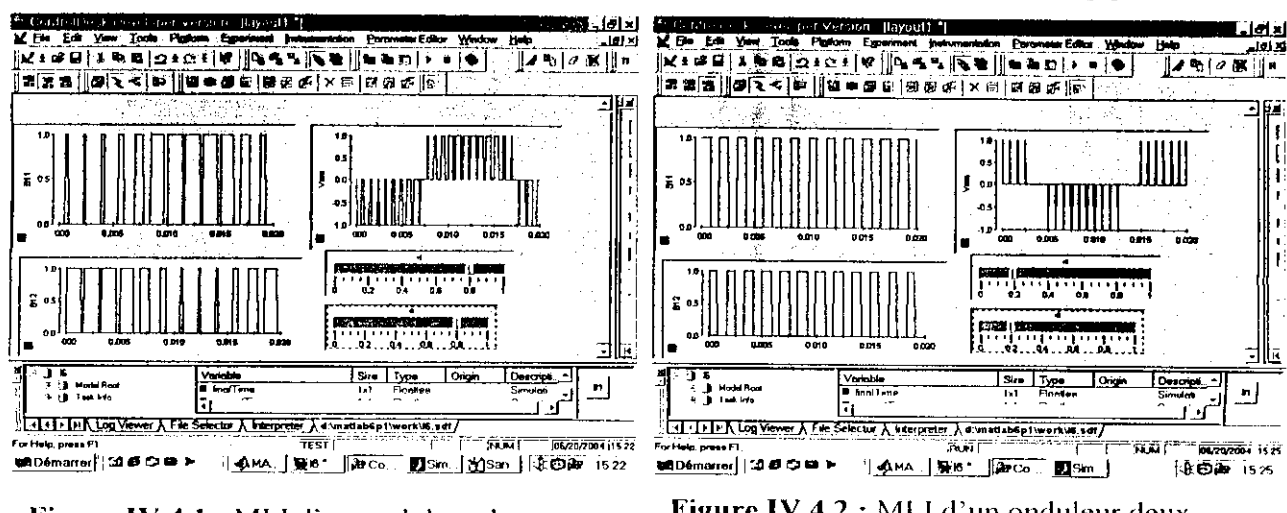

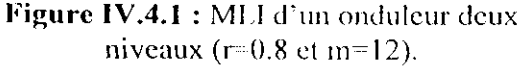

Figure IV.4.2 : MLI d'un onduleur deux niveaux (r=0.2 et m=12).

Les figures suivantes représentent les signaux de commande des bases des transistors

de l'onduleur deux niveaux (b11 et b12) ainsi que la tension de sortie (Vam).

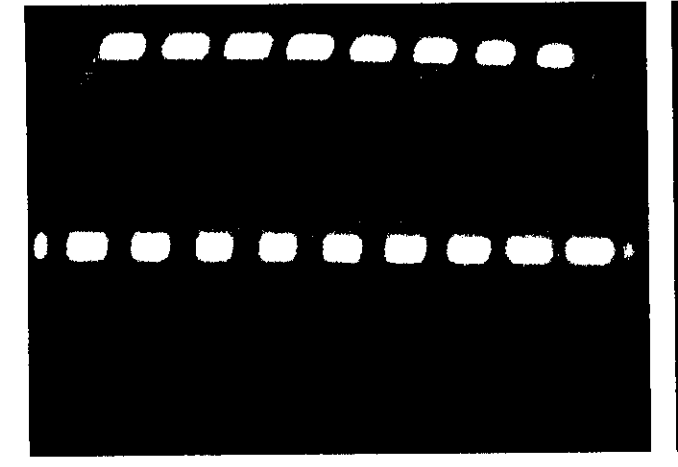

a) Forme de  $b11$  pour m=12 et r=0,8.

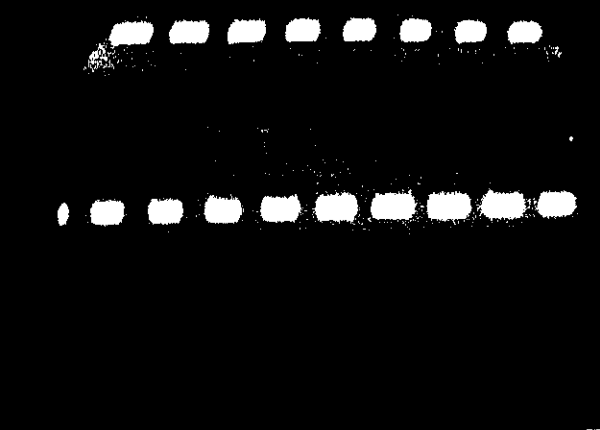

b) Forme de  $b12$  pour m=12 et r=0,8.

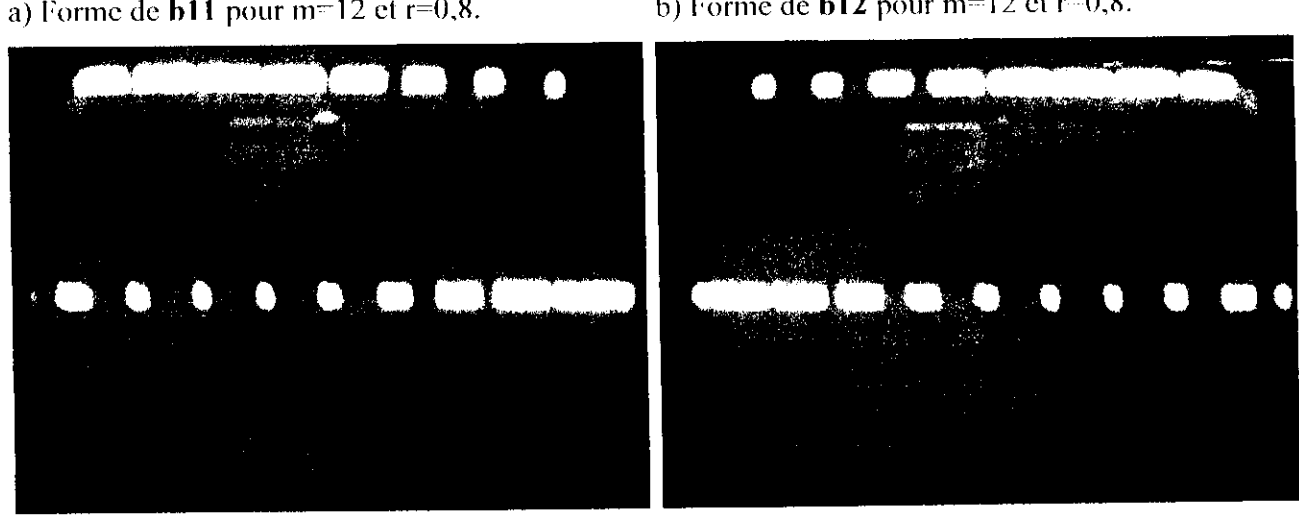

- c) Forme de b11 pour m=12 et r=0,2. d) Forme de b12 pour m=12 et r=0,2.
- 

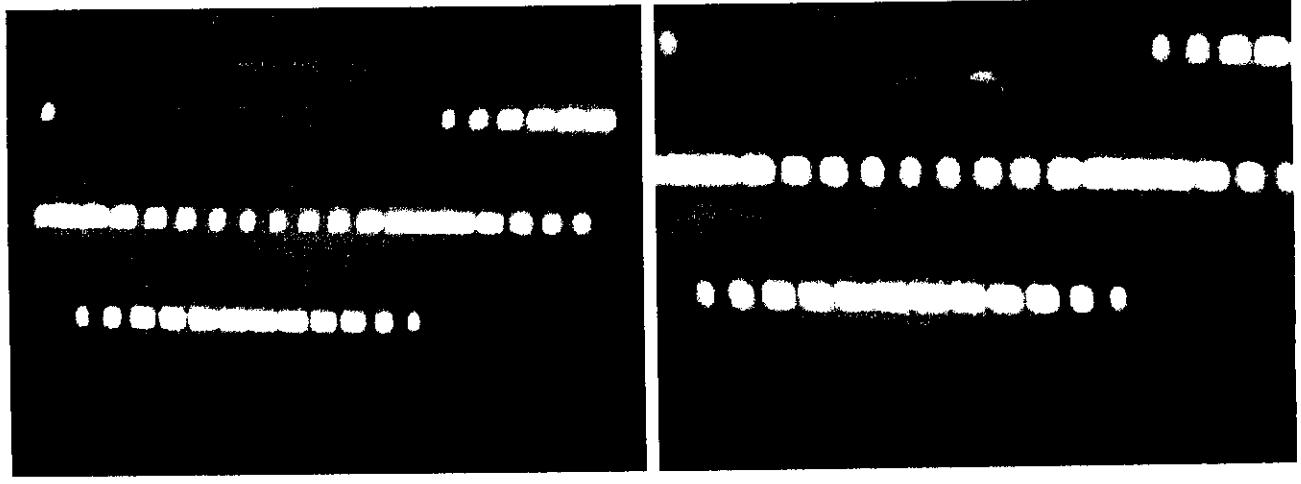

- e) Forme de Vam pour m=12 ; r=0,2.  $\Box$  D Forme de Vam pour m=12 ; r =0,8.
	-

**Figure IV.5** : visualisation des résultats obtenus sur l'oscilloscope.

I

|<br>|<br>|

 $\begin{matrix} \cdot \end{matrix}$ 

 $\mathbf{I}$ 

|<br>|<br>|

I<br>I

|<br>|<br>|

I<br>I<br>I

I<br>I

I<br>I<br>I

I<br>I<br>I

1

i<br>I<br>I

I<br>I<br>I

i<br>I<br>I

i<br>I<br>I

I<br>I<br>I

s<br>|<br>|<br>|

I<br>I

1 |<br>|<br>|

### **Remarques :**

- En diminuant r (tout en gardant  $m=12$ ), on remarque que la largeur des signaux de commande et des tensions de sortie diminuent.
- A valeurs données de m (m—12) et de r :

les formes d'ondes des tensions et des signaux de commande ne différent pas de celle trouvées dans la simulation sous simulink et ControlDesk.

# **IV-2-Stratégie de commande d'un onduleur trois niveaux :**

La structure d'un onduleur à trois niveaux est montrée à la **figure(lV-6).** Il comporte douze interrupteurs. Chacun d'eux est constitué d'un interrupteur commandable à l'amorçage et au blocage **(IGBT par exemple)** et d'une diode montée en tète bêche. Le tout forme un interrupteur bidirectionnel en courant. *En* plus, on a six diodes qui permettent d'avoir une tension de sortie nulle.

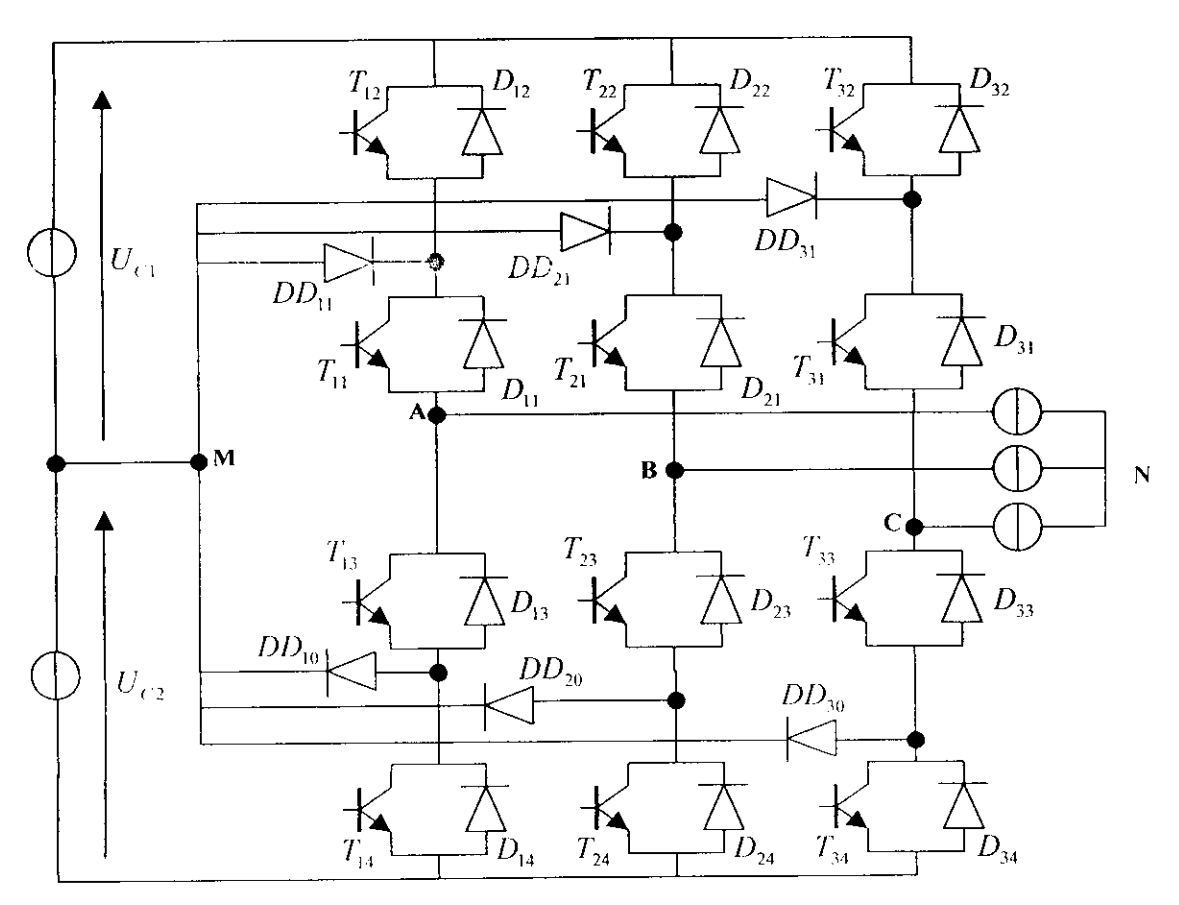

**Figure IV.6:** Structure de l'onduleur à trois niveaux à structure N.P.C. (à point milieu flottant 112]).

I

I

I

I

I

I

I

I

I

I

I

I

I

I

I

I

I

I

I

I s<br>I

La loi de commande complémentaire des interrupteurs d'un bras d'onduleur à trois niveaux est :

$$
\begin{cases}\nb11 = \overline{b14} \\
b12 = \overline{b13}\n\end{cases}
$$
\n(IV.3)

Les tensions de sortie de l'onduleur triphasé sont données par le système suivant :

(IV.4)  $Vam = (b11.b12-b13.b14).Uc$ *\m - (b21 .b22 - b23 .b24).Uc*  $\text{Vcm} = (b31.b32-b33.b34).$ Uc

Le principe de la stratégie triangulo-sinusoidale consiste à utiliser l'intersection d'une onde de référence ou modulante (qui est l'image de la tension de sortie qu'on veut obtenir) avec une ou plusieurs ondes de modulation ou porteuses, souvent triangulaires ou en dents de scie [10].

## **IV-2-1. Commande triangulo-sinusoïdale à une seule porteuse:**

#### **IV-2-1-1. Principe de la stratégie:**

 $\epsilon$ 

Le principe de cette commande est de comparer une tension de référence avec une onde triangulaire ou en dent de scie unipolaire **(Figure** IV.7).

Pour l'onduleur triphasé à trois niveaux, les tensions de référence du système triphasé sont données par le système d'équations suivant :

$$
V_{ref1} = V_m \sin(\omega t - \varphi)
$$
  
\n
$$
V_{ref2} = V_m \sin\left(\omega t - \varphi - \frac{2\pi}{3}\right)
$$
  
\n
$$
V_{ref3} = V_m \sin\left(\omega t - \varphi - \frac{4\pi}{3}\right)
$$
\n(IV.5)

L'équation de la porteuse est donnée par :

$$
U_{P} = \begin{cases} 2U_{pm} \frac{t}{T_{p}} & \text{pour } 0 \le t \le \frac{T_{p}}{2} \\ 2U_{pm} \left[1 - \frac{t}{T_{p}}\right] & \text{pour } \frac{T_{p}}{2} \le t \le T_{p} \end{cases}
$$
 (IV.6)

## **IV-2-1-2. Algorithme de commande de la stratégie :**

Les signaux de commande de la stratégie triangulo-sinusoïdale à une seule porteuse unipolaire se déduisent de l'algorithme suivant :

$$
\left\{\begin{aligned}\n\left(\left|V_{refk}\right| \le U_r\right) &\Rightarrow B_{K1} = 1, B_{K2} = 0 \\
\left(\left|V_{refk}\right| > U_r\right) &\& \left(V_{refk} > 0\right) &\Rightarrow B_{K1} = 1, B_{K2} = 1 \\
\left(\left|V_{refk}\right| > U_r\right) &\& \left(V_{refk} < 0\right) &\Rightarrow B_{K1} = 0, B_{K2} = 0\n\end{aligned}\right.\n\tag{IV.7}
$$

Avec cet algorithme et pour la première phase  $(\varphi = 0)$ , nous pouvons écrire :

pour  $0 < \omega \le \pi \Rightarrow B_{11} = 1$ , et on module la tension de sortie en jouant sur  $B_{12}$ .

 $\Box$  pour  $\pi < \omega < 2\pi \Rightarrow B_{12} = 0$ , et on module la tension de sortie en jouant sur  $B_{11}$ .

#### **Vl-2-1-3. Résultais de simulation :**

Les signaux de commande de la stratégie triangulo-sinusoïdale à une seule porteuse unipolaire et la tension de sortie sont montrés pour m=12, r=0.8 (Fig.IV.7) et r=0.2 (Fig.IV.8).

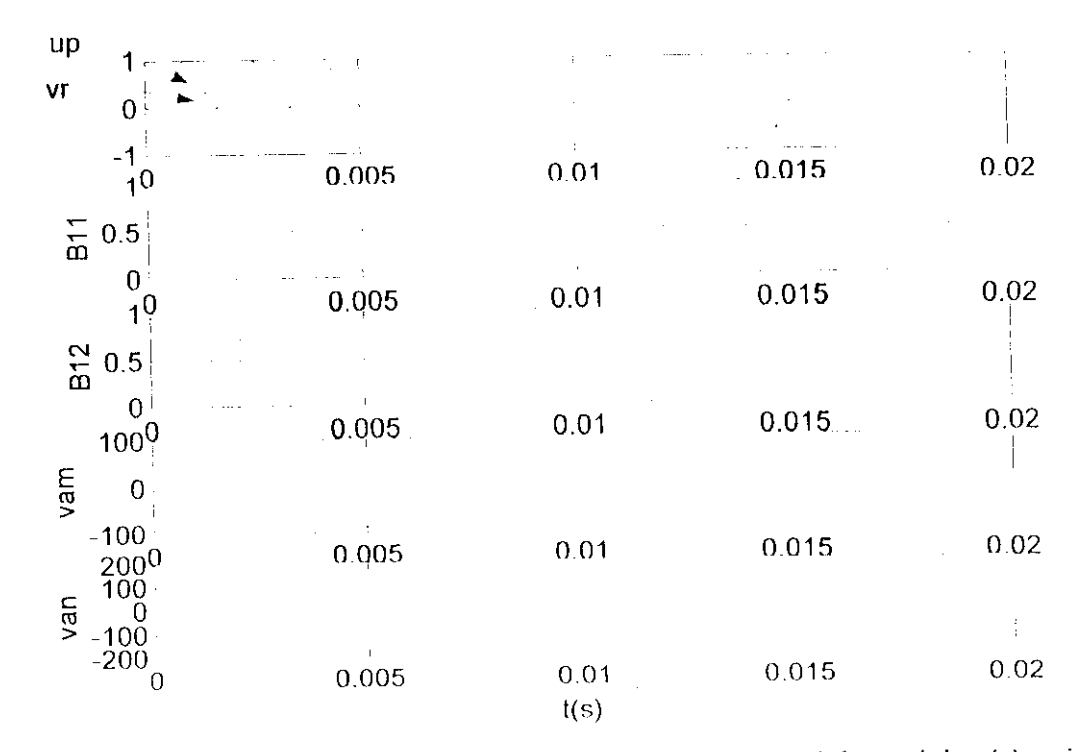

**Figure** IV.7: Signaux de commande et la tension de sortie de l'onduleur triphasé à trois niveaux commandé par la stratégie triangulo-sinusoïdale à une seule porteuse ( $m=12$ ,  $r=0.8$ ).

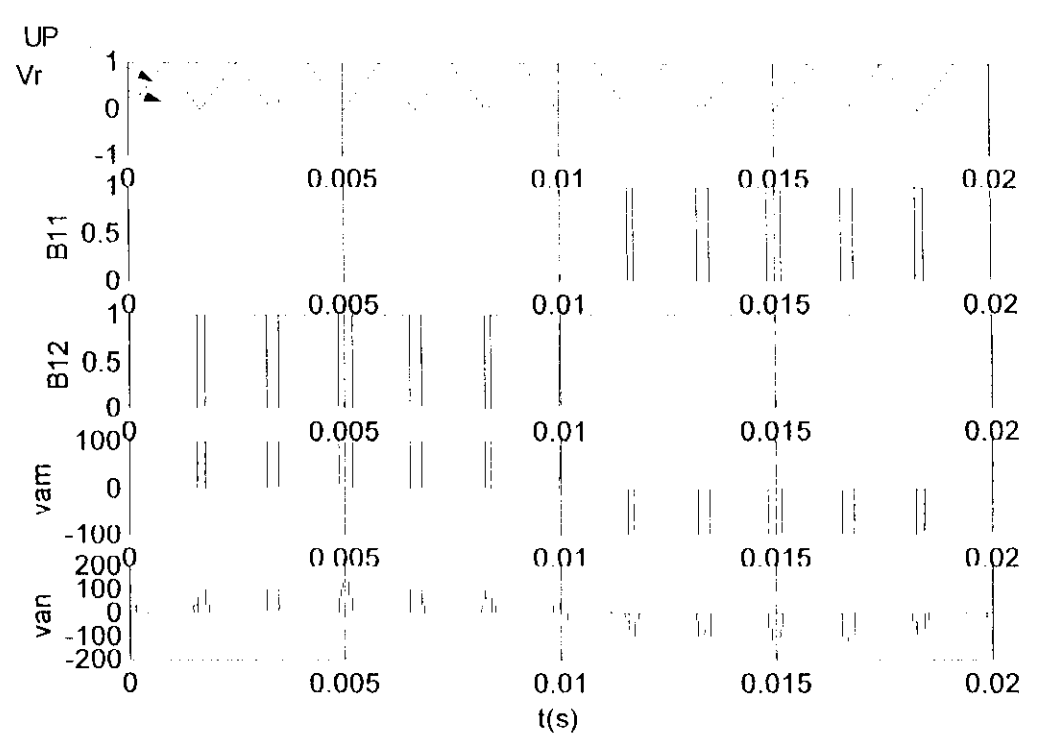

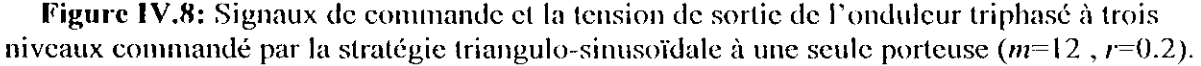

#### **IV-2-1-4. Acquisition des signaux MLI sur la carte dSPACF, :**

En procédant selon l'organigramme présenté à l'annexe III, on obtient les résultats montrés ci dessous . Ces résultats sont obtenus sous ControlDesk (FigIV.9). Les mêmes signaux sont visualisés sur l'oscilloscope (FiglV.10). Ces résultats sont obtenus en prenant m=12 et  $r=0.8$  et  $r=0.2$ .

**Note** :On fait varier le r directement du panneaux d'instrumentation grâce au **slider** [7|.

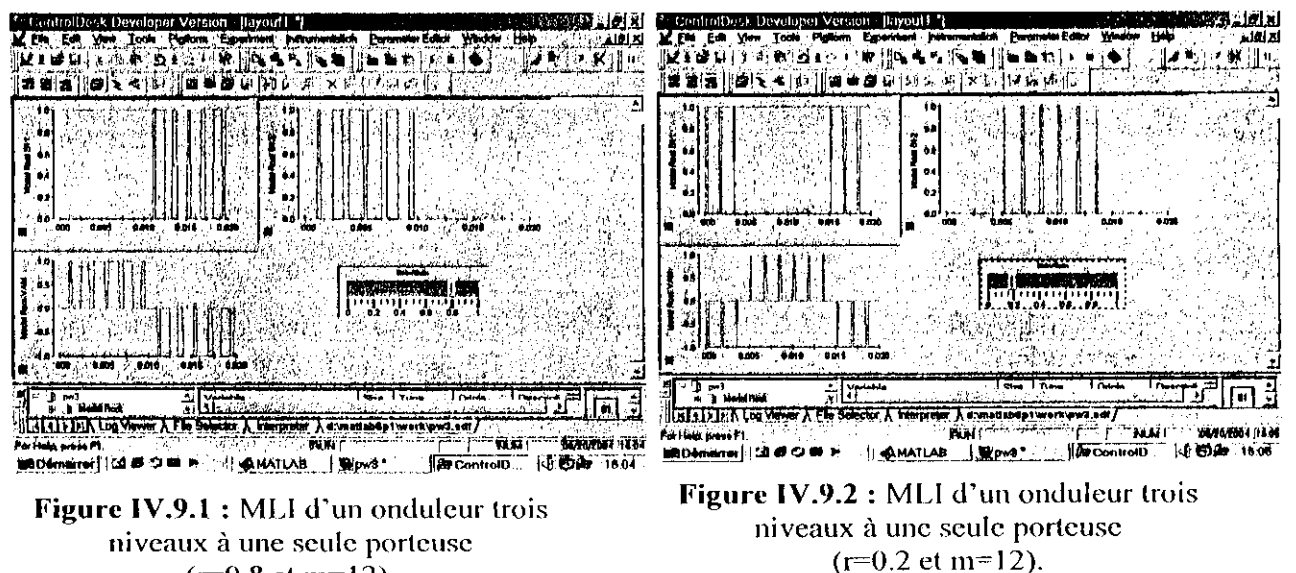

 $(r=0.8$  et m=12).

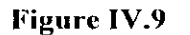

La figure suivante (Fig IV.10) représente les signaux de commande des bases des transistors de l'onduleur trois niveaux el la tension de sortie pour la stratégie triangulosinusoidale à une porteuse unipolaire, pour  $m=12$ ,  $r=0.8$  et  $r=0.2$ .

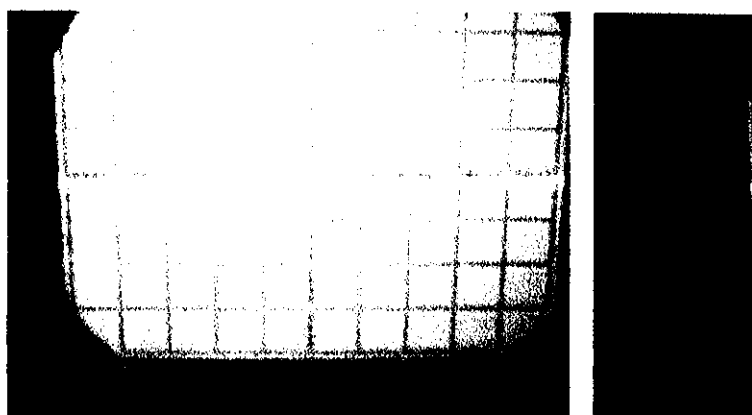

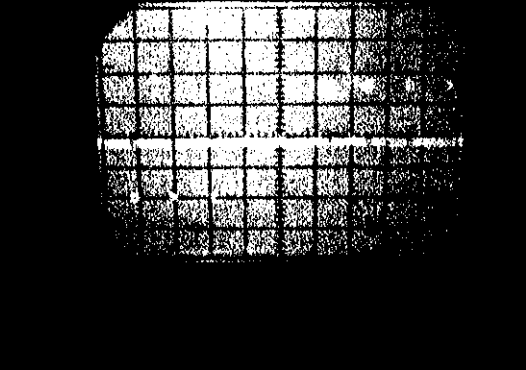

a) Forme de Vam pour  $m=12$ ;  $r=0,8$  b) Forme de Vam pour  $m=12$ ;  $r=0,2$ 

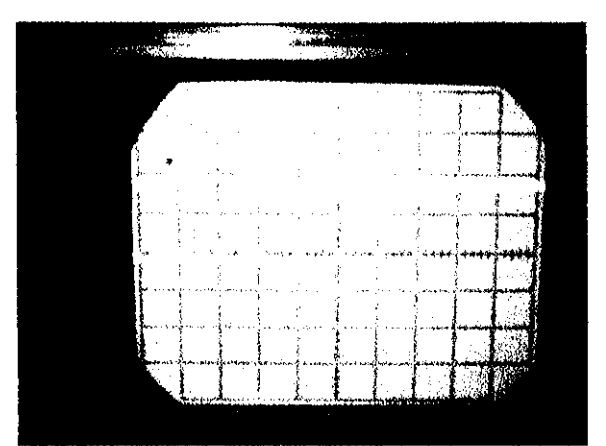

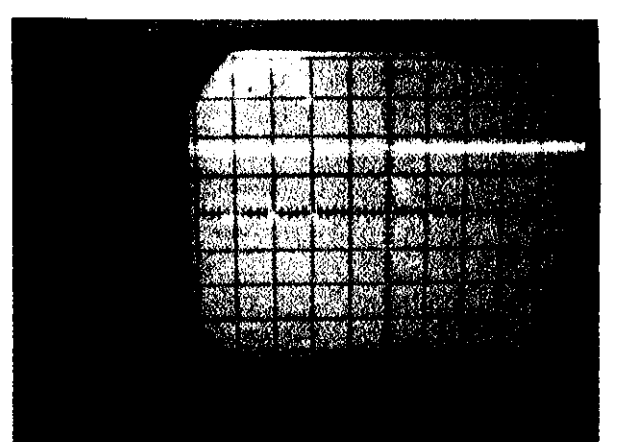

c) Forme de **b11** pour m=12; r=0,8. e) Forme de **b11** pour m=12; r=0,8.

**FigureIV.10** : visualisation des résultats obtenus sur l'oscilloscope.

### **Remarques :**

- En diminuant r (tous en gardant  $m=12$ ), on remarque que la largeur des signaux de commande et des tensions de sortie diminuent.
- A valeurs données de m (m=12) et de r :

Les formes d'ondes des tensions et des signaux de commande ne différent pas de celles trouvées dans la simulation sous simulink et ControlDesk.

# **IV-2-2.Commande triangulo-sinusoïdale à deux porteuses bipolaires**

Afin d'améliorer le taux d'harmoniques des tensions de sortie de l'onduleur à trois niveaux, on peut

tiliser deux porteuses identiques décalées entre elle d'une demi-période  $\frac{T_p}{\sqrt{2}}$ .

Différentes porteuses sont possibles :

- U triangulaire bipolaire .
- a dent de scie bipolaire .

Celte stratégie est caractérisée comme la stratégie précédente par l'indice de modulation *m* et le taux de modulation r.

Pour cette commande, on étudie le cas de deux porteuses en dent de scie bipolaires. Les tensions de référence de cette stratégie sont les même que la stratégie précédente définie par le système (IV.5).

### **IV-2-2-1-Principc de la stratégie**

Puisque l'onduleur à trois niveaux est équivalent à deux onduleurs à deux niveaux mis en série (13], l'algorithme de la stratégie pour un bras d'onduleur k peut être résumé en deux étapes: **Etape 1** : Détermination des signaux de commande intermédiaires  $V_{K0}$ ,  $V_{K1}$ :

$$
\begin{cases}\nV_{\text{refk}} \ge U_{p1} \Rightarrow V_{K1} = U_C \\
V_{\text{refk}} < U_{p1} \Rightarrow V_{K1} = 0\n\end{cases} \tag{IV.8}
$$

$$
\begin{cases}\nV_{regk} \ge U_{p2} \Rightarrow V_{K0} = 0 \\
V_{regk} < U_{p2} \Rightarrow V_{K0} = -U_C\n\end{cases} \tag{IV.9}
$$

**Etape 2 :** Détermination du signal  $V_{km}$  et les ordres de commande  $B_{ks}$  des interrupteurs :

$$
\begin{cases}\nV_{km} = U_C \implies B_{k1} = 1, B_{k2} = 1 \\
V_{km} = -U_C \implies B_{k1} = 0, B_{k2} = 0 \\
V_{km} = 0 \implies B_{k1} = 1, B_{k2} = 0\n\end{cases}
$$
\n(1V.10)

$$
\Delta \text{vec} \left\{ \begin{aligned} & V_{km} = V_{K1} + V_{K0} \\ & B_{K1} = B_{K1} \\ & B_{K2} = \overline{B_{K1}} \end{aligned} \right. \tag{IV.11}
$$

### **IV-2-2-2-Simulation**

Les figures (IV.11) et (IV.12) montrent les signaux de commande et la tension de sortie de l'onduleur à trois niveaux commandé par la stratégie trianguio-sinusoïdale à deux porteuses bipolaires pour  $m=12$ , et r=0.8 et r=0.2 respectivement.

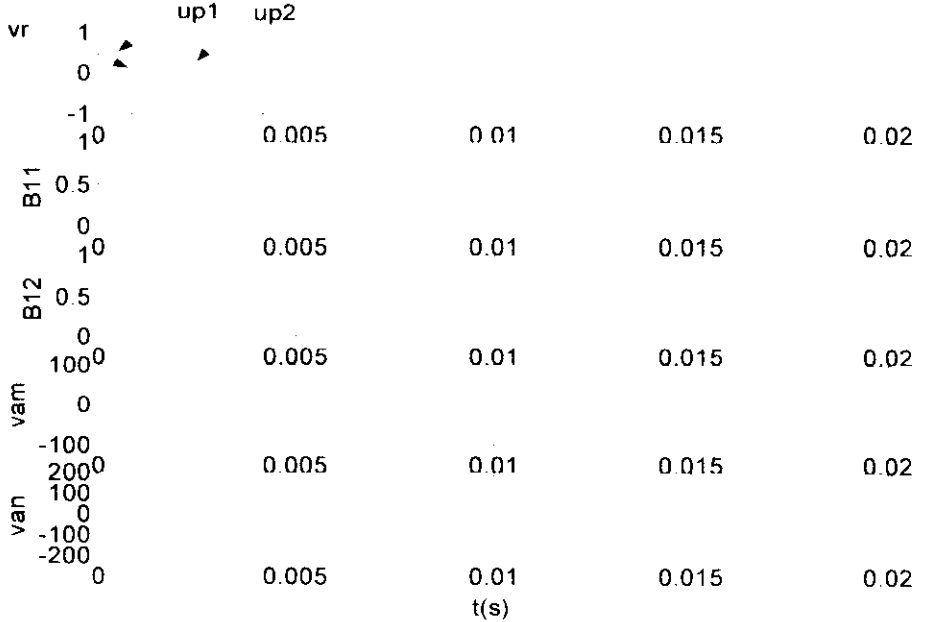

**Figure IV.lt:** Signaux de commande et tension de sortie de l'onduleur triphasé à trois niveaux commandé par la stratégie trianguio-sinusoïdale à deux porteuses bipolaires  $(m=12, r=0.8)$ 

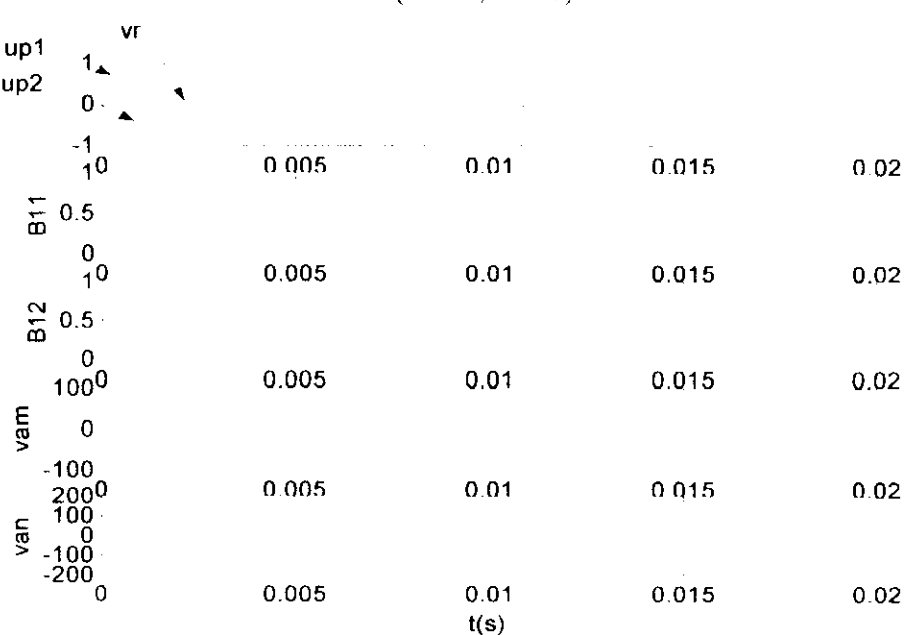

**Figure 1V.12:** Signaux de commande et tension de sortie de l'onduleur triphasé à trois niveaux commandé par la stratégie trianguio-sinusoïdale à deux porteuses bipolaires  $(m=12, r=0.2).$ 

# IV-2-2-3-Acquisition des signaux MLI sur la carte dSPACE:

En procédant selon l'organigramme présenté à l'annexe III, on obtient les résultats montrés ci dessous. Ces résultats sont obtenus sous ControlDesk (Fig.IV.13). Les mêmes signaux sont visualisés sur l'oscilloscope (Fig.IV.14). Ces résultats sont obtenus en prenant m=12 et  $r=0.8$ .

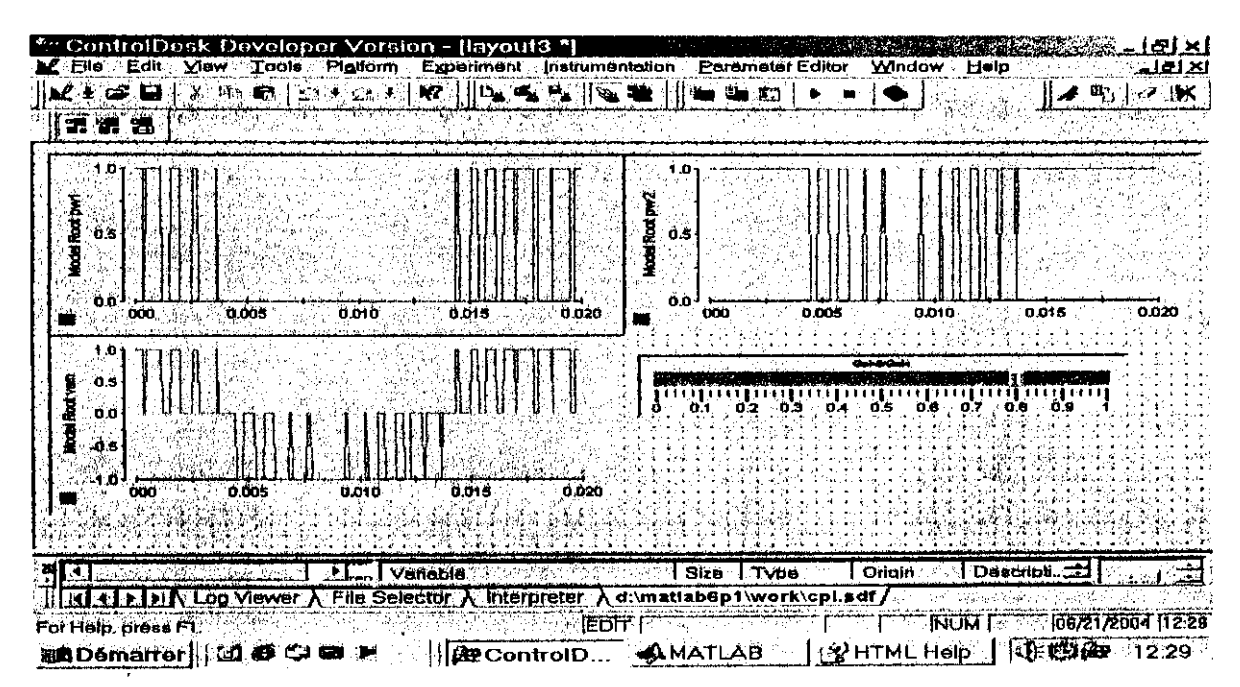

**Figure IV.13**: MLI triangulo-sinusoidale à deux porteuses bipolaires ( $m=12$  et  $r=0.8$ ).

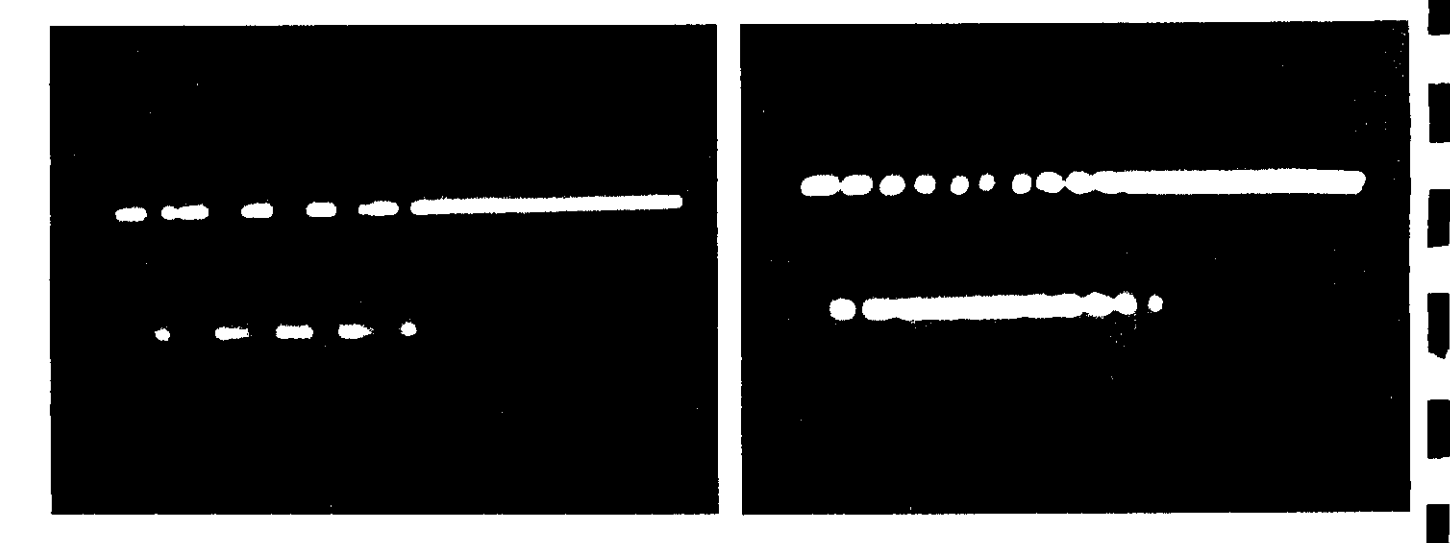

a) Forme du signal b12 (m=12 et  $r=0.8$ ). b) Forme du signal b11 ( $m=12$  et  $r=0.8$ ). Figure IV.14 : visualisation des résultats obtenus sur l'oscilloscope.

г

 $\overline{\phantom{a}}$ 

L

 $\mathbf{r}$ 

I

### **lV-3.Interprétation des résultats :**

*On* constate pour cette stratégie que :

• L'augmentation du rapport cyclique r permet de diminuer le taux d'harmoniques de la tension de sortie.

# **Conclusion:**

Dans ce chapitre, On a étudié et détaillé l'implémentation d'algorithmes de commande des onduleurs deux et trois niveaux sur la carte dSPACE DS1104 pour la génération des signaux de commande MLL

Les résultats obtenus dans les essais pratiques montrent que la stratégie triangulo-sinusoidale utilisant une ou deux porteuses peut être effectuée en numérique (avec échantillonnage régulier des tensions de références) et donne de bons résultats.

Cette partie nous a fait sentir l'importance d'une telle carte dans l'élaboration de nouvelles stratégies de commande des systèmes.

Conclusion générale

# **Conclusion générale**

L'objectif principal du travail présenté dans ce mémoire est la mise en œuvre de la carte dSPACE DSI 104 ainsi que l'implémentation d'algorithmes de commande générant une MLI en temps réel pour les onduleurs deux et trois niveaux.

Afin d'aborder ce travail, nous avons commencé par une description générale des DSPs. Puis, on a spécifié les différentes caractéristiques de notre carte en détaillant le fonctionnement de ces deux processeurs (Master MPC8240 et Slave TMS320F240).

Ensuite, on a décrit l'environnement logiciel en ce basant sur la programmation via simulink et on précisant les différentes étapes de compilation et d'exécution.

Dans le dernier chapitre, on a utilisé la carte pour la commande rapprochée des onduleurs à deux et trois niveaux. Pour se faire, on a implémenté les deux stratégies suivantes :

- Trianguto-sinusoidale à une porteuse, pour les onduleurs deux et trois niveaux.
- Triangulo-sinusoidale à deux porteuses, pour les onduleurs trois niveaux.

Cette partie nous a permis d'utiliser la carte et de juger son importance dans la commande de ce type de système.

En perspective de ce travail on propose les idées suivantes :

- Implémentation d'autres algorithmes MLI.
- Utilisation du langage assembleur sans passage par simulink.

I

# **Bibliographie**

|1| : G.Baudoin et F.Viroleau :

«Les processeurs de traitement du signal TMS320C5X », pp.15-220, CCU.

 $|2|$  : Henri LILEN : « Microprocesseurs », pp.363-366, CCF.

|3| : Guy SEGLJIER el Francis LABRIQUE « Les convertisseurs de l'électronique de puissance », pp. 10-60, bibliothèque ENP.

|4] : Le livre sous la cote : 629.05 STU « Modélisation et commande des moteurs triphasés », pp. 160-208, bibliothèque ENP.

|5| : E.M.Berkouk : « Contribution à la conduite des machines asynchrones monophasées et triphasées alimentées par des convertisseurs directs et indirects », Thèse de Doctorat, Paris.

[61 : Photo DSI 104 R&D fournie par dSPACE.

|7| : Experimenl guide (Manuel de la carte dSPACE).

|8| : Installation and configuration guide (Manuel de la carte dSPACE).

)9| : TMS320F240 DSP CONTROLLER :

« SPRS042E-OCTOBER 1996-Revised number2002 ».

[10j : M.Bilaid, N.Bouaicha, F.Rahou : « Réalisation de la commande triangulosinusoidale à une porteuse pour un onduleur à trois niveaux », Mémoire de DEUA,USTIIB 2002.

111] : R.Kerid, M.Gheraba, « Commande de vitesse et de position par réseau de neurones d'une MAS », Thèse de magister, pp. 2-60.

112) : M.Gaad « Modélisation et réalisation d'un onduleur triphasé à trois niveaux à structure NPC. Application à la conduite de la machine asynchrone », Thèse de magister, EMP, 2000.

|131 : MATLAB-Dspace « Interface Libraries ».

|14| : hnplementation guide (Manuel de la carte dSPACE).

|15| : Fichier PDF : DSI 104RTI (documentation de dSPACE).

[16] : www.dspace.de/solutions of control.

|17j : www.molorola.com : MPC8240 Integrated Processor Hardware Spécification (MPC8240EC.PDF).

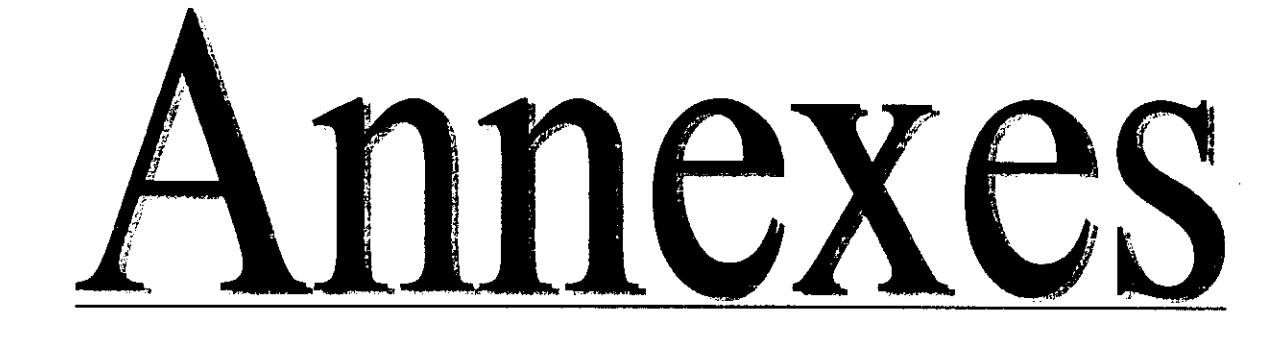

۱

Le jeu d'instruction du TMS320F240, avec la description et le code de chaque instruction sont spécifiés dans les tableaux suivants :

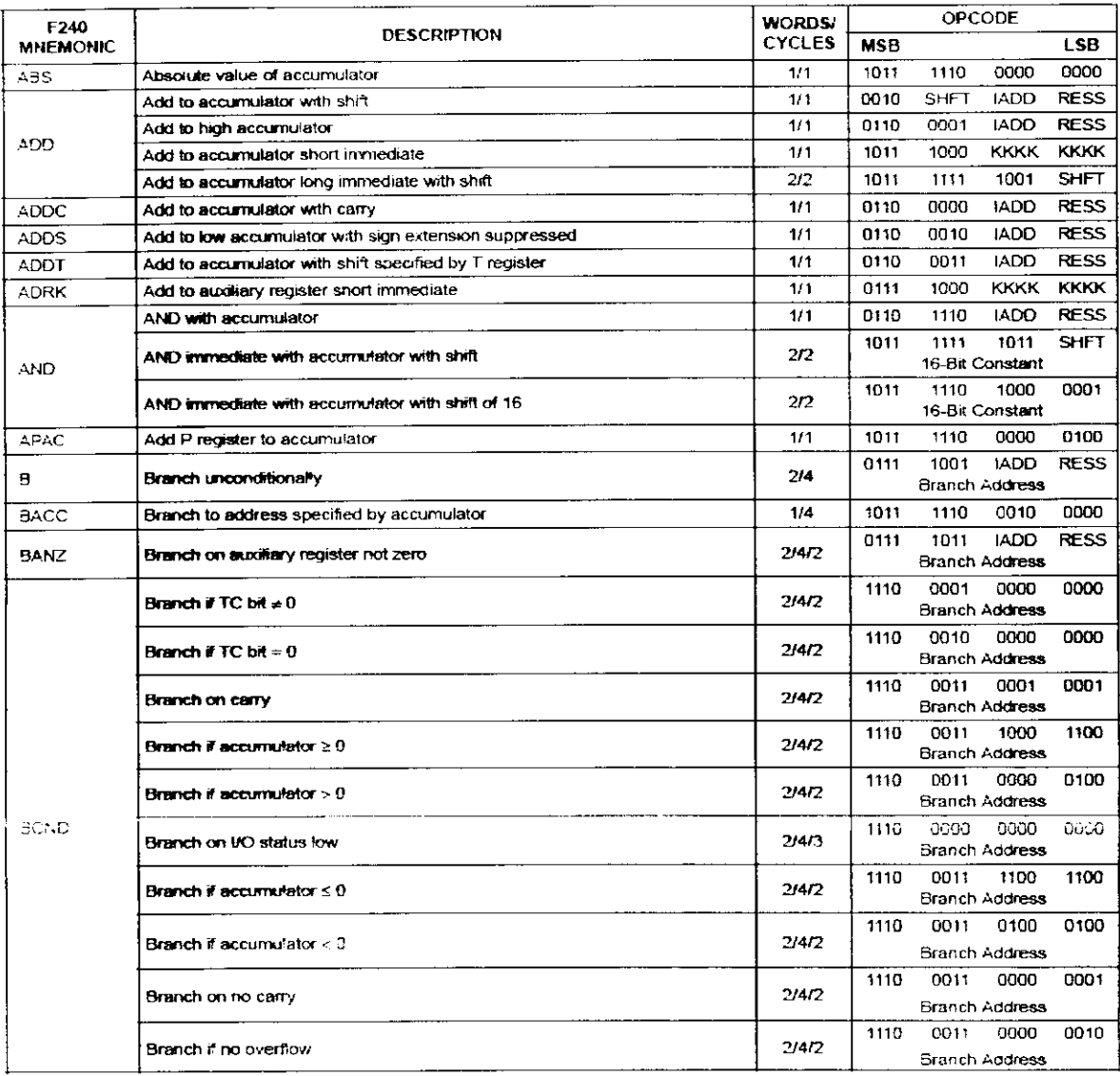

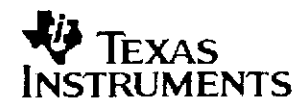

I

I

ľ

ı

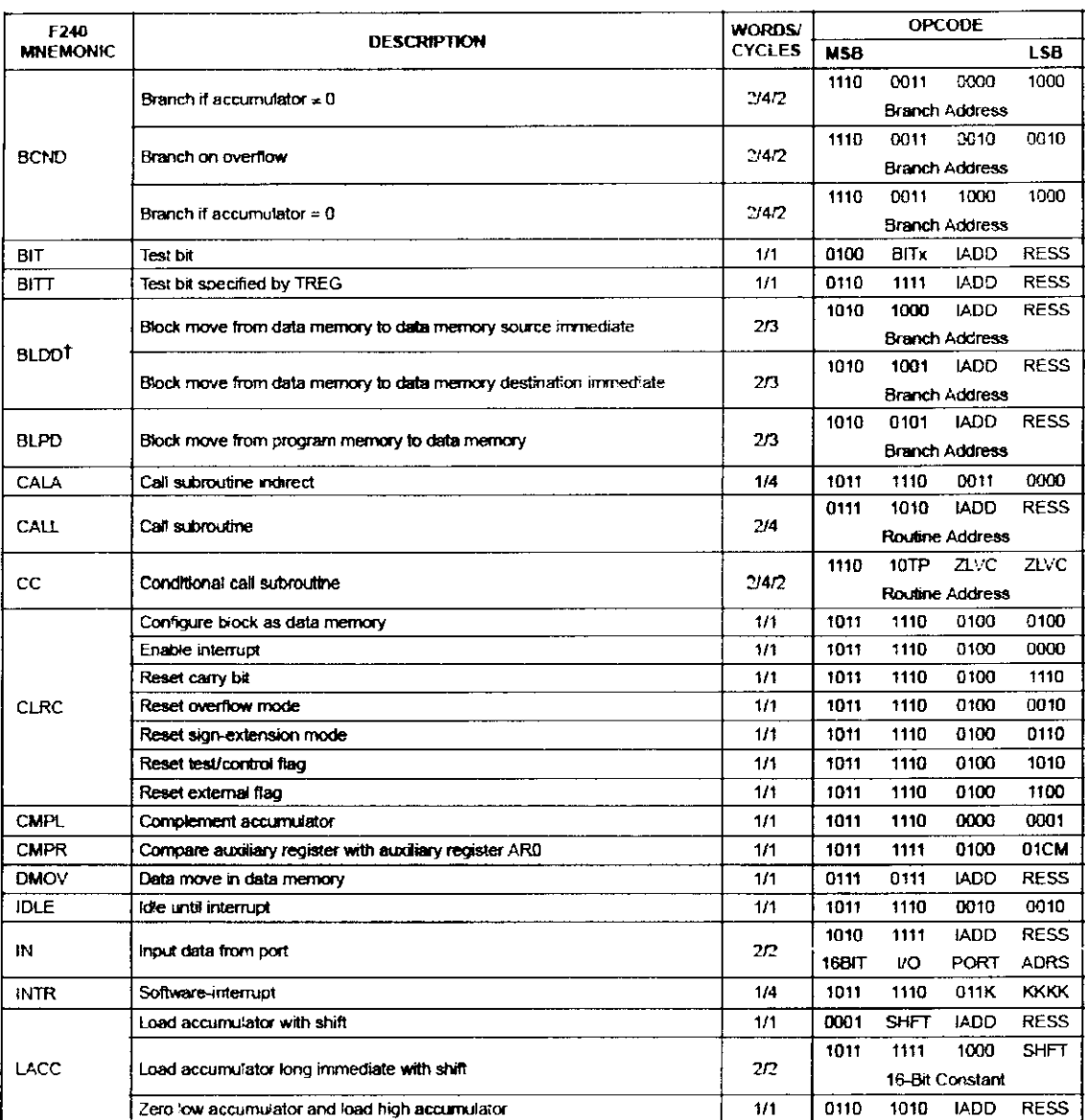

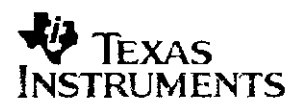

IJ

I

I

I

I

J

1

l

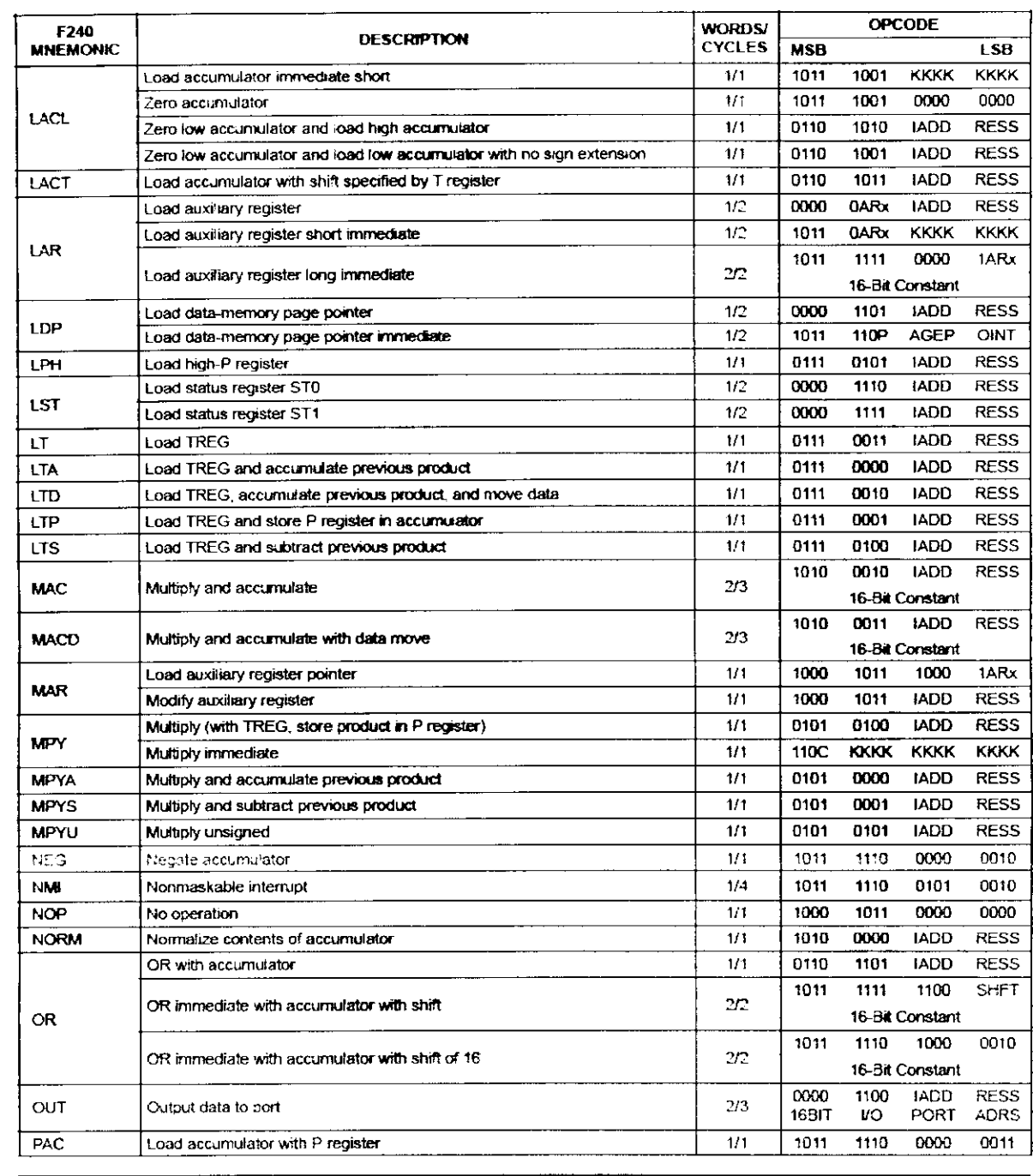

<u> 1980 - Jan Barnett, fransk politik (d. 1980)</u>

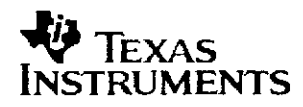

I

I

I

ł

I

ľ

I

I

ľ

ľ

ľ

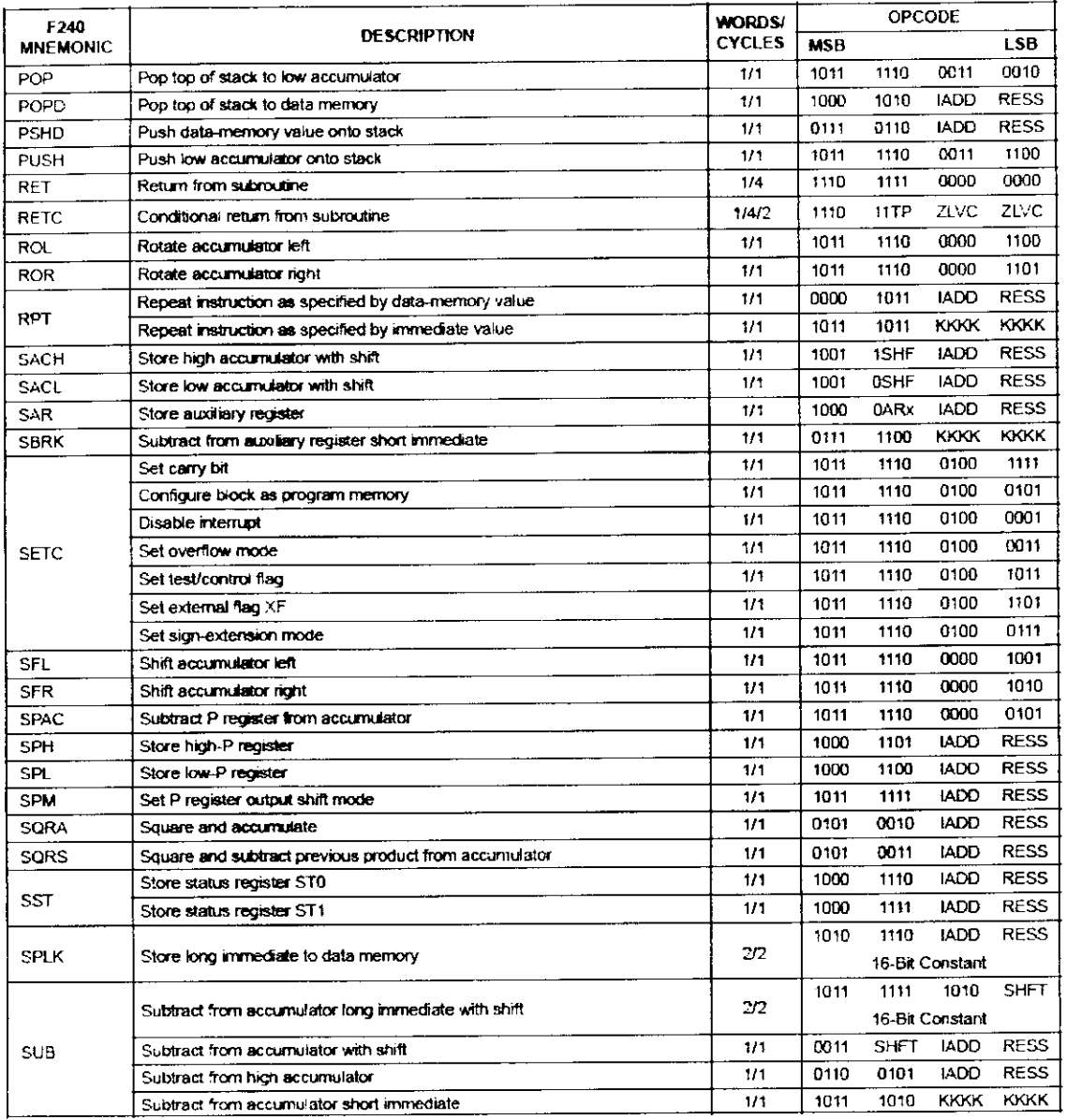

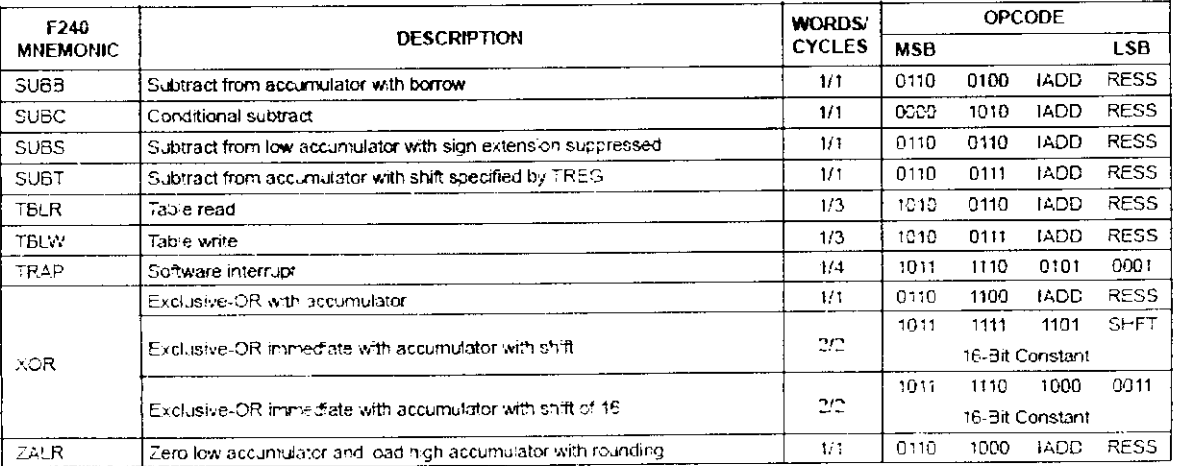

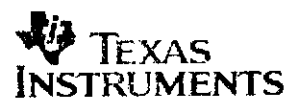

I

I<br>I

I<br>I<br>I

I<br>I

**I**<br>I<br>I

I<br>I<br>I

I<br>I

I<br>I<br>I

I<br>I<br>I

I<br>I<br>I

I<br>I

I<br>I<br>I

I<br>1<br>-

I<br>I<br>I

I<br>I<br>I

**I**<br>I<br>I

I<br>I<br>I

I<br>I<br>I

|<br>|<br>|<br>|

I<br>I<br>I

i<br>I<br>I

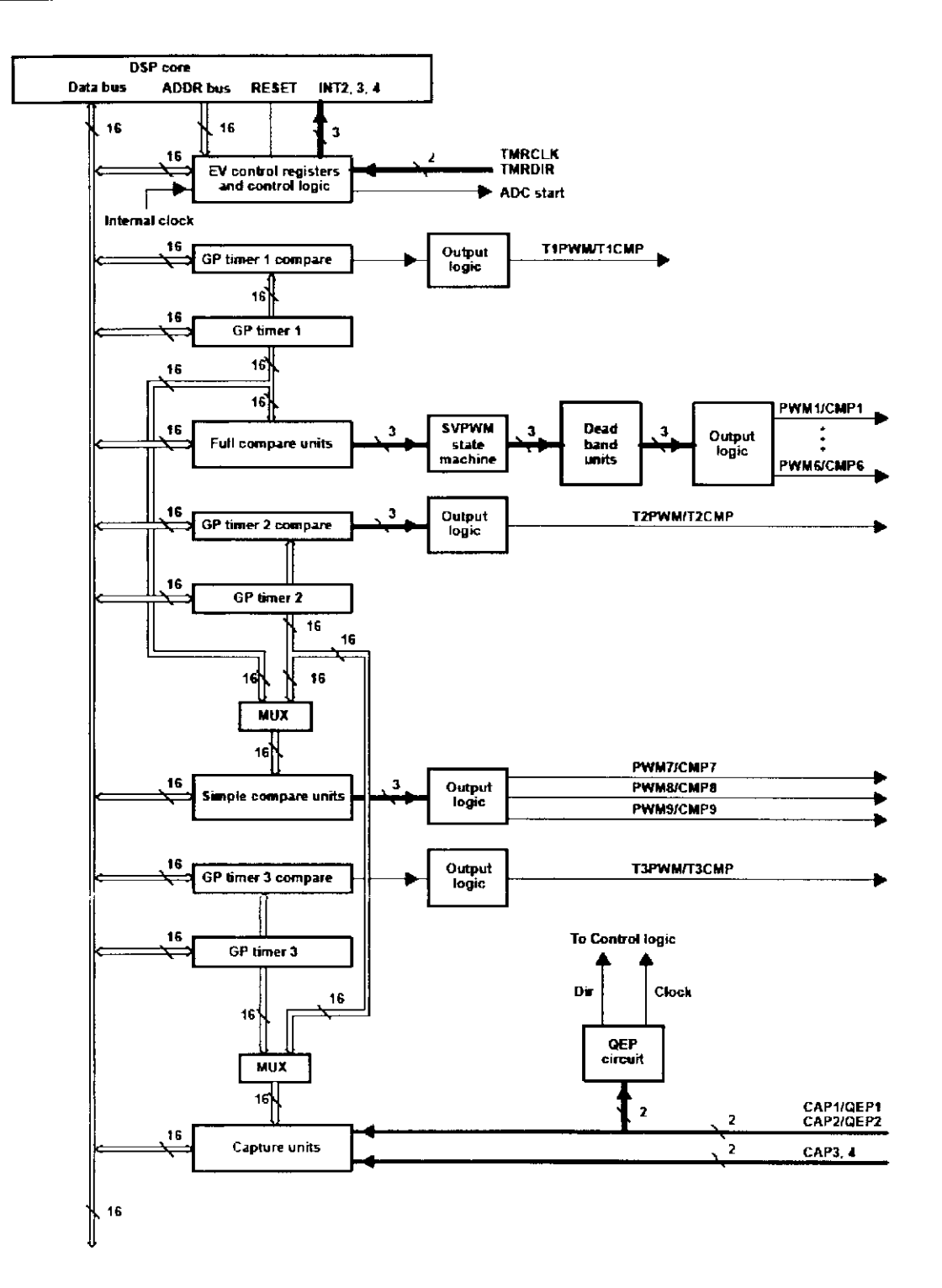

**Gestionnaire d'événements**

**TEXAS** INSTRUMENTS

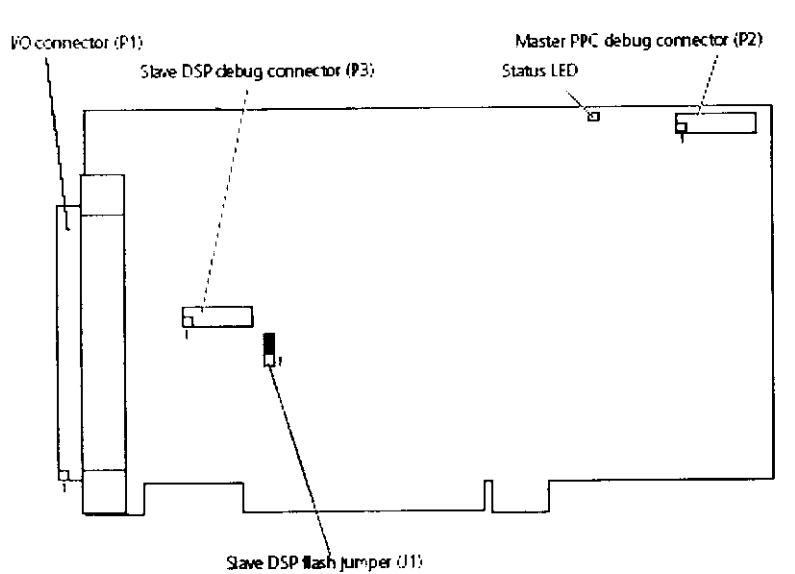

# **Connector Pinouts DS1104**

The illustration shows the locations of the connectors on the DS1104. These are the most important connectors and jumpers:

- The VO connector (P1) is a 100-pin connector. The signals available at this connector are described in I/O Connector (P1) on page 127.
- The Master PPC debug connector (P2) is a JTAG 1149.1 hardware debug connector and can be used for master PPC debugging. The signals available at this connector are described in Master PPC Debug Connector (P2) on page 132.
- The Slave DSP debug connector (P3) is a JTAG 1149.1 hardware debug connector and can be used for slave DSP debugging. The signals available at this connector are described in Slave DSP Debug Connector (P3) on page 133.

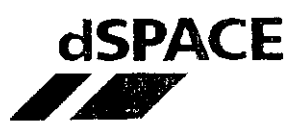

I<br>I

I<br>I<br>I

I<br>I<br>I

I<br>I<br>I

**1** 

I<br>I<br>I

I<br>I<br>I

!<br>!<br>.

I<br>I<br>I

I<br>I<br>I

.<br>I<br>.

I<br>I<br>I

I<br>I<br>I

I<br>I<br>I

i<br>I<br>I

i<br>I<br>I

I<br>I<br>I

I<br>I<br>I

I<br>I<br>I

i<br>I<br>I

**• The Slave DSP flash jumper (J1)** is used to control the protection rrode of thé flash frerrory and thé watchdog rr.ode: see 5bveD5P Flash Jumper (J1) on page 134.

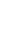

ୢୢ

The DS1104 is equipped with a red Status LED for troubleshooting purposes. For details, see Checking the DS1104 on page 164.

### **I/O Connector (P1)**

The table below shows the specifications of the signals sorted by the pin numbers of the board's 100-pin I/O connector P1. For the location of the connector on the board, see Connector Priouts D51104 on page 126.

**Sub-D connectors** Using thé adapter cables supplied with thé board, thé P1 I/O cormector can be linted to two 50-pin. ferrale **Sub-D connectors (labeled** P1A, PI B) The table below also **provides** the corresponding mappings.

from thé top of a female connector).

Pin numbering of **Sub-D connectors** 

V

**Do net rely on tha numbers written on Sub-O connectors.**

Because the pin numbering used for Sub-D connectors is not standardized, the following figure shows the numbering used (viewed

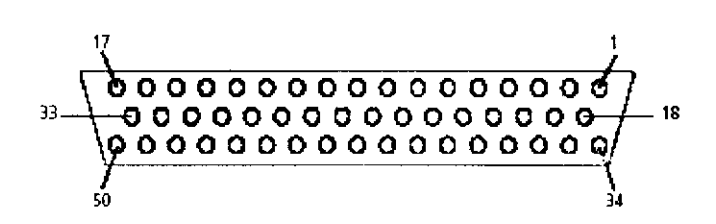

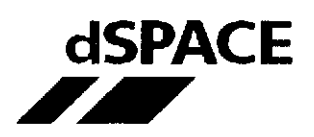

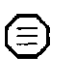

Due to the board's limited number of VO pins, some functions use the same pins. For details, see Shared I/O Pins on page 152.

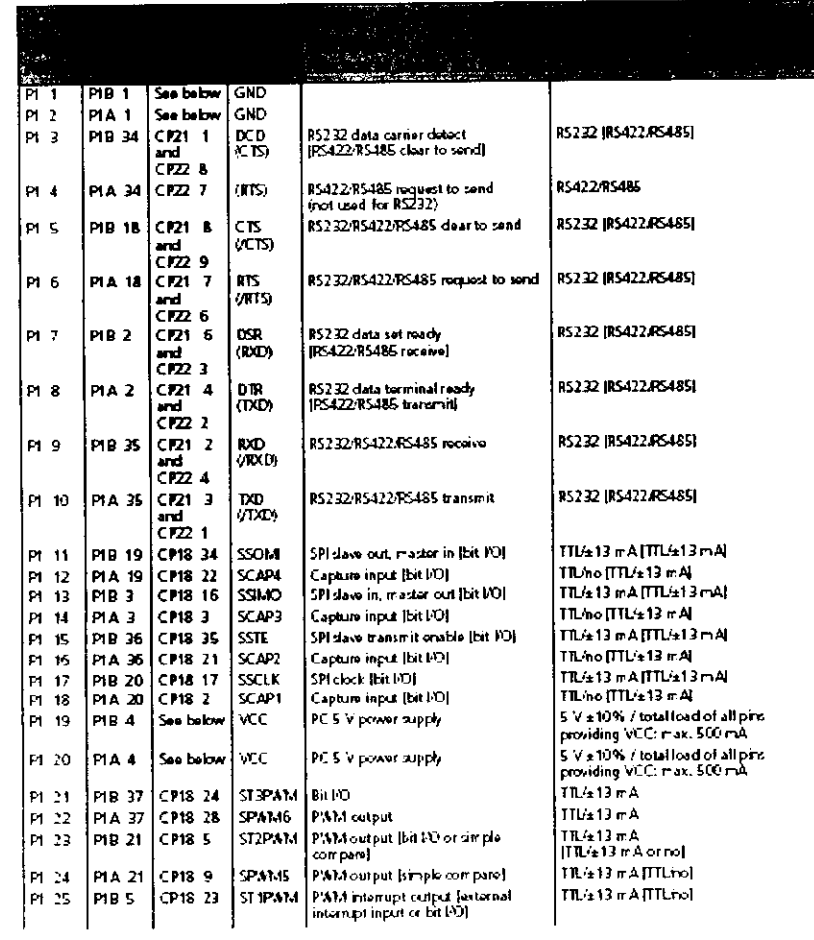

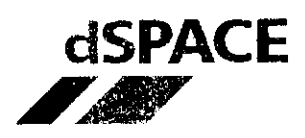

 $\sim$ 

ш

 $\frac{1}{2}$ 

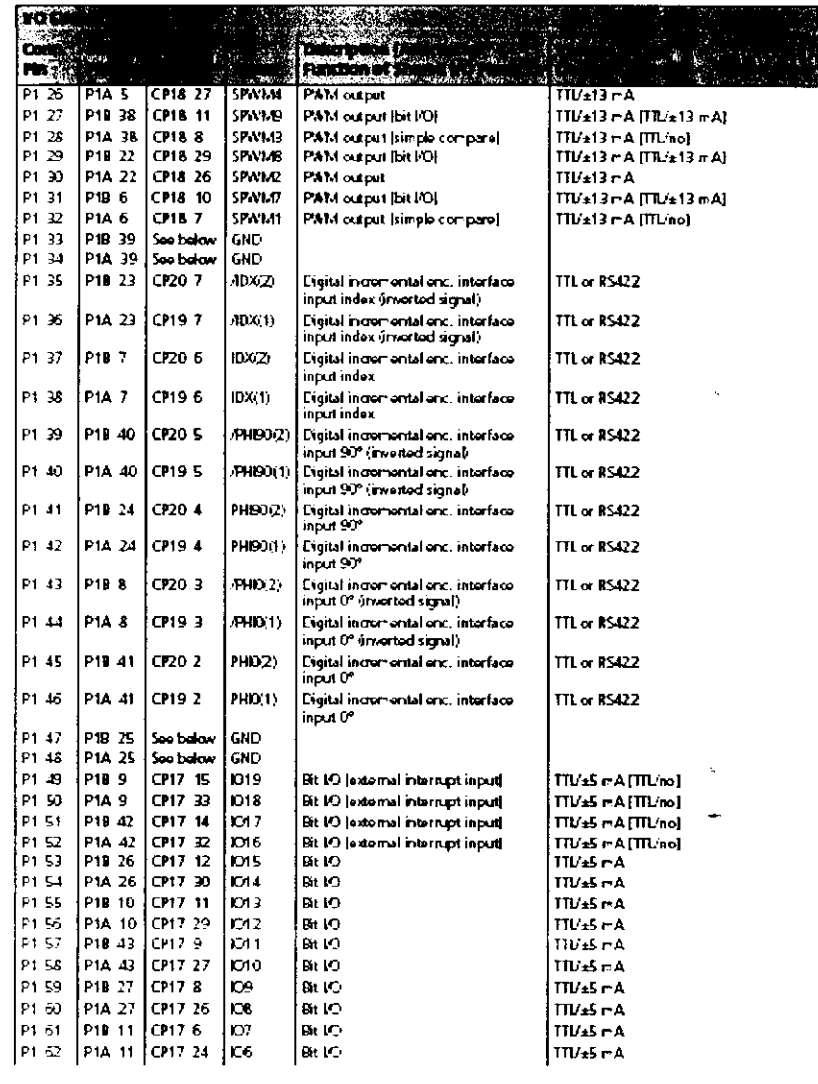

<u> 1980 - Antonio Alemania, matematika amerikan personal di personal di personal di personal di personal di per</u>

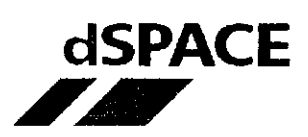

 $\sim$   $\sim$ 

 $\ddot{\phantom{a}}$ 

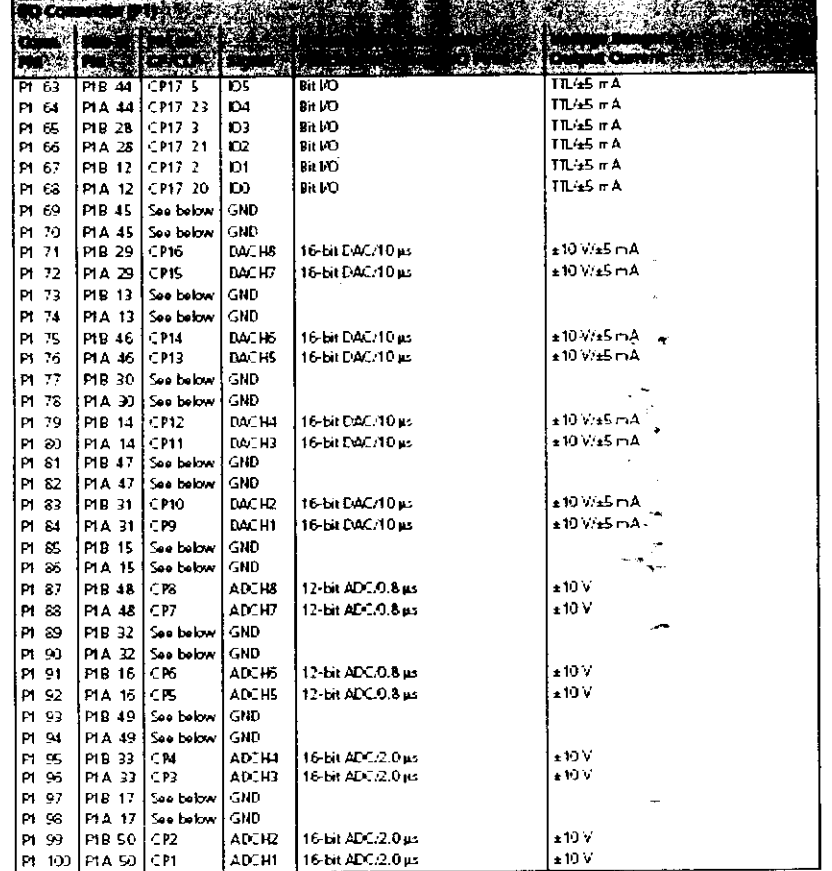

<u> 1980 - Jan James James Barbara, martin d</u>

Signal names in parentheses apply when the UART is set to the RS485 or RS422 mode.

 $\bar{\phantom{a}}$ 

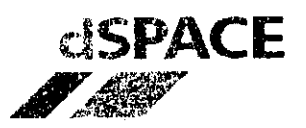

à.

 $\epsilon$ 

**1** 

1

1

 $\blacksquare$ 

1

**1** 

1

(

1

1

1

1

1

1

1

1

I

i<br>I<br>I

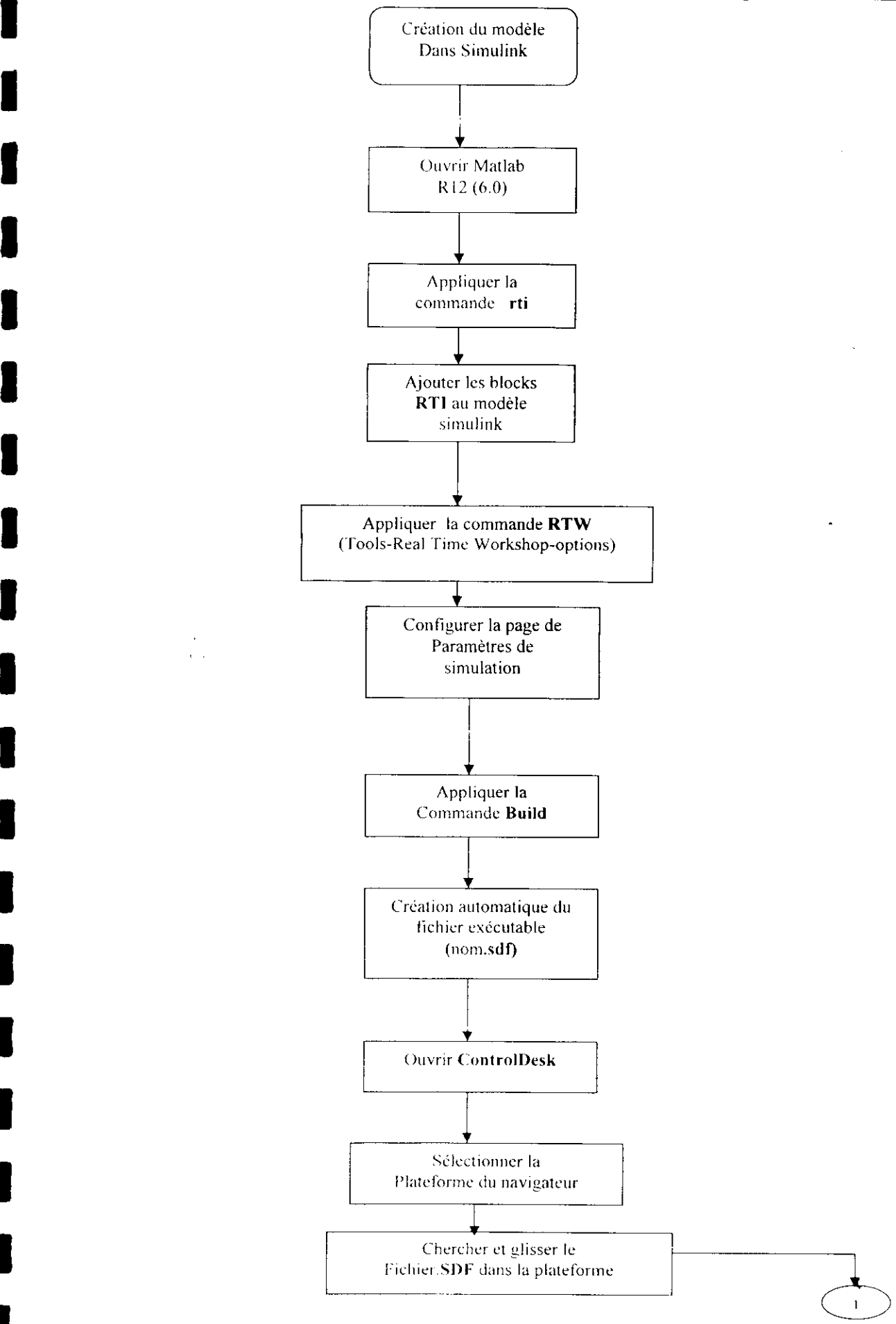

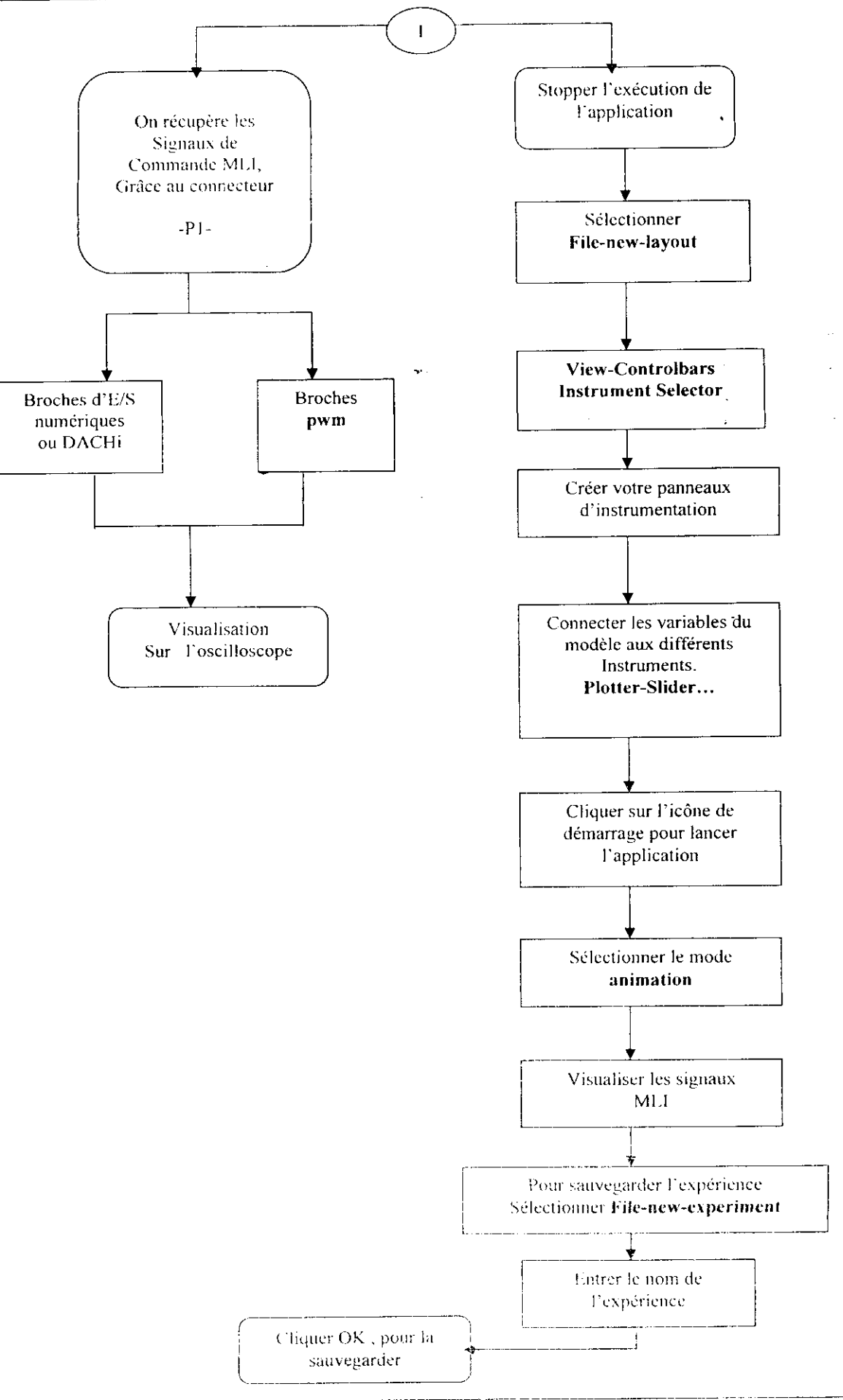